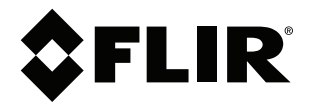

# **Benutzerhandbuch FLIR Cx-Serie**

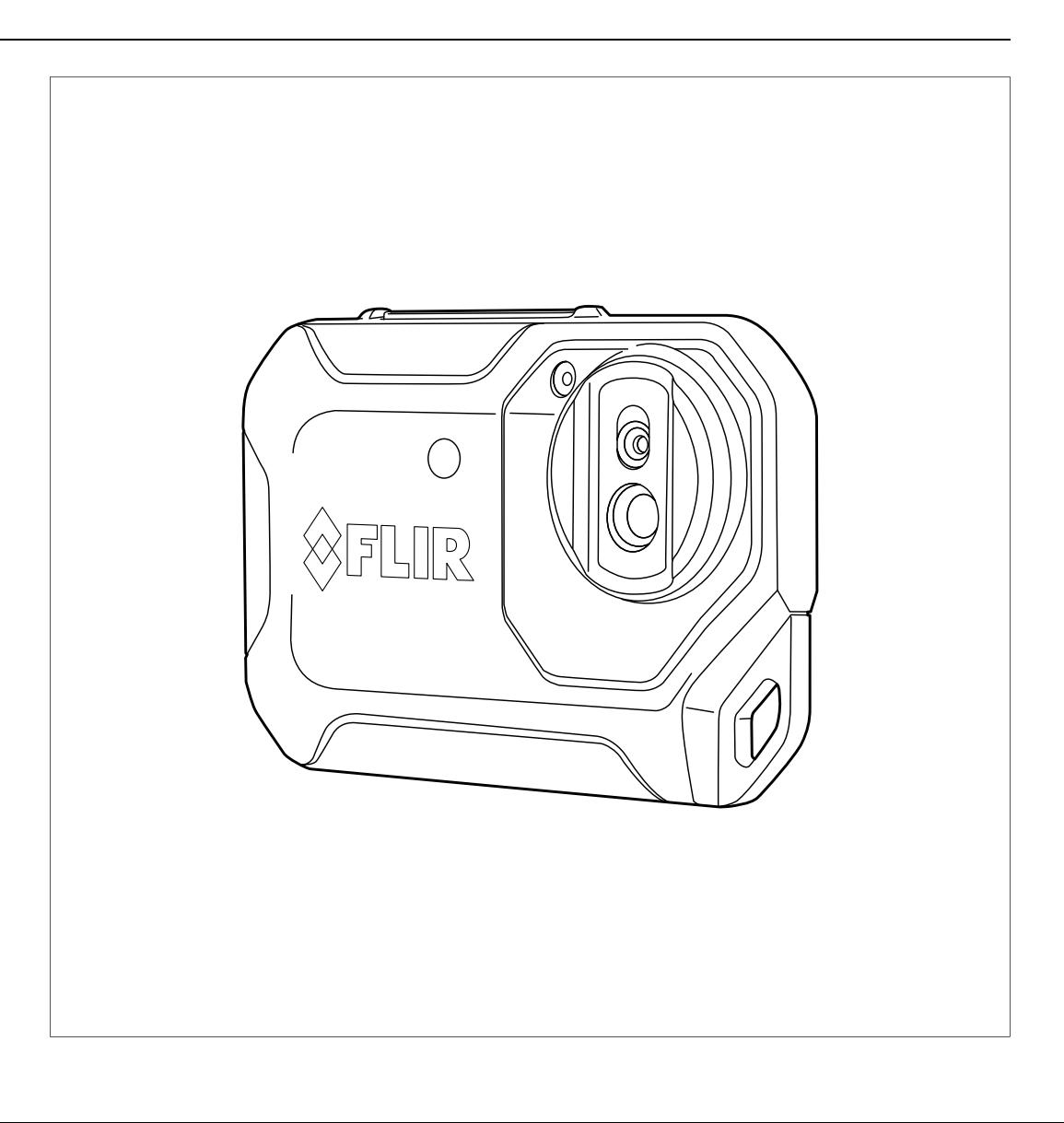

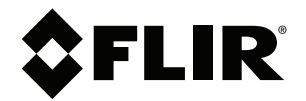

# **Benutzerhandbuch FLIR Cx-Serie**

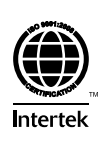

# **Inhaltsverzeichnis**

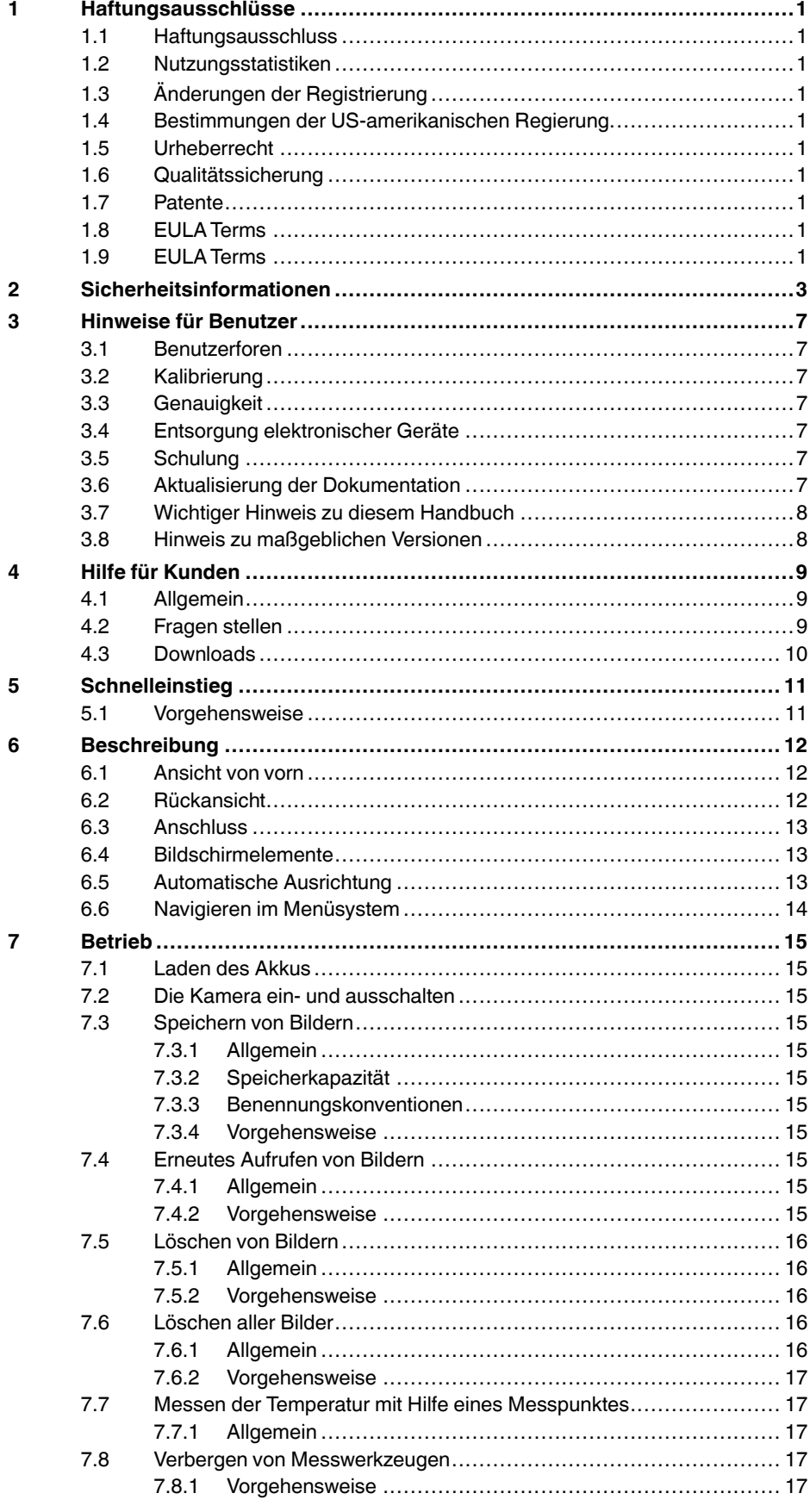

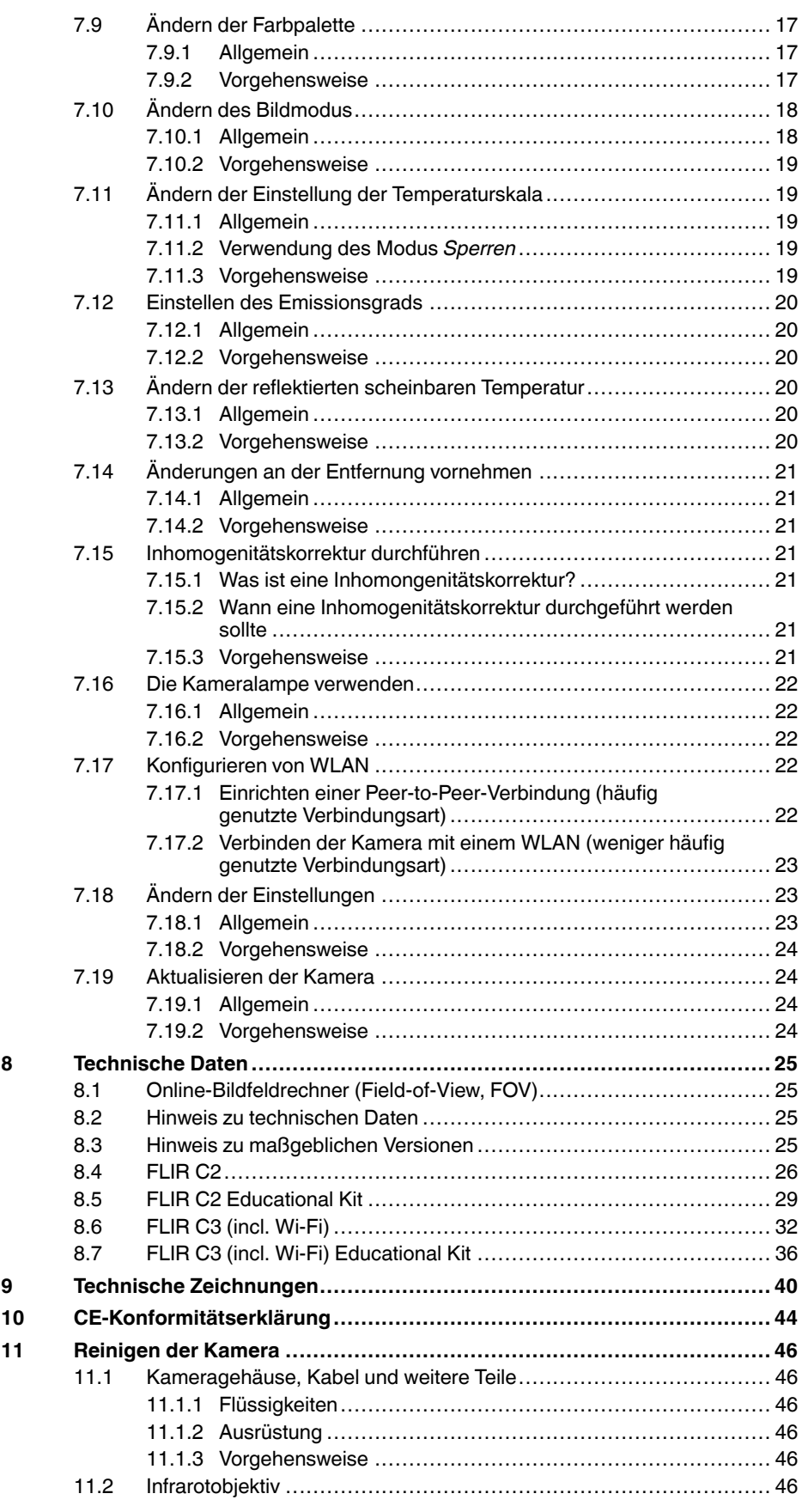

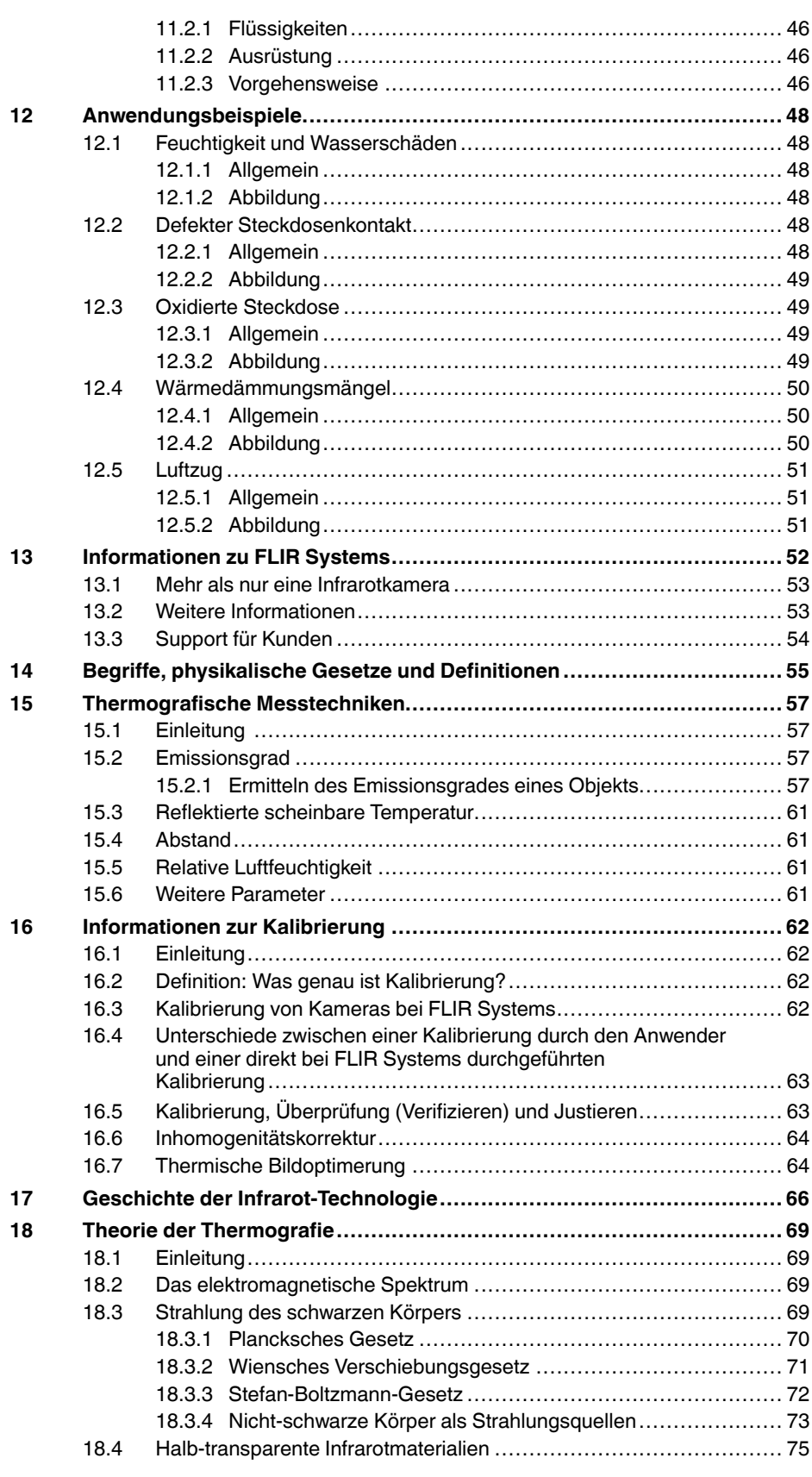

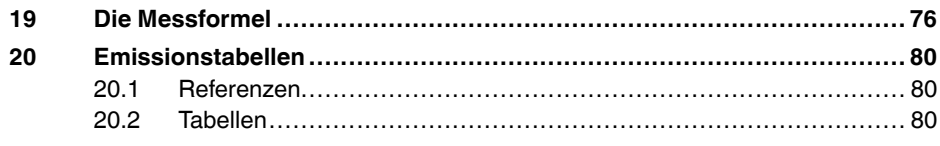

# **[1](#page-8-0) [Haftungsausschlüsse](#page-8-0)**

#### <span id="page-8-1"></span><span id="page-8-0"></span>**1.1 Haftungsausschluss**

Für alle von FLIR Systems hergestellten Produkte gilt eine Garantie auf Material- und Produktionsmängel von einem (1) Jahr ab dem Lieferdatum des ur-sprünglichen Erwerbs, wenn diese Produkte unter normalen Bedingungen und gemäß den Anweisungen von FLIR Systems gelagert, verwendet und betrieben wurden.

Für alle von FLIR Systems hergestellten Infrarothandkameras ohne Kühlsystem gilt eine Garantie auf Material- und Produktionsmängel von zwei (2)<br>Jahren ab Lieferdatum des ursprünglichen Erwerbs, wenn diese Produkte<br>unter no

Für alle von FLIR Systems hergestellten Detektoren für Infrarothandkameras<br>ohne Kühlsystem gilt eine Garantie auf Material- und Produktionsmängel von<br>zehn (10) Jahren ab Lieferdatum des ursprünglichen Erwerbs, wenn diese<br>P wurde.

Für Produkte, die in von FLIR Systems an den Erstkäufer gelieferten Syste-<br>men enthalten sind, jedoch nicht von FLIR Systems hergestellt wurden, gel-<br>ten, falls vorhanden, die Garantiebestimmungen des entsprechenden<br>Zulief

Die Garantie gilt ausschließlich gegenüber dem Erstkäufer und ist nicht übertragbar. Die Garantie entfällt, wenn Produkte nicht bestimmungsgemäß vervendet, nicht ordnungsgemäß ver-<br>wendet, nicht ordnungsgemäß gewartet, durch höhere Gewalt beschädigt<br>oder unter nicht vorgesehenen Betriebsbedingunge

Um zusätzliche Schäden zu vermeiden, darf ein Produkt, welches unter diese Garantie fällt, im Falle eines Fehlers nicht weiter genutzt werden. Der Käufer ist verpflichtet, FLIR Systems jeden aufgetretenen Fehler sofort zu melden. Andernfalls verliert diese Garantie ihre Gültigkeit.

FLIR Systems wird nach eigenem Ermessen jedes fehlerhafte Produkt ko-<br>stenlos reparieren oder ersetzen, falls sich nach einer Untersuchung des Pro<br>dukts herausstellt, dass ein Material- oder Produktionsmangel vorliegt, und gegeben wurde.

FLIR Systems übernimmt außer den oben vereinbarten Verpflichtungen und Haftungen für Mängel keine weiteren Verpflichtungen und Haftungen.

Weitere Garantien sind weder ausdrücklich noch stillschweigend vereinbart.<br>Insbesondere lebrit ELIB Systems alle stillschweigenden Garantien der Han. Insbesondere lehnt FLIR Systems alle stillschweigenden Garantien der Han-delsfähigkeit oder der Eignung für einen bestimmten Zweck ab.

FLIR Systems haftet nicht für unmittelbare, mittelbare, besondere, beiläufig entstandene Schäden oder Folgeschäden und Verluste, unabhängig davon, ob sich diese aus Verträgen, Haftungen aus unerlaubter Handlung oder sonstigen Rechtsgrundlagen ergeben.

Diese Garantie unterliegt schwedischem Recht.

Jegliche Rechtsstreitigkeiten, Klagen oder Forderungen, die sich aus dieser<br>Garantie ergeben oder damit in Verbindung stehen, werden gemäß den Be-<br>stimmungen des Schiedsgerichtsinstituts der Handelskammer Stockholm<br>entschi englischer Sprache durchgeführt.

#### <span id="page-8-2"></span>**1.2 Nutzungsstatistiken**

FLIR Systems behält sich das Recht vor , anonyme Nutzungsstatistike n zur erstellen, um die Qualität der Software und Dienstleistungen des Unternehstellen, am die Gaalligt der Softwa<br>ens zu sichern und zu verbessern.

#### <span id="page-8-3"></span>**1.3 Änderungen der Registrierung**

Der Registrierungseintrag HKEY\_LOCAL\_MACHINE∖SYSTEM∖CurrentCon-<br>trolSet\Contro\L⊾s\LmCompatibilityLevel wird automatisch in Stufe 2 geän-<br>dert, wenn der FLIR Camera Monitor-Dienst erkennt, dass eine FLIRKamera<br>diber ein U folgt nur, wenn das Kameragerät einen Remote-Netzwerkdienst implemen-tiert, der Netzwerkanmeldungen unterstützt.

#### <span id="page-8-4"></span>**1.4 Bestimmungen der US-amerikanischen Regierung**

Dieses Produkt unterliegt unter Umständen den US-Ausfuhrbestimmun-gen. Bitte wenden Sie sich mit Fragen an exportquestions@flir.com.

#### <span id="page-8-5"></span>**1.5 Urheberrecht**

© 2016, FLIR Systems, Inc.. Alle Rechte weltweit vorbehalten. Ohne die vor-<br>herige schriftliche Genehmigung von FLIR Systems darf die Software ein-<br>schließlich des Quellcodes – weder ganz noch in Teilen – in keiner Form, s es elektronisch, magnetisch, optisch, manuell oder auf andere Weise, vervielfältigt, übertragen, umgeschrieben oder in eine andere Sprache oder Computersprache übersetzt werden.

Ohne die vorherige schriftliche Zustimmung von FLIR Systems ist es nicht<br>gestattet, diese Dokumentation oder Teile davon zu vervielfältigen, zu photo-<br>kopieren, zu reproduzieren, zu übersetzen oder auf ein elektronisches M um oder in eine maschinenlesbare Form zu übertragen.

Namen und Marken, die auf den hierin beschriebenen Produkten erscheinen, sind entweder registrierte Marken oder Marken von FLIR Systems und/oder<br>seinen Niederlassungen. Alle anderen Marken, Handelsnamen oder Firmen-<br>namen in dieser Dokumentation werden nur zu Referenzzwecken verwendet<br>und sind

#### <span id="page-8-6"></span>**1.6 Qualitätssicherung**

Das für die Entwicklung und Herstellung dieser Produkte eingesetzte Qualitätsmanagementsystem wurde nach dem Standard ISO 9001 zertifiziert. FLIR Systems setzt auf eine ständige Weiterentwicklung. Aus diesem Grun-de behalten wir uns das Recht vor, an allen Produkten Änderungen und Verbesserungen ohne vorherige Ankündigung vorzunehmen.

#### <span id="page-8-7"></span>**1.7 Patente**

000439161; 000653423; 000726344; 000859020; 001707738; 001707746; 001707787; 001776519; 001954074; 002021543; 002021543-0002; 002058180; 002249953; 002531178; 002816785; 002816793; 011200326; 014347553; 057692; 061609; 07002405; 100414275; 101796816; 101796817; 101796818; 102334141; 1062100; 11063060001; 11517895; 1226865; 12300216; 12300224; 1285345; 1299699; 1325808; 1336775;  $1391114; 1402918; 1404291; 1411581; 1415075; 1421497; 1458284; 16736284; 167368264; 16734936265; 18009730151144; 16739650; 18009309501; 18009730151414; 2007303395047; 200830162651; 2008301900619; 20100060357; 20103017612$ 2107799; 2115696; 2172004; 2315433; 2381417; 2794760001; 3006596; 3006597; 303330211; 4358936; 483782; 484155; 4889913; 4937897;<br>4958790001; 5177595; 540838; 579475; 584755; 599392; 60122153;<br>6020040116815; 602006006500.0; 6020080347796; 6020110003453;<br>615113; 615116; 664580; 664581; 665 7312822; 7332716; 7336823; 734803; 7544944; 7606484; 7634157; 7667198; 7809258; 7826736; 8018649; 8153971; 8212210; 8289372; 8340414; 8354639; 8384783; 8520970; 8565547; 8595689; 8599262; 8654239; 8680468; 8803093; 8823803; 8853631; 8933403; 9171361; 9191583; 9279728; 9280812; 9338352; 9423940; 9471970; 9595087; D549758.

#### <span id="page-8-8"></span>**1.8 EULA Terms**

•

- You hav e acquired a device ("INFRARED CAMERA") that includes soft-ware licensed by FLIR Systems AB from Microsoft Licensing, GP or its affiliates ("MS"). Those installed software products of MS origin, as well<br>as associated media, printed materials, and "online" or electronic docuas associated media, printed materials, and "online" or electronic documentation ("SOFTWARE") are protected by international intellectual<br>property laws and treaties. The SOFTWARE is licensed, not sold. All<br>rights reserved.
- IF YOU DO NOT AGREE TO THIS END USER LICENSE AGREEMENT<br>("EULA"), DO NOT USE THE DEVICE OR COPY THE SOFTWARE. IN-<br>STEAD, PROMPTLY CONTACT FLIR Systems AB FOR INSTRUCTI-<br>ONS ON RETURN OF THE UNUSED DEVICE(S) FOR A REFUND. **ANY USE OF THE SOFTWARE, INCLUDING BUT NO T LIMITED TO** USE ON THE DEVICE, WILL CONSTITUTE YOUR AGREEMENT TO<br>THIS EULA (OR RATIFICATION OF ANY PREVIOUS CONSENT).<br>• GRANT OF SOFTWARE LICENSE. This EULA grants you the following<br>license:

- You may use the SOFTWARE only on the DEVICE.<br>◦ **NOT FAULT TOLERANT.** THE SOFTWARE IS NOT FAULT TOLE-RANT. FLIR Systems AB HAS INDEPENDENTLY DETERMINED<br>HOW TO USE THE SOFTWARE IN THE DEVICE, AND MS HAS<br>RELIED UPON FLIR Systems AB TO CONDUCT SUFFICIENT<br>TESTING TO DETERMINE THAT THE SOFTWARE IS SUITABLE<br>ON WARRANTIES FOR T
- provided "AS IS" and with all faults. THE ENTIRE RISK AS TO SA-<br>TISFACTORY QUALITY, PERFORMANCE, ACCURACY, AND EF-FORT (INCLUDING LACK OF NEGLIGENCE) IS WITH YOU.<br>ALSO, THERE IS NO WARRANTY AGAINST INTERFERENCE<br>WITH YOUR ENJOYMENT OF THE SOFTWARE OR AGAINST<br>INFRINGEMENT. I**F YOU HAVE RECEIVED ANY WARRANTIES<br>REGARDING THE DEVICE OR THE ON, MS.**
- No Liability for Certain Damages. **EXCEPT AS PROHIBITED BY** LAW, MS SHALL HAVE NO LIABILITY FOR ANY INDIRECT,<br>SPECIAL, CONSEQUENTIAL OR INCIDENTAL DAMAGES ARIS<br>SPECIAL, CONSEQUENTIAL OR INCIDENTAL DAMAGES ARIS<br>FORMANCE OF THE SOFTWARE. THIS LIMITATION SHALL<br>APPLY EVEN IF ANY REMEDY **LARS (U.S.\$250.00).**
- **Limitations on Reverse Engineering, Decompilation, and Disassembly.** You may not reverse engineer, decompile, or disas-semble the SOFTWARE, except and only to the extent that such activity is expressly permitted by applicable law notwithstanding
- this limitation. **SOFTWARE TRANSFER ALLOWED BUT WITH RESTRICTI-ONS.** You may permanently transfer rights under this EULA only as part of a permanent sale or transfer of the Device , and only if the
- recipient agrees to this EULA. If the SOFTWARE is an upgrade,<br>any transfer must also include all prior versions of the SOFTWARE<br>EXPORT RESTRICTIONS. You acknowledge that SOFTWARE is<br>subject to U.S. export jurisdiction. You well as end-user, end-use and destination restrictions issued by U. S. and other governments. For additional information see http:// www.microsoft.com/exporting/.

#### <span id="page-8-9"></span>**1.9 EULA Terms**

Qt4 Core and Qt4 GUI, Copyright ©2013 Nokia Corporation and FLIR Sy-<br>stems AB. This Qt library is a free software; you can redistribute it and/or mo-<br>dify it under the terms of the GNU Lesser General Public License as<br>pub

or (at your option) any later version. This library is distributed in the hope that it will be useful, but WITHOUTANY WARRANTY; without even the implied warranty of MERCHANTABILITYor FITNESS FOR A PARTICULAR

PURPOSE. See the GNU Lesser General Public License, http://www.gnu. org/licenses/lgpl-2.1.html. The source code for the libraries Qt4 Core and Qt4 GUI may be requested from FLIR Systems AB.

# **[2](#page-10-0) [Sicherheitsinformationen](#page-10-0)**

#### <span id="page-10-0"></span>′! **WARNUNG**

#### **Anwendungsbereich**: Digitalgeräte der Klasse B.

Tests haben ergeben, dass dieses Gerät die Grenzwerte für digitale Geräte der Klasse B gemäß Teil 15 der FCC-Regeln erfüllt. Diese Grenzwerte wurden festgelegt, um einen angemessenen Schutz gegen störende Interferenzen in Wohngebieten zu erzielen. Dieses Gerät erzeugt und verwendet Funkfrequenzenergie und kann diese ausstrahlen. Wenn das Gerät nicht gemäß den Anweisungen installiert und verwendet wird, kann es zu störenden Interferenzen mit dem Funkverkehr kommen. Es kann jedoch nicht garantiert werden, dass es bei einzelnen Installationen nicht zu Interferenzen kommt. Wenn dieses Gerät störende Interferenzen beim Radio- oder Fernsehempfang verursacht (dies kann durch Aus- und Einschalten des Geräts festgestellt werden), werden folgende Maßnahmen zur Behebung der Interferenzen empfohlen:

- Empfangsantenne anders ausrichten oder neu positionieren.
- Abstand zwischen Gerät und Empfänger vergrößern.
- Gerät an eine Steckdose anschließen, die nicht an denselben Stromkreis wie der Empfänger angeschlossen ist.
- Händler oder erfahrenen Funk-/Fernsehtechniker hinzuziehen.

#### $\bigwedge$ **WARNUNG**

**Anwendungsbereich**: Digitalgeräte gemäß 15.19/RSS-210.

**HINWEIS**: Dieses Gerät entspricht Teil 15 der FCC-Bestimmungen und RSS-210 der kanadischen Gewerbebehörde (Industry Canada). Für den Betrieb müssen die beiden folgenden Bedingungen erfüllt sein:

- 1. Dieses Gerät darf keine störenden Interferenzen verursachen.
- 2. Dieses Gerät muss jede empfangene Interferenz zulassen, darunter Interferenzen, die einen unerwünschten Betrieb auslösen könnten.

#### /j\ **WARNUNG**

**Anwendungsbereich**: Digitalgeräte gemäß 15.21.

**HINWEIS**: Nicht ausdrücklich von FLIR Systems genehmigte Änderungen oder Anpassungen an diesem Gerät können zur Aufhebung der FCC-Autorisierung zum Betrieb dieses Geräts führen.

#### ∕!` **WARNUNG**

**Anwendungsbereich**: Digitalgeräte gemäß 2.1091/2.1093/OET Bulletin 65.

**Informationen zur Strahlenbelastung durch Funkfrequenzen**: Die abgegebene Strahlenleistung liegt unter den von der FCC/IC festlegten Grenzwerten für Funkfrequenzen. Jedoch sollte bei normalem Betrieb des Geräts der menschliche Kontakt so gering wie möglich gehalten werden.

#### ⁄≬\ **WARNUNG**

**Anwendungsbereich**: Kameras mit einem oder mehreren Akkus.

Bauen Sie den Akku niemals auseinander und manipulieren Sie ihn nicht. Der Akku verfügt über Sicherheits- und Schutzmechanismen. Wenn diese beschädigt werden, kann sich der Akku erhitzen, entzünden oder explodieren.

#### **WARNUNG** ⁄≬\

**Anwendungsbereich**: Kameras mit einem oder mehreren Akkus.

Sollten Sie Batterieflüssigkeit in die Augen bekommen, reiben Sie Ihre Augen auf keinen Fall. Spülen Sie sie mit reichlich Wasser aus, und suchen Sie umgehend einen Arzt auf. Ergreifen Sie diese Maßnahmen nicht, kann die Batterieflüssigkeit Ihre Augen ernsthaft verletzen.

#### $\sqrt{N}$ **WARNUNG**

**Anwendungsbereich**: Kameras mit einem oder mehreren Akkus.

Wenn der Akku sich nicht innerhalb der angegebenen Zeit auflädt, setzen Sie den Ladevorgang nicht fort. Laden Sie den Akku länger als angegeben, kann dieser heiß werden und explodieren oder sich entzünden. Personen könnten dabei verletzt werden.

#### **WARNUNG**

**Anwendungsbereich**: Kameras mit einem oder mehreren Akkus.

Verwenden Sie zum Entladen des Akkus nur die dafür vorgesehene Ausrüstung. Wenn Sie nicht die dafür vorgesehene Ausrüstung verwenden, kann sich dies negativ auf die Leistung oder die Lebensdauer des Akkus auswirken. Wenn Sie nicht die richtige Ausrüstung verwenden, erhält der Akku möglicherweise eine falsche Spannung. Dadurch kann sich der Akku erhitzen oder gar explodieren. Personen könnten verletzt werden.

#### ∕!∖ **WARNUNG**

Lesen Sie unbedingt alle entsprechenden MSDS (Material Safety Data Sheets, Sicherheitsdatenblätter) und Warnhinweise auf den Behältern durch, bevor Sie eine Flüssigkeit verwenden. Die Flüssigkeiten können gefährlich sein. Personen könnten verletzt werden.

#### Л **VORSICHT**

Richten Sie die Infrarotkamera (mit oder ohne Objektivkappe) niemals auf starke Strahlungsquellen wie beispielsweise Geräte, die Laserstrahlen abgeben. Richten Sie sie auch nicht auf die Sonne. Dies könnte unerwünschte Auswirkungen auf die Genauigkeit der Kamera haben. Der Detektor in der Kamera könnte sogar beschädigt werden.

#### ⁄≬\ **VORSICHT**

Verwenden Sie die Kamera nicht bei Temperaturen von über +50 °C , sofern in der Benutzerdokumentation oder den technischen Daten nicht anders angegeben. Hohe Temperaturen können die Kamera beschädigen.

#### **VORSICHT** /!\

**Anwendungsbereich**: Kameras mit einem oder mehreren Akkus.

Schließen Sie die Akkus niemals direkt an einen Pkw-Zigarettenanzünder an, es sei denn, es wurde von FLIR Systems ein spezieller Adapter zum Anschließen der Akkus an den Zigarettenanzünder bereitgestellt. Sonst könnten die Akkus beschädigt werden.

#### ⁄≬\ **VORSICHT**

**Anwendungsbereich**: Kameras mit einem oder mehreren Akkus.

Überbrücken Sie den Plus- und Minuspol eines Akkus niemals mit einem metallischen Gegenstand wie einem Draht. Sonst könnten die Akkus beschädigt werden.

#### ⁄r **VORSICHT**

**Anwendungsbereich**: Kameras mit einem oder mehreren Akkus.

Setzen Sie den Akku niemals Wasser oder Salzwasser aus, und lassen Sie ihn nicht nass werden. Sonst könnten die Akkus beschädigt werden.

#### ∕≬∖ **VORSICHT**

**Anwendungsbereich**: Kameras mit einem oder mehreren Akkus.

Beschädigen Sie den Akku niemals mit spitzen Gegenständen. Sonst könnte der Akku beschädigt werden.

#### $/ \hspace{-1.2cm} \backslash$ **VORSICHT**

**Anwendungsbereich**: Kameras mit einem oder mehreren Akkus.

Schlagen Sie niemals mit dem Hammer auf den Akku. Sonst könnte der Akku beschädigt werden.

#### ∕≬ **VORSICHT**

**Anwendungsbereich**: Kameras mit einem oder mehreren Akkus.

Treten Sie nicht auf den Akku und setzen Sie ihn niemals Schlägen oder Erschütterungen aus. Sonst könnte der Akku beschädigt werden.

#### **VORSICHT**

**Anwendungsbereich**: Kameras mit einem oder mehreren Akkus.

Setzen Sie die Akkus niemals offenem Feuer oder direkter Sonneneinstrahlung aus. Wenn sich der Akku erhitzt, wird der eingebaute Sicherheitsmechanismus aktiviert, der ein weiteres Aufladen des Akkus verhindert. Wenn der Akku heiß wird, kann der Sicherheitsmechanismus beschädigt werden und zur weiteren Erhitzung, Beschädigung oder Entzündung des Akkus führen.

#### ⁄N **VORSICHT**

**Anwendungsbereich**: Kameras mit einem oder mehreren Akkus.

Setzen Sie den Akku unter keinen Umständen Feuer oder großer Hitze aus. Sonst können der Akku beschädigt oder Personen verletzt werden.

#### ∕≬∖ **VORSICHT**

**Anwendungsbereich**: Kameras mit einem oder mehreren Akkus.

Halten Sie den Akku von offenem Feuer, Herdplatten oder anderen Stellen fern, an denen hohe Temperaturen herrschen. Sonst können der Akku beschädigt oder Personen verletzt werden.

#### /!\ **VORSICHT**

**Anwendungsbereich**: Kameras mit einem oder mehreren Akkus.

Versuchen Sie niemals, am Akku etwas zu löten. Sonst könnte der Akku beschädigt werden.

#### ∕!` **VORSICHT**

**Anwendungsbereich**: Kameras mit einem oder mehreren Akkus.

Ziehen Sie den Akku aus dem Verkehr, wenn dieser während des Betriebs, Ladens oder Aufbewahrens einen ungewöhnlichen Geruch verströmt, sich heiß anfühlt, sich in Farbe oder Form verändert oder sonstige Anomalitäten aufweist. Wenn eines dieser Symptome auftritt, setzen Sie sich mit Ihrer Vertriebsstelle in Verbindung. Sonst können der Akku beschädigt oder Personen verletzt werden.

#### ∕!` **VORSICHT**

**Anwendungsbereich**: Kameras mit einem oder mehreren Akkus.

Verwenden Sie zum Laden des Akkus nur empfohlene Ladegeräte. Sonst könnte der Akku beschädigt werden.

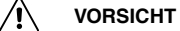

**Anwendungsbereich**: Kameras mit einem oder mehreren Akkus.

Verwenden Sie für die Kamera ausschließlich den empfohlenen Akku. Sonst könnten die Kamera oder der Akku beschädigt werden.

#### ⁄≬\ **VORSICHT**

**Anwendungsbereich**: Kameras mit einem oder mehreren Akkus.

Der Akku muss bei Temperaturen zwischen 0 C und +45 °C geladen werden. Wenn der Akku bei Temperaturen außerhalb dieses Bereichs geladen wird, kann sich der Akku erhitzen oder zerstört werden. Außerdem können dadurch die Leistung und Lebensdauer des Akkus beeinträchtigt werden.

#### Æ **VORSICHT**

**Anwendungsbereich**: Kameras mit einem oder mehreren Akkus.

Das Entladen des Akkus muss bei Temperaturen zwischen –15 °C und +50 °C erfolgen, sofern in der Benutzerdokumentation oder den technischen Daten nicht anders angegeben. Der Einsatz des Akkus bei Temperaturen außerhalb des angegebenen Bereichs kann die Leistung und Lebensdauer des Akkus beeinträchtigen.

#### **VORSICHT** ⁄≬∖

**Anwendungsbereich**: Kameras mit einem oder mehreren Akkus.

Wenn der Akku defekt ist, isolieren Sie die Pole vor der Entsorgung mit Klebeband oder etwas Ähnlichem. Sonst könnte der Akku beschädigt oder Personen verletzt werden.

#### ∕N **VORSICHT**

**Anwendungsbereich**: Kameras mit einem oder mehreren Akkus.

Entfernen Sie vor dem Einbau des Akkus Wasser oder Feuchtigkeit auf dem Akku. Sonst könnte der Akku beschädigt werden.

#### ∕N **VORSICHT**

Verwenden Sie niemals Verdünnungsmittel oder ähnliche Flüssigkeiten für Kamera, Kabel oder Zubehör. Sonst können der Akku beschädigt oder Personen verletzt werden.

#### Æ **VORSICHT**

Beim Reinigen des Infrarotobjektivs ist besondere Vorsicht geboten. Das Objektiv verfügt über eine Antireflexbeschichtung, die leicht beschädigt werden kann. Das Infrarotobjektiv könnte beschädigt werden.

#### ∕!` **VORSICHT**

Wenden Sie beim Reinigen des Infrarotobjektivs keine übermäßige Kraft auf. Sonst könnte die Antireflexbeschichtung beschädigt werden.

**Hinweis** Die Gehäuseschutzklassifizierung ist nur gültig, wenn alle Öffnungen Ihrer Kamera mit den entsprechenden Abdeckungen, Klappen oder Kappen verschlossen sind. Dies gilt auch für die Fächer der Speichermedien, Akkus und Anschlüsse.

# **[3](#page-14-0) [Hinweise](#page-14-0) für Benutzer**

### <span id="page-14-1"></span><span id="page-14-0"></span>**3.1 Benutzerforen**

In unseren Benutzerforen können Sie sich mit anderen Thermografen auf der ganzen Welt über Ideen, Probleme und Infrarotlösungen austauschen. Die Foren finden Sie hier:

http://forum.infraredtraining.com/

## <span id="page-14-2"></span>**3.2 Kalibrierung**

Wir empfehlen, die Kamera einmal pro Jahr zur Kalibrierung einzusenden. Wenden Sie sich an Ihre Vertriebsstelle, um entsprechende Informationen zu erhalten.

## <span id="page-14-3"></span>**3.3 Genauigkeit**

Um sehr genaue Ergebnisse zu erzielen, sollten Sie erst 5 Minuten nach dem Einschalten der Kamera eine Temperaturmessung vornehmen.

## <span id="page-14-4"></span>**3.4 Entsorgung elektronischer Geräte**

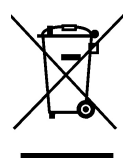

Dieses Gerät muss wie die meisten anderen elektronischen Geräte auf umweltfreundliche Weise und gemäß den geltenden Bestimmungen für elektronische Geräte entsorgt werden.

Weitere Informationen erhalten Sie bei Ihrem FLIR Systems-Ansprechpartner.

## <span id="page-14-5"></span>**3.5 Schulung**

Informationen zu Schulungen im Bereich Infrarottechnik finden Sie hier:

- http://www.infraredtraining.com
- http://www.irtraining.com
- http://www.irtraining.eu

## <span id="page-14-6"></span>**3.6 Aktualisierung der Dokumentation**

Unsere Handbücher werden mehrmals jährlich aktualisiert. Zudem veröffentlichen wir regelmäßig auch wichtige Änderungsmitteilungen zu Produkten.

Die neuesten Handbücher, Handbuchübersetzungen und Mitteilungen finden Sie auf der Registerkarte Download unter:

http://support.flir.com

Die Online-Registrierung dauert nur wenige Minuten. Im Download-Bereich finden Sie auch die neuesten Versionen von Handbüchern unserer anderen Produkte sowie Handbücher für historische und ausgelaufene Modelle.

## <span id="page-15-0"></span>**3.7 Wichtiger Hinweis zu diesem Handbuch**

FLIR Systems veröffentlicht generische Handbücher, die sich auf mehrere Kameras einer Modellreihe beziehen.

Das bedeutet, dass dieses Handbuch Beschreibungen und Erläuterungen enthalten kann, die möglicherweise nicht auf Ihr Kameramodell zutreffen.

## <span id="page-15-1"></span>**3.8 Hinweis zu maßgeblichen Versionen**

Die englische Ausgabe ist die maßgebliche Version dieser Veröffentlichung. Bei Abweichungen aufgrund von Übersetzungsfehlern gilt der englische Text.

Alle nachträglichen Änderungen werden zuerst in die englische Ausgabe eingearbeitet.

# **[4](#page-16-0) Hilfe für [Kunden](#page-16-0)**

### <span id="page-16-0"></span>**FLIR Customer Support Center**

Home Answers Ask a Question Product Registration Downloads My Stuff Service

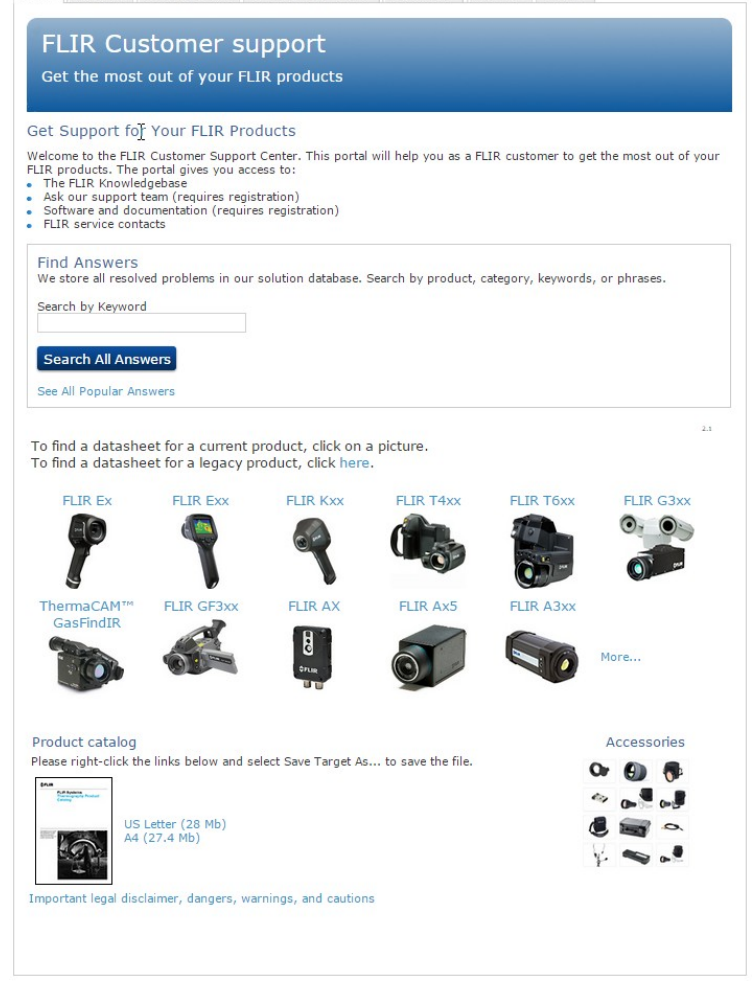

## <span id="page-16-1"></span>**4.1 Allgemein**

Die Kundenhilfe finden Sie hier:

http://support.flir.com

## <span id="page-16-2"></span>**4.2 Fragen stellen**

Um eine Frage an das Team der Kundenhilfe stellen zu können, müssen Sie sich als Benutzer registrieren. Die Online-Registrierung nimmt nur wenige Minuten in Anspruch. Sie müssen kein registrierter Benutzer sein, um in der Informationsdatenbank nach vorhandenen Fragen und Antworten suchen zu können.

Wenn Sie eine Frage stellen möchten, sollten Sie folgende Informationen zur Hand haben:

- **Kameramodell**
- Seriennummer der Kamera
- Kommunikationsprotokoll oder -methode zwischen Kamera und Ihrem Gerät (z. B. SD-Kartenlesegerät, HDMI, Ethernet, USB oder FireWire)
- Gerätetyp (PC/Mac/iPhone/iPad/Android-Gerät usw.)
- Versionen sämtlicher Programme von FLIR Systems
- Vollständiger Name, Veröffentlichungs- und Revisionsnummer des Handbuchs

## <span id="page-17-0"></span>**4.3 Downloads**

Darüber hinaus sind auf der Supportseite folgende Downloads verfügbar, falls sie für das Produkt zutreffend sind:

- Firmware-Updates für Ihre Infrarotkamera.
- Programm-Updates für Ihre PC-/Mac-Software
- Freeware und Evaluierungsversionen von PC-/Mac-Software.
- Benutzerdokumentation für aktuelle, ausgelaufene und historische Produkte.
- Technische Zeichnungen (im \*.dxf- und \*.pdf-Format).
- CAD-Datenmodelle (im \*.stp-Format).
- Anwendungsberichte.
- Technische Datenblätter.
- Produktkataloge.

# **[5](#page-18-0) [Schnelleinstieg](#page-18-0)**

## <span id="page-18-1"></span><span id="page-18-0"></span>**5.1 Vorgehensweise**

Gehen Sie folgendermaßen vor:

- 1. Laden Sie den Akku etwa 1,5 Stunden mithilfe des FLIR Netzteils auf.
- 2. Drücken Sie die Ein/Aus-Taste (COD), um die Kamera einzuschalten.
- 3. Richten Sie die Kamera auf das gewünschte Ziel.
- 4. Drücken Sie die Speichern-Taste, um ein Bild zu speichern.

(Optionale Schritte)

- 5. Laden Sie FLIR Tools hier herunter: http://support.flir.com/tools
- 6. Installieren Sie FLIR Tools auf Ihrem Computer.
- 7. Starten Sie FLIR Tools.
- 8. Schließen Sie die Kamera über das USB-Kabel an Ihren Computer an.
- 9. Importieren Sie die Bilder in FLIR Tools.
- 10. Erstellen Sie in FLIR Tools einen PDF-Bericht.

## <span id="page-19-1"></span><span id="page-19-0"></span>**6.1 Ansicht von vorn**

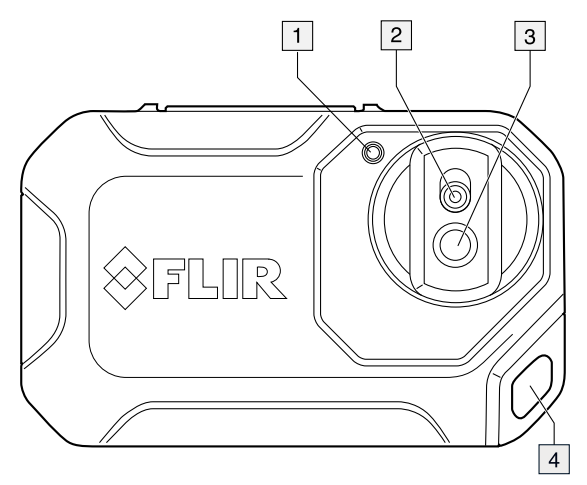

- 1. Kameralampe.
- 2. Digitalkameraobjektiv.
- 3. Infrarotobjektiv.
- 4. Öse.

## <span id="page-19-2"></span>**6.2 Rückansicht**

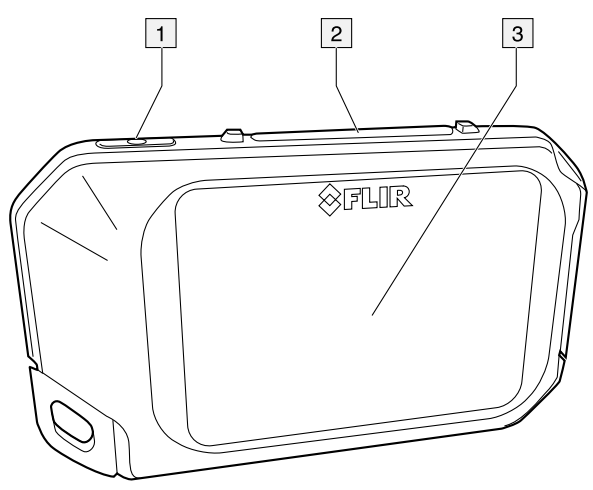

- 1. Ein/Aus-Taste.
- 2. Schaltfläche Speichern.
- 3. Kamerabildschirm.

### <span id="page-20-0"></span>**6.3 Anschluss**

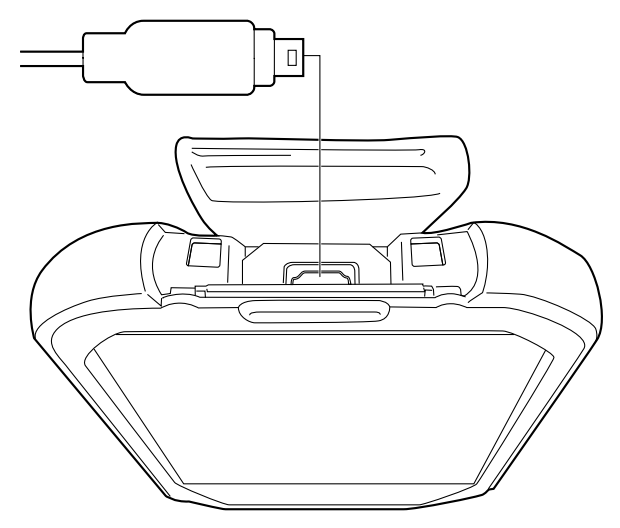

Mit diesem USB Micro-B-Stecker können Sie:

- den Akku über das FLIR Netzteil laden.
- Bilder von der Kamera auf einen Computer verschieben, um sie in FLIR Tools zu analysieren.

**Hinweis** Installieren Sie FLIR Tools auf Ihrem Computer, bevor Sie die Bilder verschieben.

### <span id="page-20-1"></span>**6.4 Bildschirmelemente**

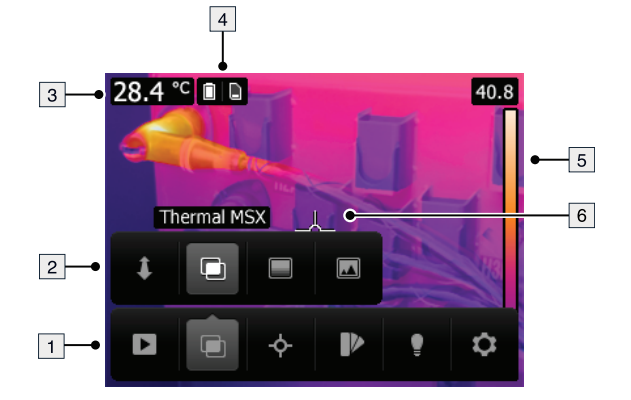

- 1. Hauptmenüleiste.
- 2. Untermenüleiste.
- 3. Ergebnistabelle.
- 4. Statussymbole.
- 5. Temperaturskala.
- 6. Messpunkt.

## <span id="page-20-2"></span>**6.5 Automatische Ausrichtung**

Die Kamera verfügt über eine Funktion für die automatische Ausrichtung, d. h., die Kamera passt automatisch die Messdaten auf dem Display an die vertikale oder horizontale Position der Kamera an.

**Hinweis** Die Funktion zur automatischen Ausrichtung wird mithilfe einer Einstellung aktiviert. Wählen Sie *Optionen* > *Geräteeinstellungen* > *Autom. Ausrichtung* > *Ein*.

## <span id="page-21-0"></span>**6.6 Navigieren im Menüsystem**

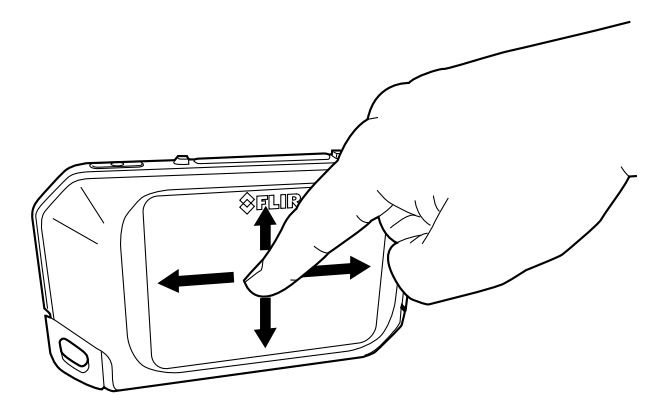

Die Kamera hat einen Touchscreen. Mit dem Zeigefinger oder einem Eingabestift, der speziell für die Verwendung mit kapazitiven Touchscreens entwickelt wurde, können Sie durch das Menüsystem navigieren.

Tippen Sie auf den Kamerabildschirm, um das Menüsystem anzuzeigen.

# **[7](#page-22-0) [Betrieb](#page-22-0)**

## <span id="page-22-1"></span><span id="page-22-0"></span>**7.1 Laden des Akkus**

#### ∕心 **WARNUNG**

Stellen Sie sicher, dass sich die Steckdose in der Nähe des Geräts befindet und leicht zugänglich ist.

Gehen Sie folgendermaßen vor:

- 1. Verbinden Sie das FLIR Netzteil mit einer Steckdose.
- 2. Verbinden Sie das Kabel des Netzteils mit dem USB-Anschluss der Kamera.

## <span id="page-22-2"></span>**7.2 Die Kamera ein- und ausschalten**

- Drücken Sie die Ein/Aus-Taste (CD), um die Kamera einzuschalten.
- Halten Sie die Ein/Aus-Taste (DU) solange gedrückt, bis sich der Bildschirm ausschaltet (weniger als 5 Sekunden), um die Kamera in den Standby-Modus zu versetzen. Die Kamera schaltet sich automatisch nach 2 Stunden aus.
- Halten Sie die Ein/Aus-Taste $\circled{1}$ länger als 5 Sekunden gedrückt, um die Kamera auszuschalten.

## <span id="page-22-3"></span>**7.3 Speichern von Bildern**

### <span id="page-22-4"></span>**7.3.1 Allgemein**

Sie können Bilder im internen Kameraspeicher speichern.

Die Kamera speichert gleichzeitig ein Wärmebild und ein Tageslichtbild.

### <span id="page-22-5"></span>**7.3.2 Speicherkapazität**

Im internen Kameraspeicher können ungefähr 500 Bilder gespeichert werden.

### <span id="page-22-6"></span>**7.3.3 Benennungskonventionen**

Bilder werden standardmäßig mit *FLIRxxxx.jpg* benannt, wobei mit *xxxx* automatische durchnummeriert wird.

### <span id="page-22-7"></span>**7.3.4 Vorgehensweise**

Gehen Sie folgendermaßen vor:

1. Drücken Sie zum Speichern eines Bilds die Speichern-Taste.

## <span id="page-22-8"></span>**7.4 Erneutes Aufrufen von Bildern**

### <span id="page-22-9"></span>**7.4.1 Allgemein**

Wenn Sie ein Bild speichern, wird es im internen Kameraspeicher gespeichert. Um das Bild erneut anzuzeigen, können Sie es aus dem internen Kameraspeicher abrufen.

### <span id="page-22-10"></span>**7.4.2 Vorgehensweise**

Gehen Sie folgendermaßen vor:

- 1. Tippen Sie auf den Kamerabildschirm. Daraufhin wird die Hauptmenüleiste angezeigt.
- 2. Wählen Sie *Bilder* **D**. Daraufhin wird ein Bild im Bildarchiv angezeigt.
- 3. Führen Sie eine der folgenden Aktionen aus, um das vorherige oder nächste Bild anzuzeigen:
	- Streichen Sie mit dem Finger nach links oder rechts.
	- Tippen Sie auf den linken Pfeil  $\left\langle \right\rangle$  oder den rechten Pfeil  $\left\langle \right\rangle$ .
- 4. Um zwischen einem Wärmebild und einem Tageslichtbild zu wechseln, streichen Sie mit dem Finger nach oben oder unten.
- 5. Tippen Sie auf den Kamerabildschirm. Daraufhin wird eine Symbolleiste angezeigt.
	- Wählen Sie *Vollbild* <sup>53</sup> oder *Vollbildmodus verlassen* <sup>\* \*</sup> um zwischen der Vollbild- und der Normalansicht zu wechseln.
	- Wählen Sie *Miniaturansichten* , um die Miniaturansichten der gespeicherten Bilder anzuzeigen. Um die Anzeige der Miniaturansichten zu scrollen, streichen Sie mit dem Finger nach oben oder unten. Tippen Sie auf die entsprechende Miniaturansicht, um das betreffende Bild anzuzeigen.
	- Wählen Sie *Löschen* , um das Bild zu löschen.
	- Wählen Sie *Info* , um Informationen über das Bild anzuzeigen.
	- Wählen Sie Kamera **Dagen um den Livemodus wiederherzustellen**.

### <span id="page-23-0"></span>**7.5 Löschen von Bildern**

### <span id="page-23-1"></span>**7.5.1 Allgemein**

Sie können ein Bild aus dem internen Kameraspeicher löschen.

### <span id="page-23-2"></span>**7.5.2 Vorgehensweise**

Gehen Sie folgendermaßen vor:

- 1. Tippen Sie auf den Kamerabildschirm. Daraufhin wird die Hauptmenüleiste angezeigt.
- 2. Wählen Sie *Bilder* **D**. Daraufhin wird ein Bild im Bildarchiv angezeigt.
- 3. Führen Sie eine der folgenden Aktionen aus, um das vorherige oder nächste Bild anzuzeigen:
	- Streichen Sie mit dem Finger nach links oder rechts.
	- Tippen Sie auf den linken Pfeil  $\left\langle \right\rangle$  oder den rechten Pfeil  $\left\langle \right\rangle$ .
- 4. Wenn das gewünschte Bild angezeigt wird, tippen Sie auf den Kamerabildschirm. Daraufhin wird eine Symbolleiste angezeigt.
- 5. Wählen Sie in der Symbolleiste Löschen **m** aus. Daraufhin wird ein Dialogfeld angezeigt.
- 6. Wählen Sie im Dialogfeld *Löschen*.
- 7. Um in den Livemodus zurückzukehren, tippen Sie auf den Kamerabildschirm, und wählen Sie Kamera

### <span id="page-23-3"></span>**7.6 Löschen aller Bilder**

### <span id="page-23-4"></span>**7.6.1 Allgemein**

Sie können alle Bilder aus dem internen Kameraspeicher löschen.

### <span id="page-24-0"></span>**7.6.2 Vorgehensweise**

Gehen Sie folgendermaßen vor:

- 1. Tippen Sie auf den Kamerabildschirm. Daraufhin wird die Hauptmenüleiste angezeigt.
- 2. Wählen Sie *Optionen* . Daraufhin wird ein Dialogfeld angezeigt.
- 3. Wählen Sie im Dialogfeld *Geräteeinstellungen* aus. Daraufhin wird ein Dialogfeld angezeigt.
- 4. Wählen Sie im Dialogfeld *Zurücksetzen* aus. Daraufhin wird ein Dialogfeld angezeigt.
- 5. Wählen Sie im Dialogfeld *Alle gespeicherten Bilder löschen* aus. Daraufhin wird ein Dialogfeld angezeigt.
- 6. Wählen Sie im Dialogfeld *Löschen*.
- 7. Tippen Sie mehrmals auf den oberen linken Pfeil (um in den Livemodus zurückzukehren. Sie können auch einmal auf die Speichern-Taste drücken.

### <span id="page-24-1"></span>**7.7 Messen der Temperatur mit Hilfe eines Messpunktes**

#### <span id="page-24-2"></span>**7.7.1 Allgemein**

Sie können einen Temperaturwert mithilfe eines Messpunktes ermitteln. Dieser zeigt die Temperatur an der Position des Messpunktes auf dem Bildschirm an.

### *7.7.1.1 Vorgehensweise*

Gehen Sie folgendermaßen vor:

- 1. Tippen Sie auf den Kamerabildschirm. Daraufhin wird die Hauptmenüleiste angezeigt.
- 2. Wählen Sie *Messung*<sup><sup> $\hat{\varphi}$ </sup>. Daraufhin wird eine Untermenüleiste angezeigt.</sup>
- 3. Wählen Sie auf der Untermenüleiste *Zentraler Messpunkt* .

Die Temperatur an der Position des Messpunktes wird nun in der oberen linken Ecke des Bildschirms angezeigt.

### <span id="page-24-3"></span>**7.8 Verbergen von Messwerkzeugen**

### <span id="page-24-4"></span>**7.8.1 Vorgehensweise**

Gehen Sie folgendermaßen vor:

- 1. Tippen Sie auf den Kamerabildschirm. Daraufhin wird die Hauptmenüleiste angezeigt.
- 2. Wählen Sie *Messung*<sup>-Q-</sup>. Daraufhin wird eine Untermenüleiste angezeigt.
- 3. Wählen Sie auf der Untermenüleiste *Keine Messungen* .

## <span id="page-24-5"></span>**7.9 Ändern der Farbpalette**

### <span id="page-24-6"></span>**7.9.1 Allgemein**

Sie können die Farbpalette ändern, mit der die Kamera die verschiedenen Temperaturen anzeigt. Eine andere Palette kann die Analyse eines Bildes erleichtern.

### <span id="page-24-7"></span>**7.9.2 Vorgehensweise**

Gehen Sie folgendermaßen vor:

- 1. Tippen Sie auf den Kamerabildschirm. Daraufhin wird die Hauptmenüleiste angezeigt.
- 2. Wählen Sie Farbe **2.** Daraufhin wird eine Untermenüleiste angezeigt.
- 3. Wählen Sie auf der Untermenüleiste die gewünschte Farbpalette aus:
	- *Eisen*.
	- *Regenbogen*.
	- *Regenbogen HC*.
	- *Grau*.

## <span id="page-25-0"></span>**7.10 Ändern des Bildmodus**

### <span id="page-25-1"></span>**7.10.1 Allgemein**

Die Kamera erfasst gleichzeitig Wärme- und Tageslichtbilder. Über den Bildmodus können Sie auswählen, welcher Bildtyp auf dem Bildschirm angezeigt wird.

Die Kamera unterstützt die folgenden Bildmodi:

• *MSX* (Multi Spectral Dynamic Imaging): Die Kamera zeigt ein Infrarotbild an, bei dem die Objektkanten durch Konturen des Tageslichtbilds verstärkt werden.

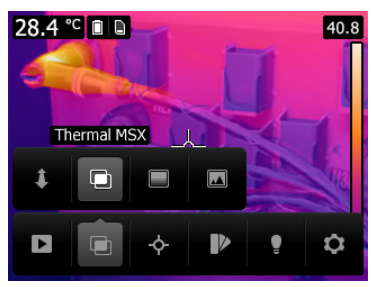

• *Infrarot*: Die Kamera zeigt ein vollständiges Infrarotbild an.

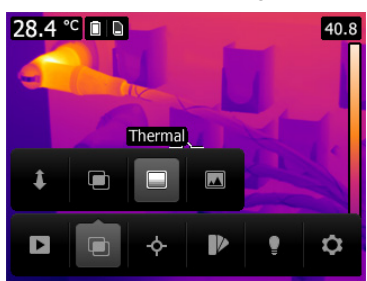

• *Digitalkamera*: Die Kamera zeigt nur das Tageslichtbild an, das von der Digitalkamera erfasst wurde.

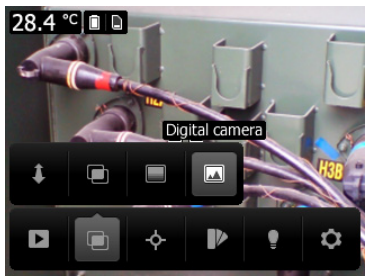

Um ein gutes Fusionsbild (Modus *MSX*) anzuzeigen, muss die Kamera eine Justierung vornehmen, die den kleinen Positionsunterschied zwischen dem Objektiv der

Digitalkamera und dem Infrarotobjektiv kompensiert. Zur genauen Bildeinstellung benötigt die Kamera den Ausrichtungsabstand (d. h. den Abstand zum Objekt).

### <span id="page-26-0"></span>**7.10.2 Vorgehensweise**

Gehen Sie folgendermaßen vor:

- 1. Tippen Sie auf den Kamerabildschirm. Daraufhin wird die Hauptmenüleiste angezeigt.
- 2. Wählen Sie *Bildmodus* **bei Landmann** wird eine Untermenüleiste angezeigt.
- 3. Wählen Sie auf der Untermenüleiste einen der folgenden Modi aus:
	- $MSX$
	- *Infrarot*  $\blacksquare$
	- *Digitalkamera* **...**
- 4. Wenn Sie den Modus *MSX* ausgewählt haben, legen Sie auch den Abstand zum Objekt fest, indem Sie wie folgt vorgehen:
	- Wählen Sie auf der Untermenüleiste Ausrichtungsabstand <sup>1</sup> aus. Daraufhin wird ein Dialogfeld angezeigt.
	- Wählen Sie im Dialogfeld den Abstand zum Objekt aus:

## <span id="page-26-1"></span>**7.11 Ändern der Einstellung der Temperaturskala**

### <span id="page-26-2"></span>**7.11.1 Allgemein**

Es gibt zwei verschiedene Einstellungen für die Temperaturskala der Kamera:

- Modus *Automatisch*: Kontrast und Helligkeit des Bildes werden kontinuierlich automatisch angepasst.
- Modus *Sperren*: Die Kamera sperrt Temperaturspanne und Temperaturniveau.

### <span id="page-26-3"></span>**7.11.2 Verwendung des Modus** *Sperren*

Der Modus *Sperren* wird in der Regel verwendet, um nach Temperaturanomalien bei zwei Gegenständen mit ähnlichem Design oder ähnlicher Konstruktion zu suchen.

Sie untersuchen beispielsweise zwei Kabel und vermuten, dass eines überhitzt ist. Wenn sich die Kamera im Modus *Automatisch* befindet, richten Sie die Kamera auf das Kabel mit einer normalen Temperatur und aktivieren dann den Modus *Sperren*. Wenn Sie die Kamera im Modus *Sperren* auf das vermutlich überhitzte Kabel richten, wird das Kabel im Wärmebild in einer *helleren* Farbe dargestellt, wenn dessen Temperatur *höher* als die des ersten Kabels ist.

Wenn Sie stattdessen den Modus *Automatisch* verwenden, kann es sein, dass beide Gegenstände trotz ihrer Temperaturunterschiede in derselben Farbe dargestellt werden.

### <span id="page-26-4"></span>**7.11.3 Vorgehensweise**

Tippen Sie in der Temperaturskala auf den oberen oder unteren Temperaturwert, um zwischen den Modi *Automatisch* und *Sperren* zu wechseln.

Ein Symbol in Form eines grauen Vorhängeschlosses gibt an, dass der Modus *Sperren* aktiv ist.

## <span id="page-27-0"></span>**7.12 Einstellen des Emissionsgrads**

### <span id="page-27-1"></span>**7.12.1 Allgemein**

Um Temperaturen exakt messen zu können, muss die Kamera die Art der zu untersuchenden Oberfläche kennen. Sie können folgende Oberflächeneigenschaften auswählen:

- *Matt*.
- *Seidenmatt*.
- *Seidenglänzend*.

Alternativ können Sie einen benutzerdefinierten Wert für den Emissionsgrad einstellen.

Weitere Informationen zum Emissionsgrad finden Sie im Abschnitt 15 *[Thermografische](#page-64-0) [Messtechniken](#page-64-0)*, Seite [57.](#page-64-0)

#### <span id="page-27-2"></span>**7.12.2 Vorgehensweise**

Gehen Sie folgendermaßen vor:

- 1. Tippen Sie auf den Kamerabildschirm. Daraufhin wird die Hauptmenüleiste angezeigt.
- 2. Wählen Sie *Optionen* . Daraufhin wird ein Dialogfeld angezeigt.
- 3. Wählen Sie im Dialogfeld *Messparameter* aus. Daraufhin wird ein Dialogfeld angezeigt.
- 4. Wählen Sie im Dialogfeld *Emissionsgrad* aus. Daraufhin wird ein Dialogfeld angezeigt.
- 5. Wählen Sie im Dialogfeld eine der folgenden Optionen aus:
	- *Matt*.
	- *Seidenmatt*.
	- *Seidenglänzend*.
	- *Benutzerdefinierter Wert* Daraufhin wird ein Dialogfeld angezeigt, in dem Sie einen Wert einstellen können.
- 6. Tippen Sie mehrmals auf den oberen linken Pfeil (um in den Livemodus zurückzukehren. Sie können auch einmal auf die Speichern-Taste drücken.

### <span id="page-27-3"></span>**7.13 Ändern der reflektierten scheinbaren Temperatur**

### <span id="page-27-4"></span>**7.13.1 Allgemein**

Dieser Parameter dient als Ausgleich für die Strahlung, die vom Objekt reflektiert wird. Wenn der Emissionsgrad niedrig ist und sich die Objekttemperatur deutlich von der reflektierten Temperatur unterscheidet, muss die reflektierte scheinbare Temperatur unbedingt korrekt eingestellt und kompensiert werden.

Weitere Informationen zu den reflektierten scheinbaren Temperaturen finden Sie unter 15 *[Thermografische](#page-64-0) Messtechniken*, Seite [57](#page-64-0).

#### <span id="page-27-5"></span>**7.13.2 Vorgehensweise**

Gehen Sie folgendermaßen vor:

- 1. Tippen Sie auf den Kamerabildschirm. Daraufhin wird die Hauptmenüleiste angezeigt.
- 2. Wählen Sie *Optionen* . Daraufhin wird ein Dialogfeld angezeigt.
- 3. Wählen Sie im Dialogfeld *Measurement parameters* aus. Daraufhin wird ein Dialogfeld angezeigt.
- 4. Wählen Sie im Dialogfeld die Option *Reflektierte Temperatur* aus. Daraufhin wird ein Dialogfeld angezeigt, in dem Sie einen Wert einstellen können.

5. Tippen Sie mehrmals auf den oberen linken Pfeil (, um in den Livemodus zurückzukehren. Sie können auch einmal auf die Speichern-Taste drücken.

## <span id="page-28-0"></span>**7.14 Änderungen an der Entfernung vornehmen**

### <span id="page-28-1"></span>**7.14.1 Allgemein**

Der Abstand ist die Entfernung zwischen dem Objekt und der Vorderseite des Kameraobjektivs. Dieser Parameter dient zur Kompensation folgender Gegebenheiten:

- Die vom Messobjekt abgegebene Strahlung wird von der Atmosphäre zwischen Objekt und Kamera absorbiert.
- Die Atmosphärenstrahlung an sich wird von der Kamera erkannt.

Weitere Informationen finden Sie im Abschnitt 15 *[Thermografische](#page-64-0) Messtechniken*, Seite [57.](#page-64-0)

### <span id="page-28-2"></span>**7.14.2 Vorgehensweise**

Gehen Sie folgendermaßen vor:

- 1. Tippen Sie auf den Kamerabildschirm. Daraufhin wird die Hauptmenüleiste angezeigt.
- 2. Wählen Sie *Optionen* . Daraufhin wird ein Dialogfeld angezeigt.
- 3. Wählen Sie im Dialogfeld *Measurement parameters* aus. Daraufhin wird ein Dialogfeld angezeigt.
- 4. Wählen Sie im Dialogfeld die Option *Entfernung* aus. Daraufhin wird ein Dialogfeld angezeigt, in dem Sie einen Wert einstellen können.
- 5. Tippen Sie mehrmals auf den oberen linken Pfeil (, um in den Livemodus zurückzukehren. Sie können auch einmal auf die Speichern-Taste drücken.

## <span id="page-28-3"></span>**7.15 Inhomogenitätskorrektur durchführen**

### <span id="page-28-4"></span>**7.15.1 Was ist eine Inhomongenitätskorrektur?**

Eine Inhomogenitätskorrektur (oder NUC) ist *eine Bildkorrektur, die von der Kamerasoftware durchgeführt wird, um unterschiedliche Empfindlichkeiten der Detektorenelemente und andere optische und geometrische Störungen zu kompensieren.*1.

### <span id="page-28-5"></span>**7.15.2 Wann eine Inhomogenitätskorrektur durchgeführt werden sollte**

Die Inhomogenitätskorrektur sollte immer dann durchgeführt werden, wenn bei der Bildausgabe Signalrauschen auftritt. Signalrauschen kann auftreten, wenn sich die Umgebungstemperatur ändert (beispielsweise beim Wechsel vom Betrieb in Innenräumen zum Betrieb außerhalb von Gebäuden und umgekehrt).

#### <span id="page-28-6"></span>**7.15.3 Vorgehensweise**

Um eine Inhomogenitätskorrektur durchzuführen, tippen und halten Sie das Symbol ... Daraufhin wird auf dem Bildschirm der Text *Kalibrieren...* angezeigt.

<sup>1.</sup> Definition aus der bevorstehenden internationalen Umsetzung von DIN 54190-3 (Zertsörungsfreie Prüfung – Thermografische Prüfung - Teil 3: Begriffe).

## <span id="page-29-0"></span>**7.16 Die Kameralampe verwenden**

### <span id="page-29-1"></span>**7.16.1 Allgemein**

Sie können die Kameralampe als Taschenlampe oder während der Aufnahme als Blitz verwenden.

### <span id="page-29-2"></span>**7.16.2 Vorgehensweise**

Gehen Sie folgendermaßen vor:

- 1. Tippen Sie auf den Kamerabildschirm. Daraufhin wird die Hauptmenüleiste angezeigt.
- 2. Wählen Sie *Lampe* .
- 3. Tippen Sie auf eine der folgenden Optionen:
	- *Blitz* (Die Lampe wird während der Aufnahme als Blitz verwendet).
	- *Ein* (Die Lampe wird eingeschaltet und als Taschenlampe verwendet).
	- *Aus* (Die Lampe wird ausgeschaltet).

## <span id="page-29-3"></span>**7.17 Konfigurieren von WLAN**

Abhängig von der Kamerakonfiguration können Sie die Kamera mit einem WLAN verbinden oder mit der Kamera einen WLAN-Zugriff auf ein anderes Gerät herstellen.

Eine Verbindung der Kamera kann auf zwei verschiedene Arten erfolgen:

- *Häufig genutzte Verbindungsart*: Durch Einrichten einer Peer-to-Peer-Verbindung (auch *Ad-hoc*- oder *P2P*-Verbindung genannt). Dieses Verfahren wird hauptsächlich bei einer Verbindung zu anderen Geräten wie einem iPhone oder einem iPad verwendet.
- *Weniger häufig genutzte Verbindungsart*: Verbindung der Kamera über WLAN.

#### <span id="page-29-4"></span>**7.17.1 Einrichten einer Peer-to-Peer-Verbindung (häufig genutzte Verbindungsart)**

Gehen Sie folgendermaßen vor:

- 1. Tippen Sie auf den Kamerabildschirm. Daraufhin wird die Hauptmenüleiste angezeigt.
- 2. Wählen Sie *Optionen* . Daraufhin wird ein Dialogfeld angezeigt.
- 3. *Geräteeinstellungen* auswählen.
- 4. *WLAN* auswählen.
- 5. *Freigeben* auswählen.
- 6. (Optionaler Schritt.) Um die Parameter anzuzeigen und zu ändern, wählen Sie *Einstellungen*.
	- Um den Kanal zu ändern (d. h. den Kanal, auf dem die Kamera überträgt), wählen Sie *Kanal*.
	- Um WEP (Verschlüsselungsalgorithmus) zu aktivieren, wählen Sie *WEP*. Dadurch wird das Kontrollkästchen *WEP* aktiviert.
	- Um das WEP-Kennwort zu ändern, wählen Sie *Kennwort*.

**Hinweis** Diese Parameter werden für das Netzwerk der Kamera festgelegt. Sie werden von dem externen Geräte verwendet, um das Gerät mit dem Netzwerk zu verbinden.

### <span id="page-30-0"></span>**7.17.2 Verbinden der Kamera mit einem WLAN (weniger häufig genutzte Verbindungsart)**

Gehen Sie folgendermaßen vor:

- 1. Tippen Sie auf den Kamerabildschirm. Daraufhin wird die Hauptmenüleiste angezeigt.
- 2. Wählen Sie *Optionen* . Daraufhin wird ein Dialogfeld angezeigt.
- 3. *Geräteeinstellungen* auswählen.
- 4. *WLAN* auswählen.
- 5. *Mit Netzwerk verbinden* auswählen.
- 6. Um eine Liste der verfügbaren Netzwerke anzuzeigen, wählen Sie *Netzwerke*.
- 7. Wählen Sie eines der verfügbaren Netzwerk aus. Kennwortgeschützte Netzwerke sind mit einem Schlosssymbol gekennzeichnet. Für diese ist ein Kennwort erforderlich.

**Hinweis** Manche Netzwerke bleiben absichtlich verborgen. Um eine Verbindung mit solch einem Netzwerk herzustellen, wählen Sie *Netzwerk hinzufügen...*, und legen Sie alle Parameter für das Netzwerk manuell fest.

## <span id="page-30-1"></span>**7.18 Ändern der Einstellungen**

### <span id="page-30-2"></span>**7.18.1 Allgemein**

Sie können eine Reihe von Einstellungen für die Kamera ändern.

Das Menü *Einstellungen* umfasst die folgenden Optionen:

- *Messparameter*.
- *Speichereinstellungen*.
- *Geräteeinstellungen*.

#### *7.18.1.1 Messparameter*

- *Emissionsgrad*.
- *Reflektierte Temperatur*.
- *Entfernung*.

### *7.18.1.2 Speichereinstellungen*

• *Photo as separate JPEG*: Bei Auswahl diese Menübefehls wird das digitale Foto über den gesamten Bildfeldwinkel der Tageslichtkamera als separates JPEG-Bild gespeichert. Wenn Sie die FLIR Tools Software nicht verwenden, ist es möglicherweise notwendig, diese Option zu aktivieren.

### *7.18.1.3 Geräteeinstellungen*

- *Sprache, Uhrzeit und Einheiten*:
	- *Sprache*.
	- *Temperatureinheit*.
	- *Entfernungseinheit*.
	- *Datum & Uhrzeit*.
	- *Datums- & Zeitformat*.
- *Zurücksetzen*:
	- *Auf Standard-Kameramodus zurücksetzen*.
	- *Geräteeinst. auf werkss. Voreinst. zurücksetzen*.
	- *Alle Bilder löschen*.
- *Autom. Abschaltung*.
- *Autom. Ausrichtung*.
- *Display-Helligkeit*.

• *Kamerainformationen*: Über diesen Menübefehl werden verschiedene Informationen zur Kamera angezeigt, z. B. Modell, Seriennummer, Softwareversion.

### <span id="page-31-0"></span>**7.18.2 Vorgehensweise**

Gehen Sie folgendermaßen vor:

- 1. Tippen Sie auf den Kamerabildschirm. Daraufhin wird die Hauptmenüleiste angezeigt.
- 2. Wählen Sie *Optionen* . Daraufhin wird ein Dialogfeld angezeigt.
- 3. Tippen Sie im Dialogfeld auf die Einstellung, die geändert werden soll.

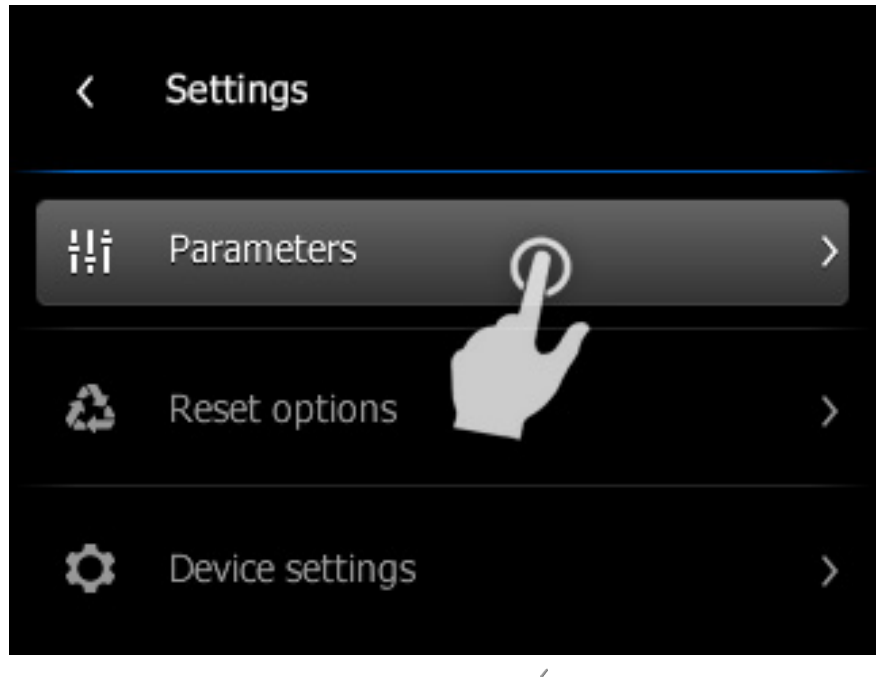

4. Tippen Sie mehrmals auf den oberen linken Pfeil (, um in den Livemodus zurückzukehren. Sie können auch einmal auf die Speichern-Taste drücken.

### <span id="page-31-1"></span>**7.19 Aktualisieren der Kamera**

### <span id="page-31-2"></span>**7.19.1 Allgemein**

Um die Vorteile unserer neuesten Kamera-Firmware nutzen zu können, ist es wichtig, dass sich Ihre Kamera auf dem aktuellen Stand befindet. Sie aktualisieren Ihre Kamera über FLIR Tools.

### <span id="page-31-3"></span>**7.19.2 Vorgehensweise**

Gehen Sie folgendermaßen vor:

- 1. Starten Sie FLIR Tools.
- 2. Starten Sie die Kamera.
- 3. Schließen Sie die Kamera über das USB-Kabel an den Computer an.
- 4. FLIR Tools zeigt einen Willkommensbildschirm an, wenn die Kamera identifiziert wurde. Klicken Sie auf dem Willkommensbildschirm auf *Nach Updates suchen*.

Sie können in FLIR Tools im Menü *Hilfe* auch auf *Nach Updates suchen* klicken.

5. Befolgen Sie die Anweisungen auf dem Bildschirm.

# **[8](#page-32-0) [Technische](#page-32-0) Daten**

<span id="page-32-0"></span>**Inhaltsverzeichnis**

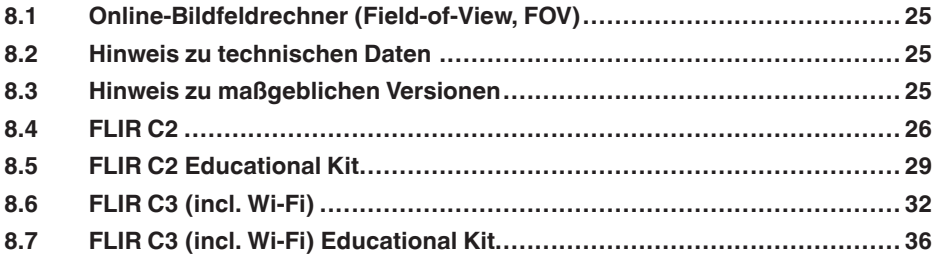

## <span id="page-32-1"></span>**8.1 Online-Bildfeldrechner (Field-of-View, FOV)**

Gehen Sie zu unserer Website http://support.flir.com, und klicken Sie auf das Foto der Kameraserie, um Bildfeldtabellen für alle Objektiv-Kamera-Kombinationen anzuzeigen.

## <span id="page-32-2"></span>**8.2 Hinweis zu technischen Daten**

FLIR Systems behält sich das Recht vor, Spezifikationen ohne Vorankündigung zu ändern. Aktuelle Änderungen finden Sie unter http://support.flir.com.

## <span id="page-32-3"></span>**8.3 Hinweis zu maßgeblichen Versionen**

Die englische Ausgabe ist die maßgebliche Version dieser Veröffentlichung. Bei Abweichungen aufgrund von Übersetzungsfehlern gilt der englische Text.

Alle nachträglichen Änderungen werden zuerst in die englische Ausgabe eingearbeitet.

## <span id="page-33-0"></span>**8.4 FLIR C2**

## P/N: 72001-0101 Rev.: 41167

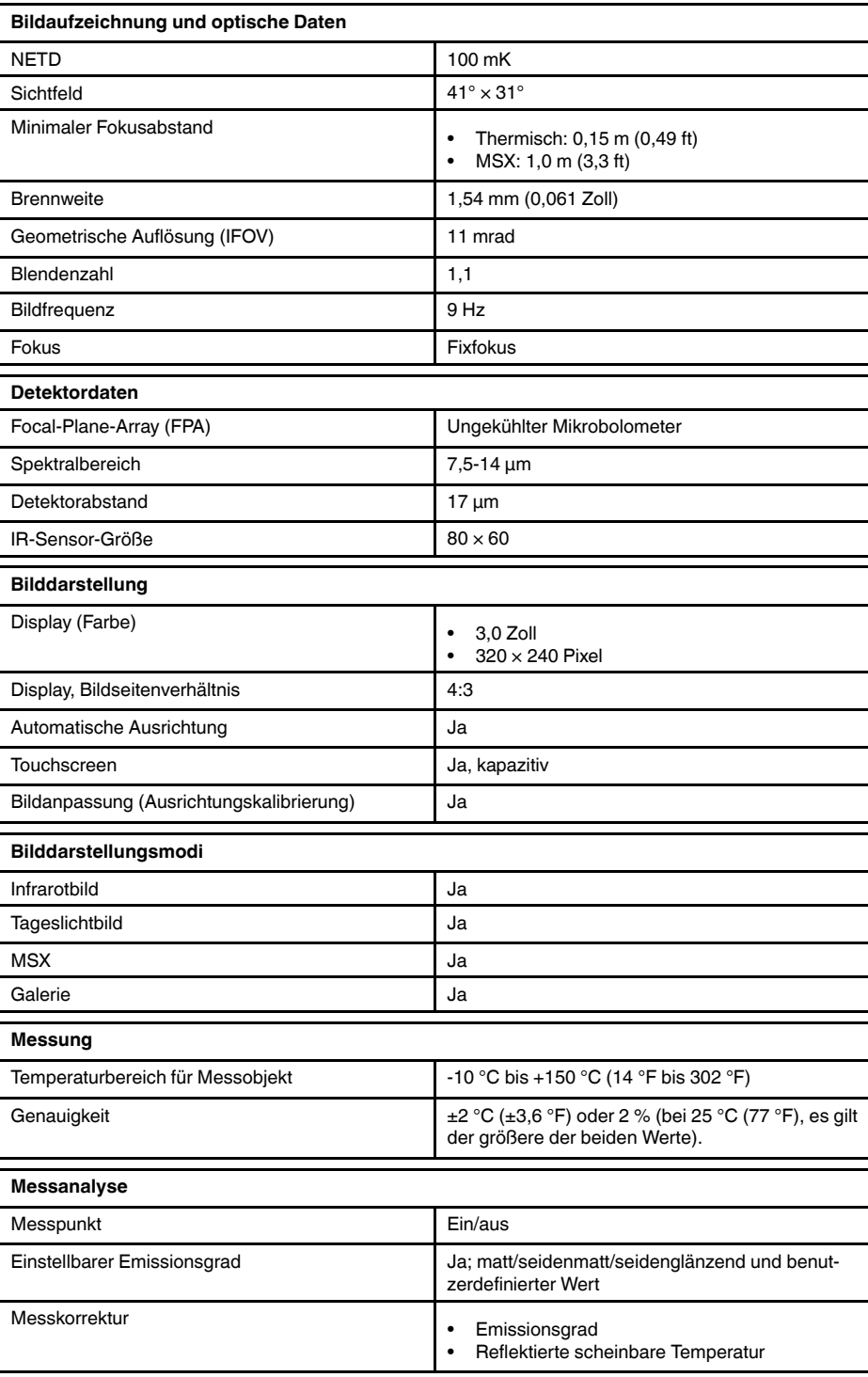

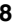

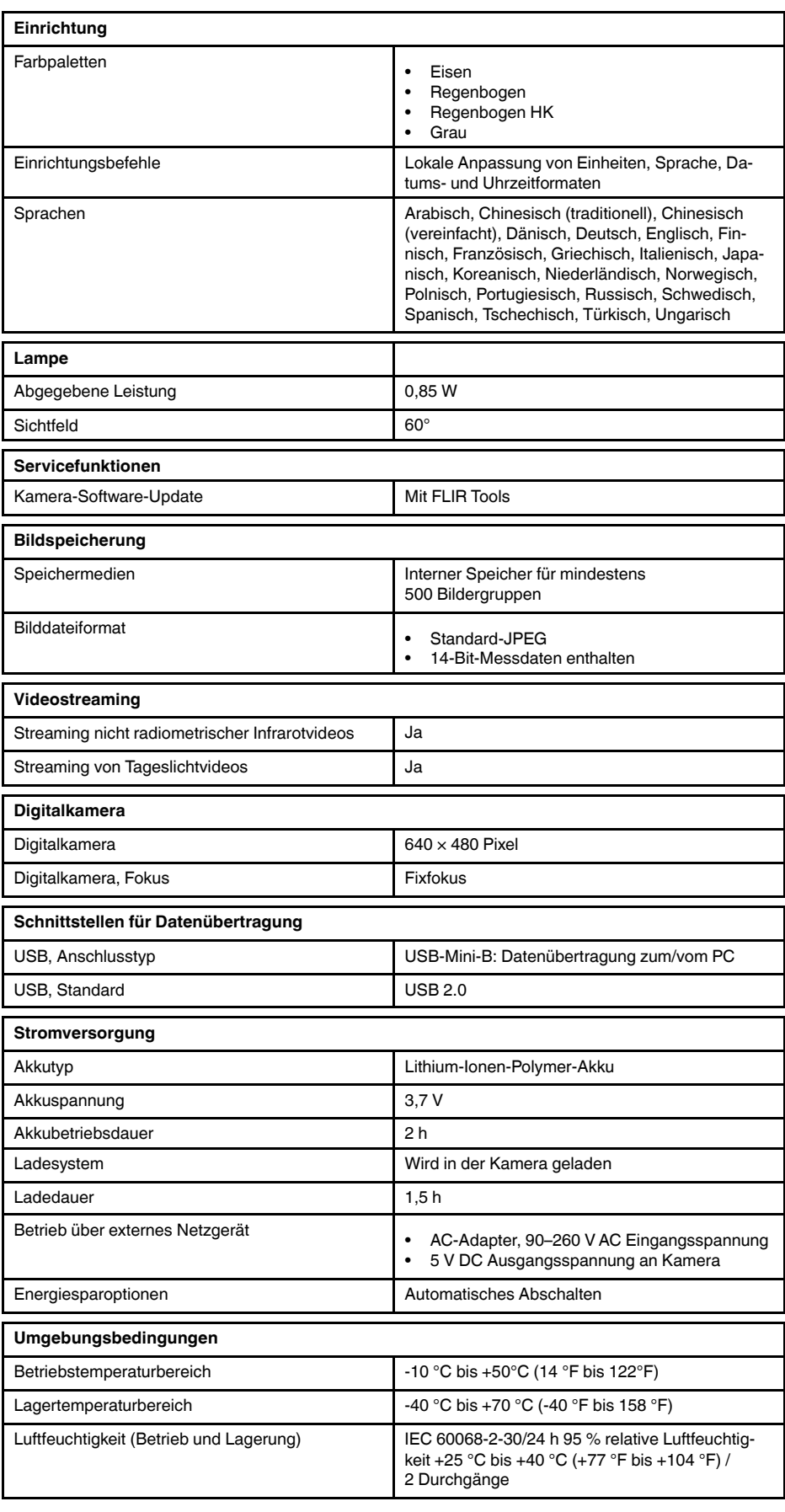

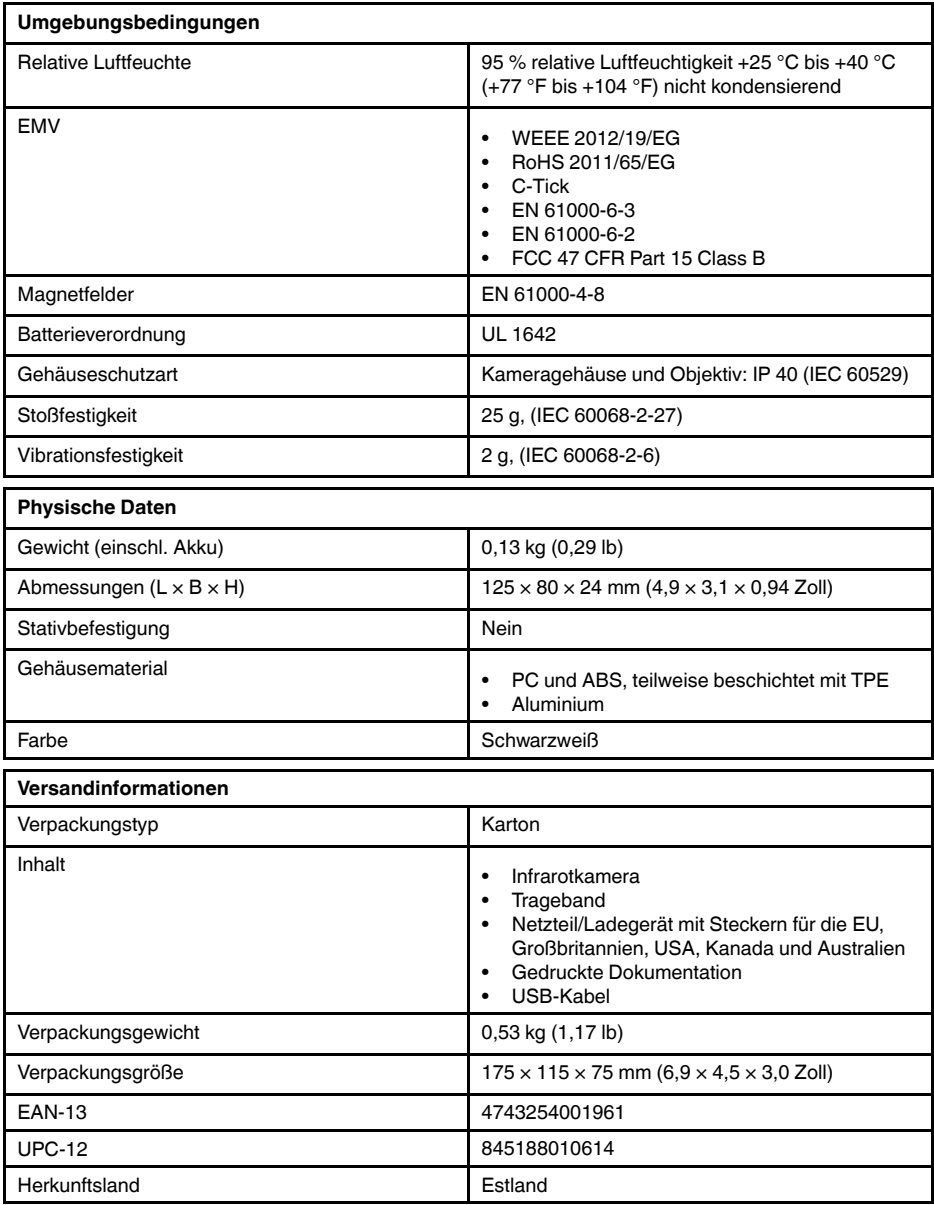

### **Verbrauchsmaterialien und Zubehör:**

- T198532; Car charger
- T198534; Power supply USB-micro
- T198533; USB cable Std A <-> Micro B
- T199564; Tripod adapter
- T198584; FLIR Tools
- T198583; FLIR Tools+ (download card incl. license key)
- T199233; FLIR Atlas SDK for .NET
- T199234; FLIR Atlas SDK for MATLAB
## **8.5 FLIR C2 Educational Kit**

### P/N: 72002-0202 Rev.: 41167

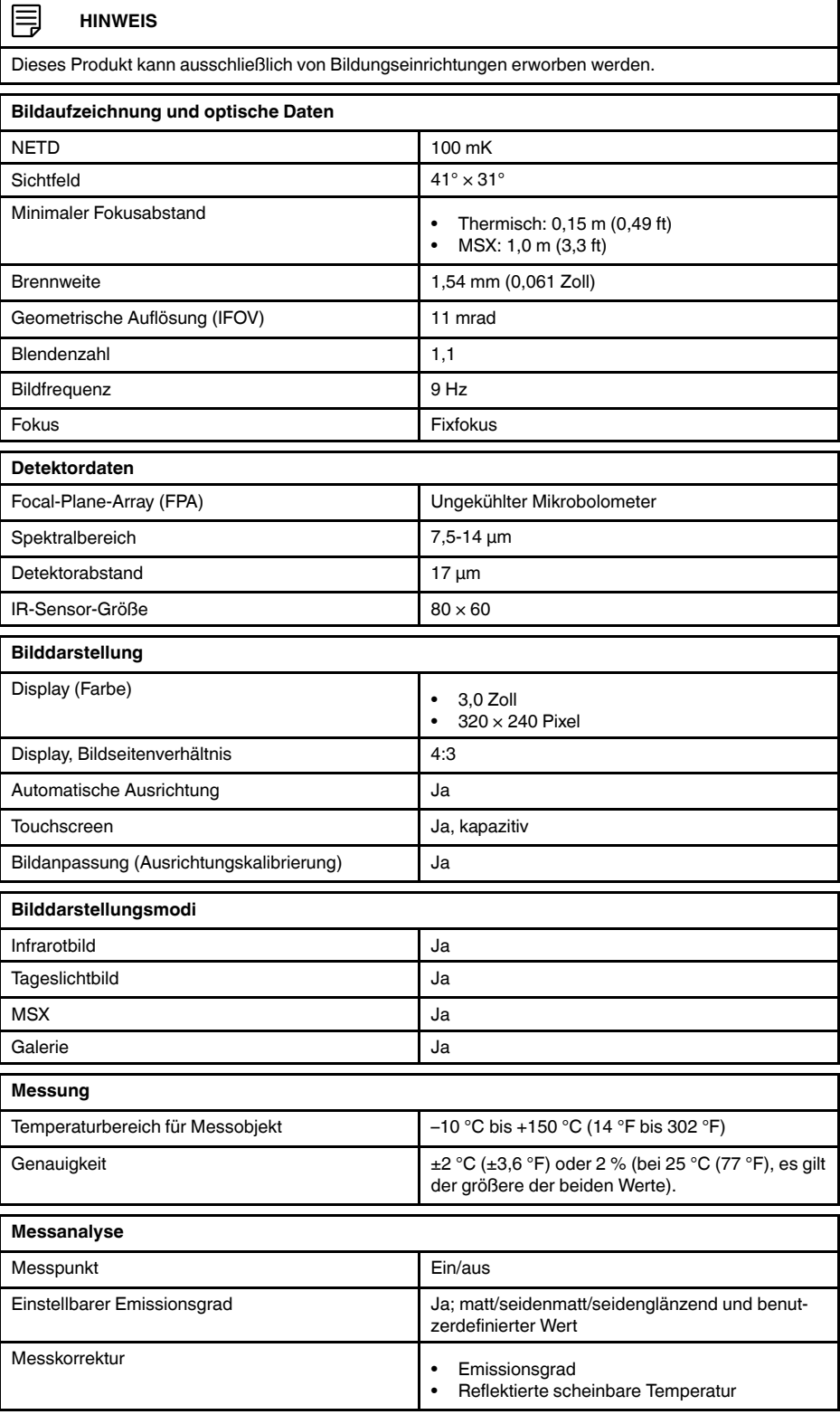

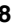

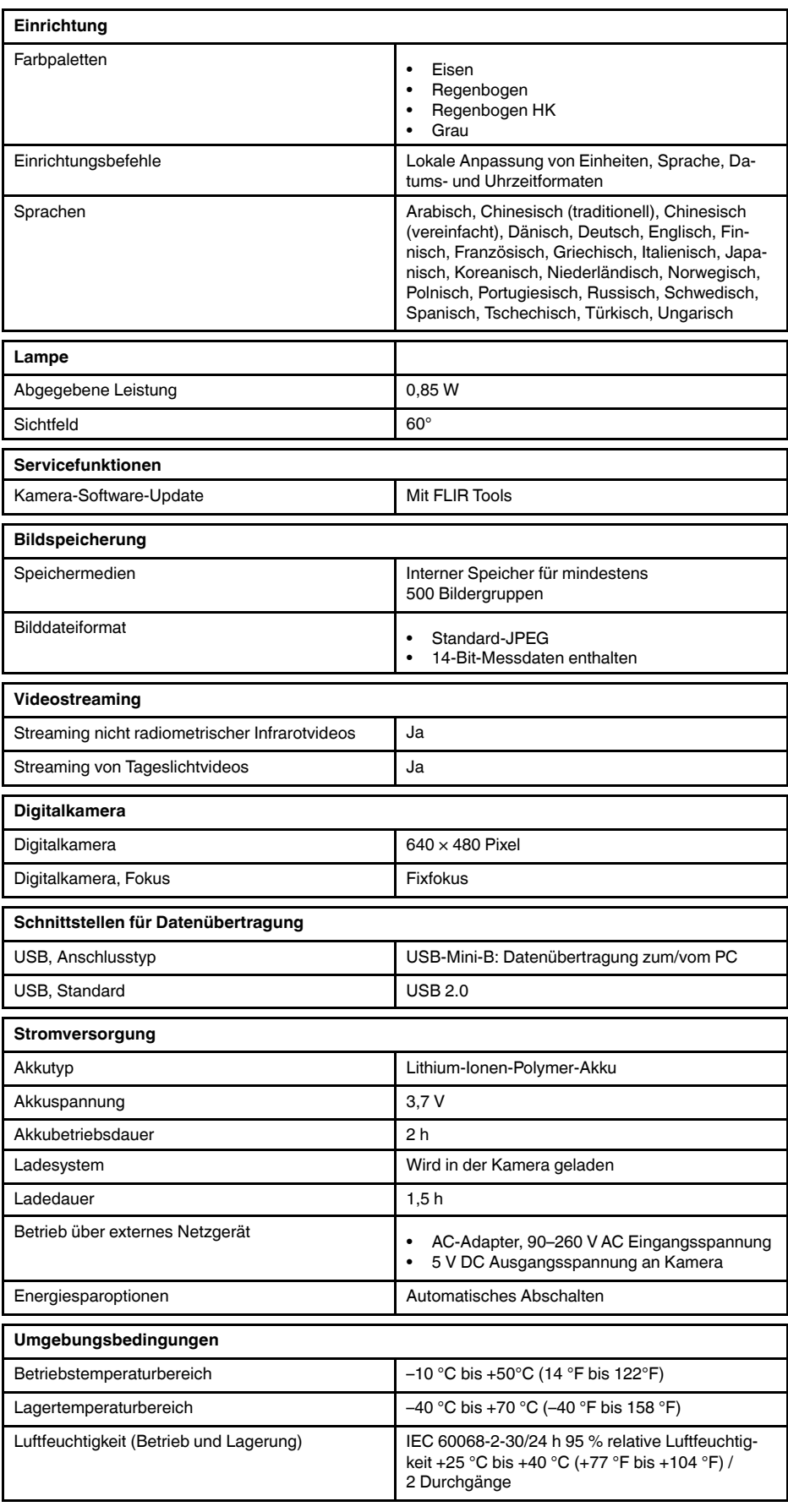

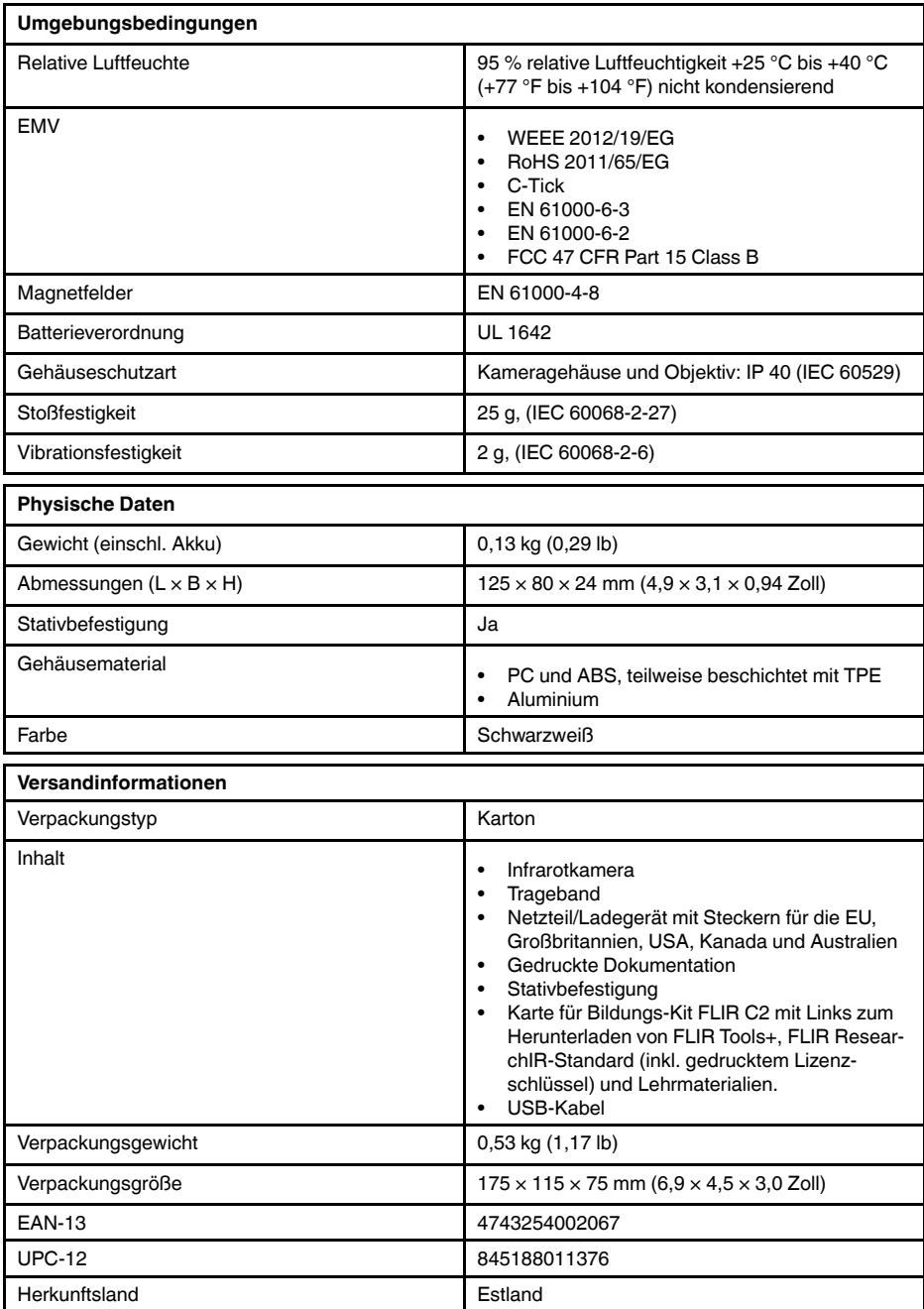

#### **Verbrauchsmaterialien und Zubehör:**

- T198532; Car charger
- T198534; Power supply USB-micro
- $\bullet$  T198533; USB cable Std A <-> Micro B
- T199564; Tripod adapter
- T198584; FLIR Tools
- T198583; FLIR Tools+ (download card incl. license key)
- T199012; FLIR ResearchIR Standard 4 (printed license key)
- T199233; FLIR Atlas SDK for .NET
- T199234; FLIR Atlas SDK for MATLAB

## **8.6 FLIR C3 (incl. Wi-Fi)**

### P/N: 72003-0303 Rev.: 41167

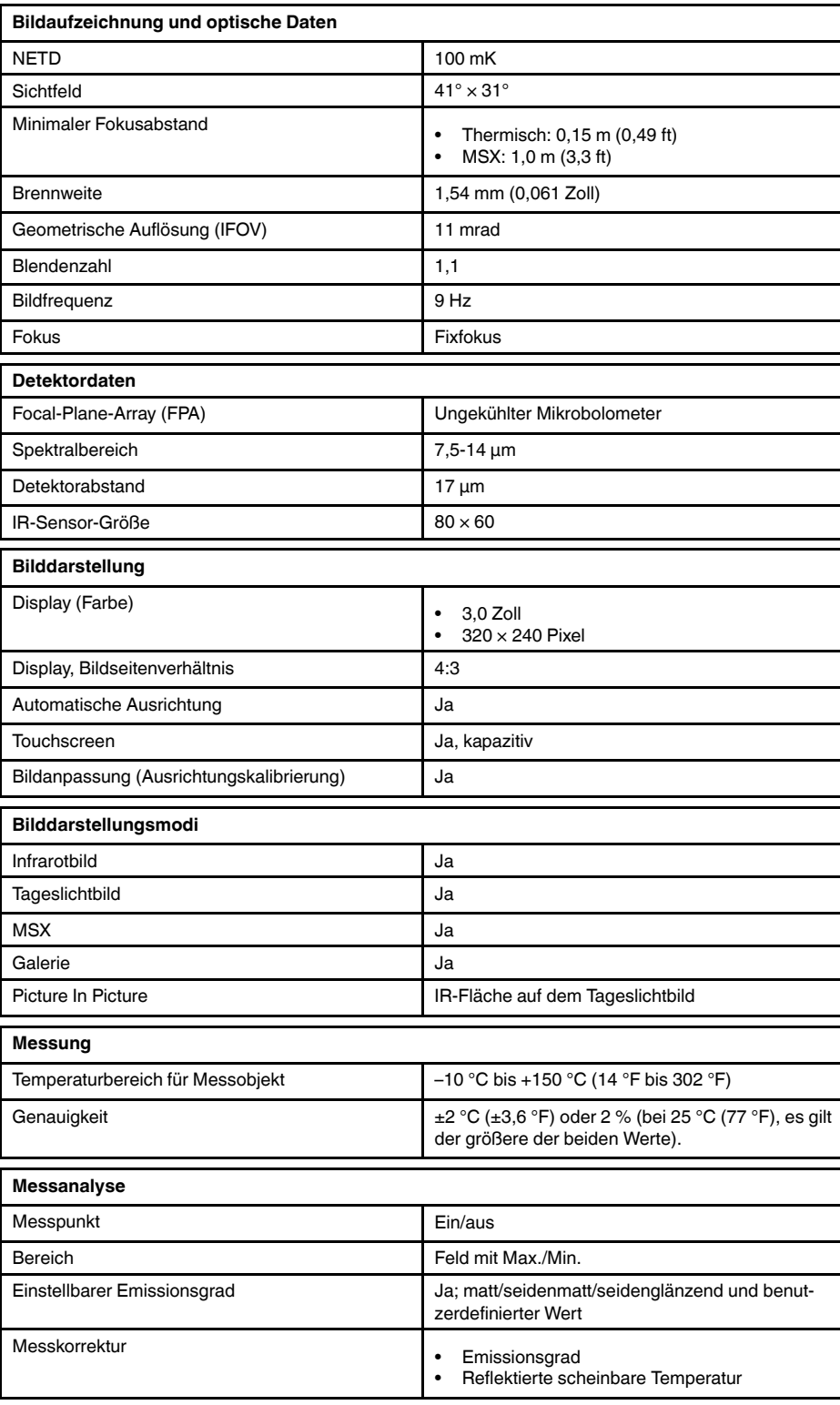

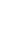

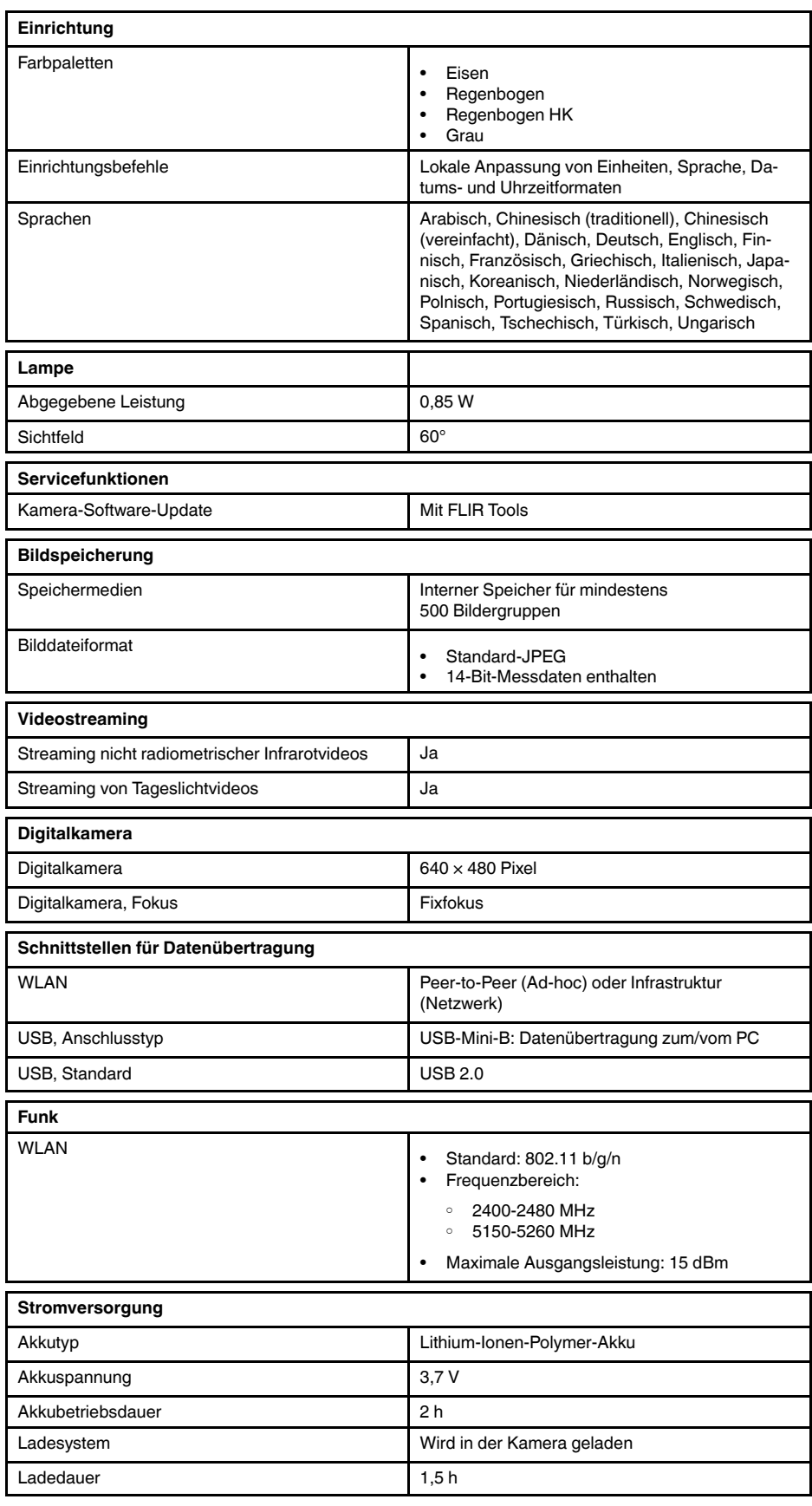

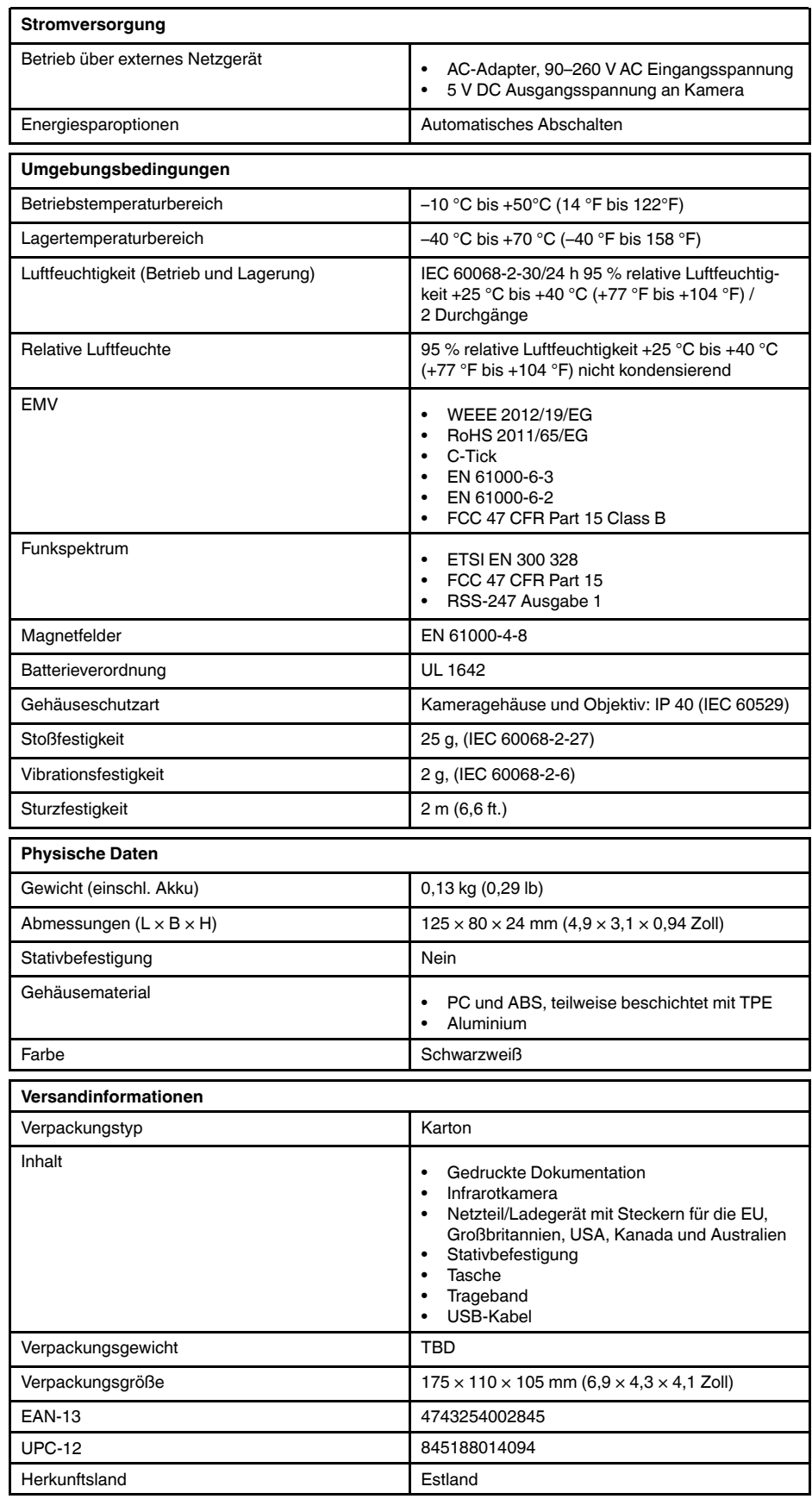

#### **Verbrauchsmaterialien und Zubehör:**

- T198532; Car charger
- T198534; Power supply USB-micro
- T198533; USB cable Std A <-> Micro B
- T199564; Tripod adapter
- T198584; FLIR Tools
- T198583; FLIR Tools+ (download card incl. license key)
- T199233; FLIR Atlas SDK for .NET
- T199234; FLIR Atlas SDK for MATLAB

## **8.7 FLIR C3 (incl. Wi-Fi) Educational Kit**

### P/N: 72003-0404 Rev.: 41167

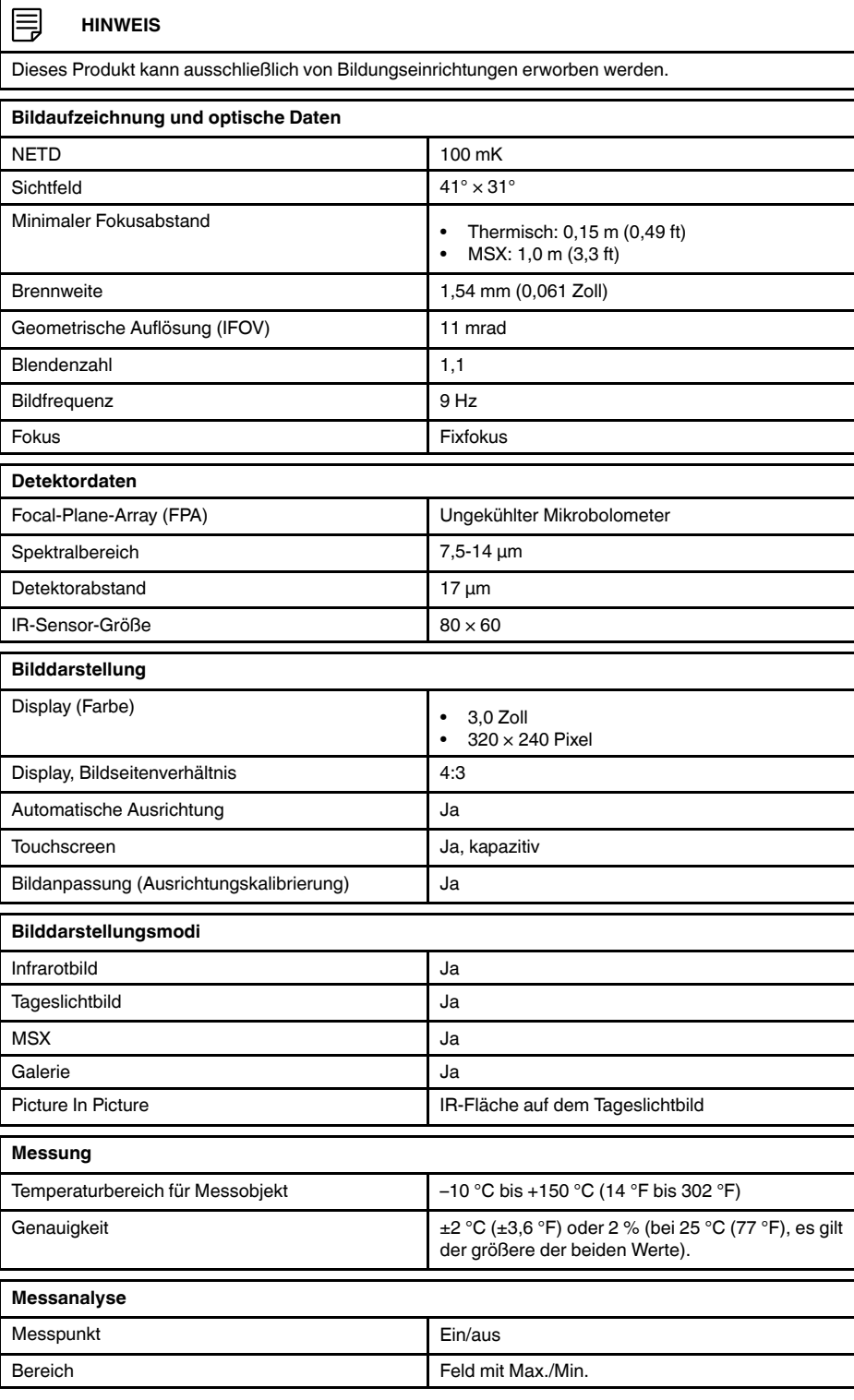

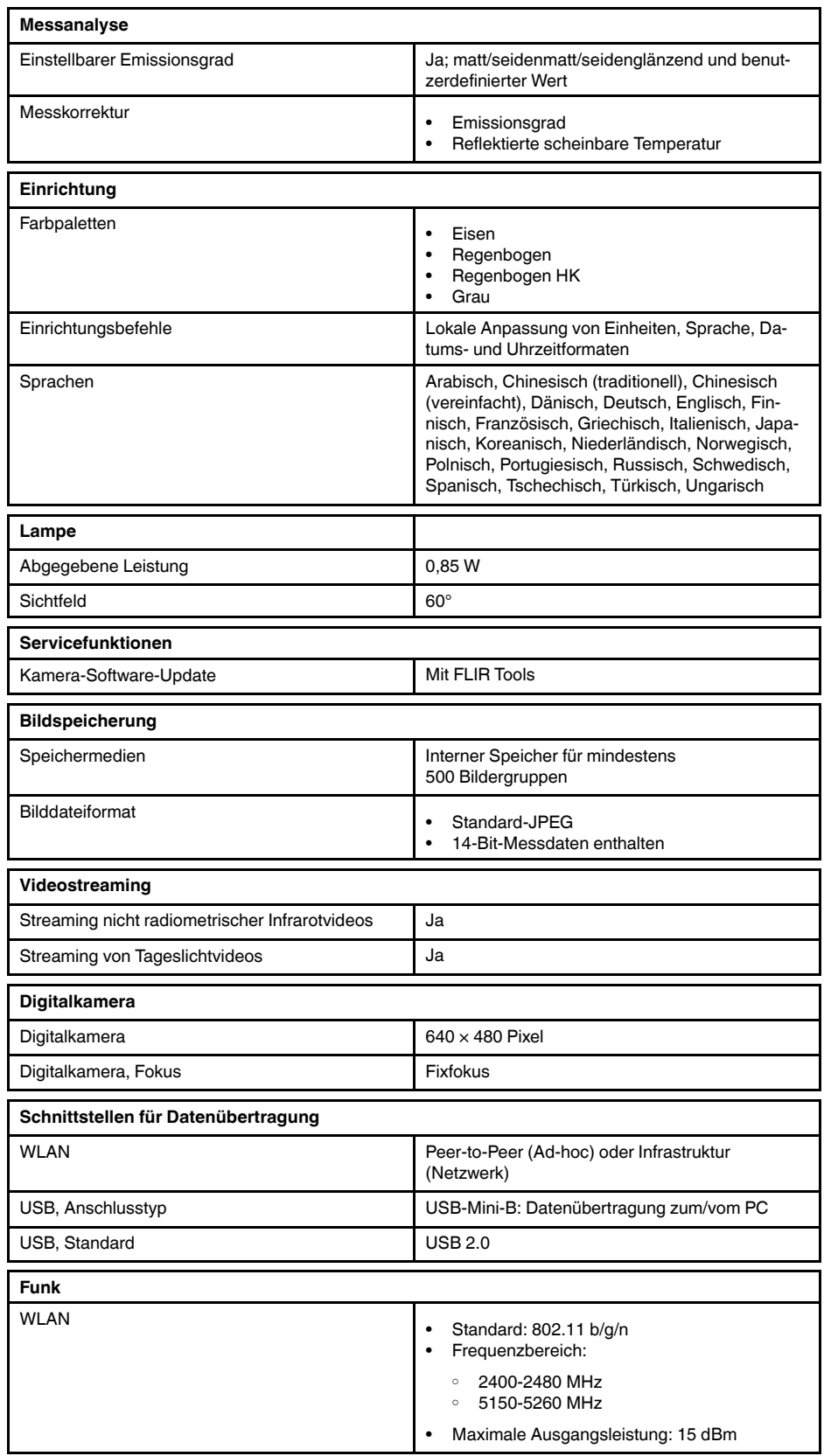

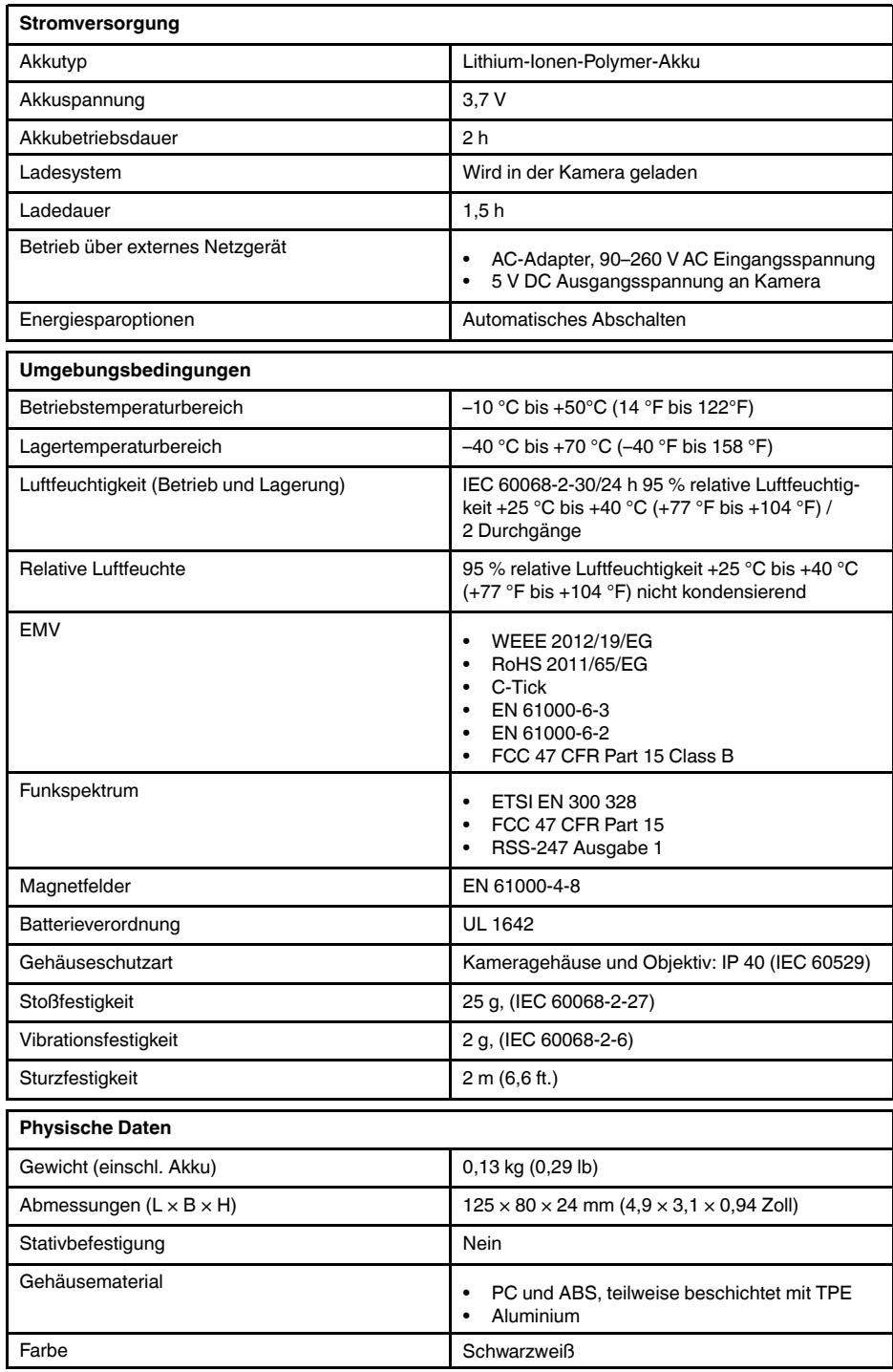

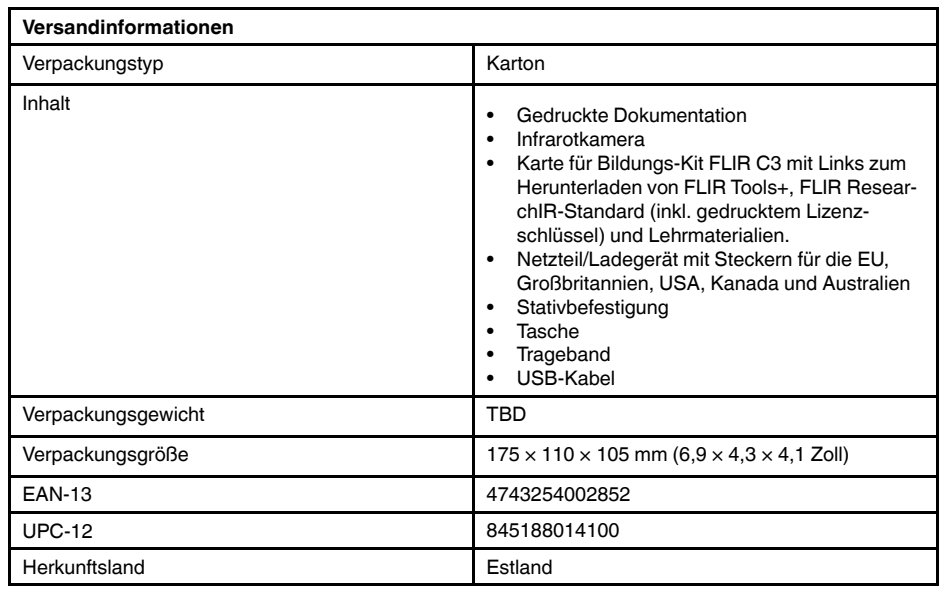

#### **Verbrauchsmaterialien und Zubehör:**

- T198532; Car charger
- T198534; Power supply USB-micro
- T198533; USB cable Std A <-> Micro B
- T199564; Tripod adapter
- T198584; FLIR Tools
- T198583; FLIR Tools+ (download card incl. license key)
- T199233; FLIR Atlas SDK for .NET
- T199234; FLIR Atlas SDK for MATLAB

<span id="page-47-0"></span>[Siehe folgende Seite]

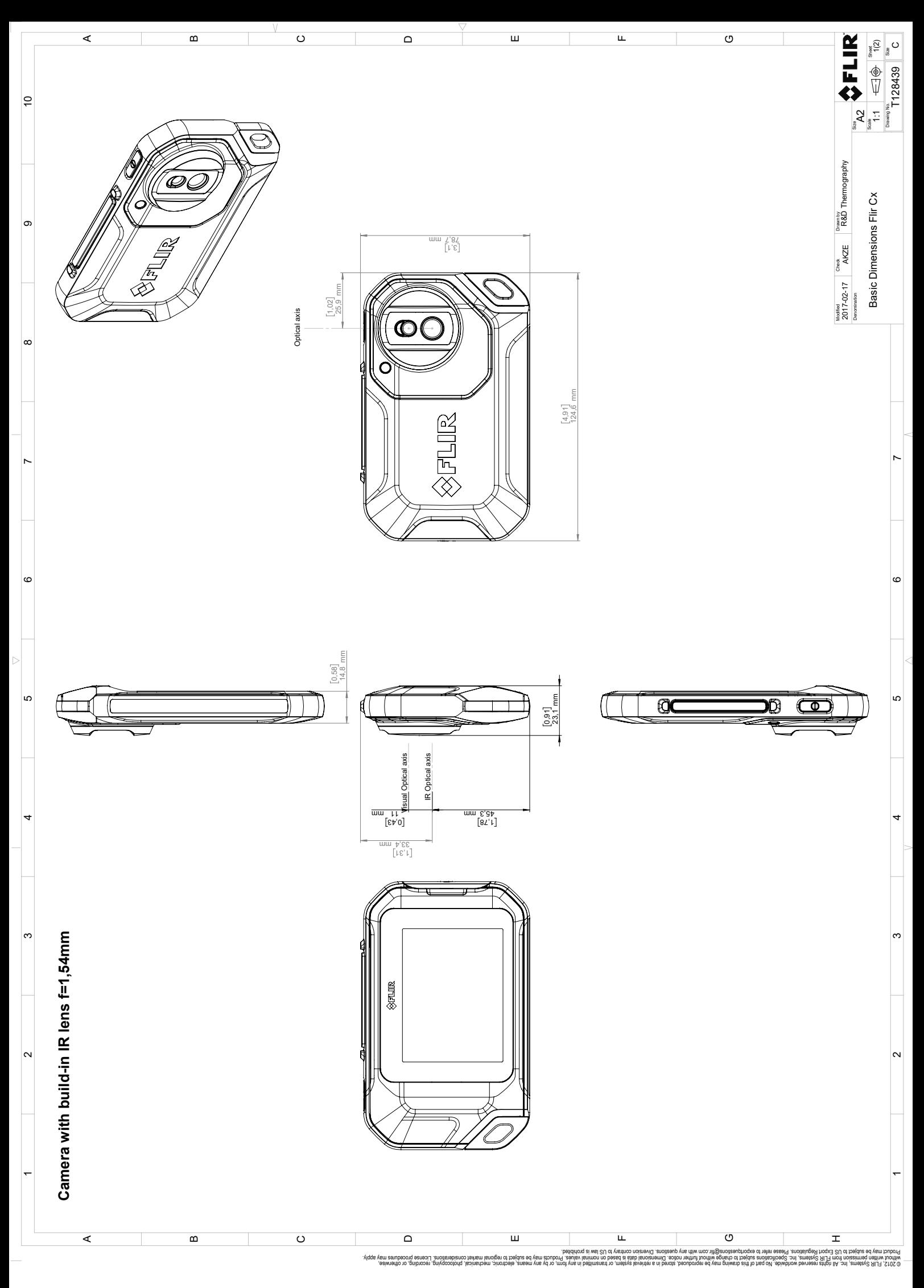

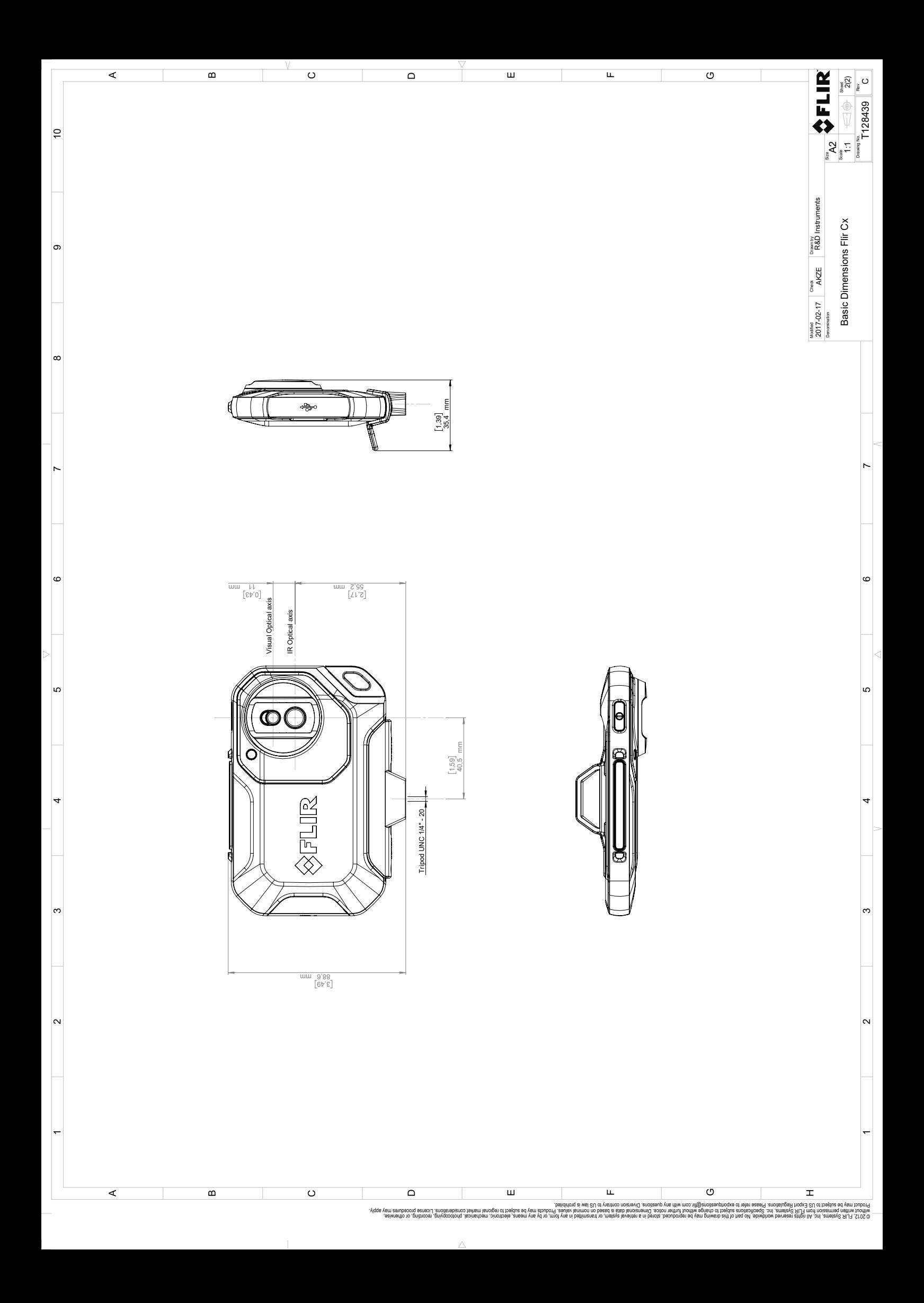

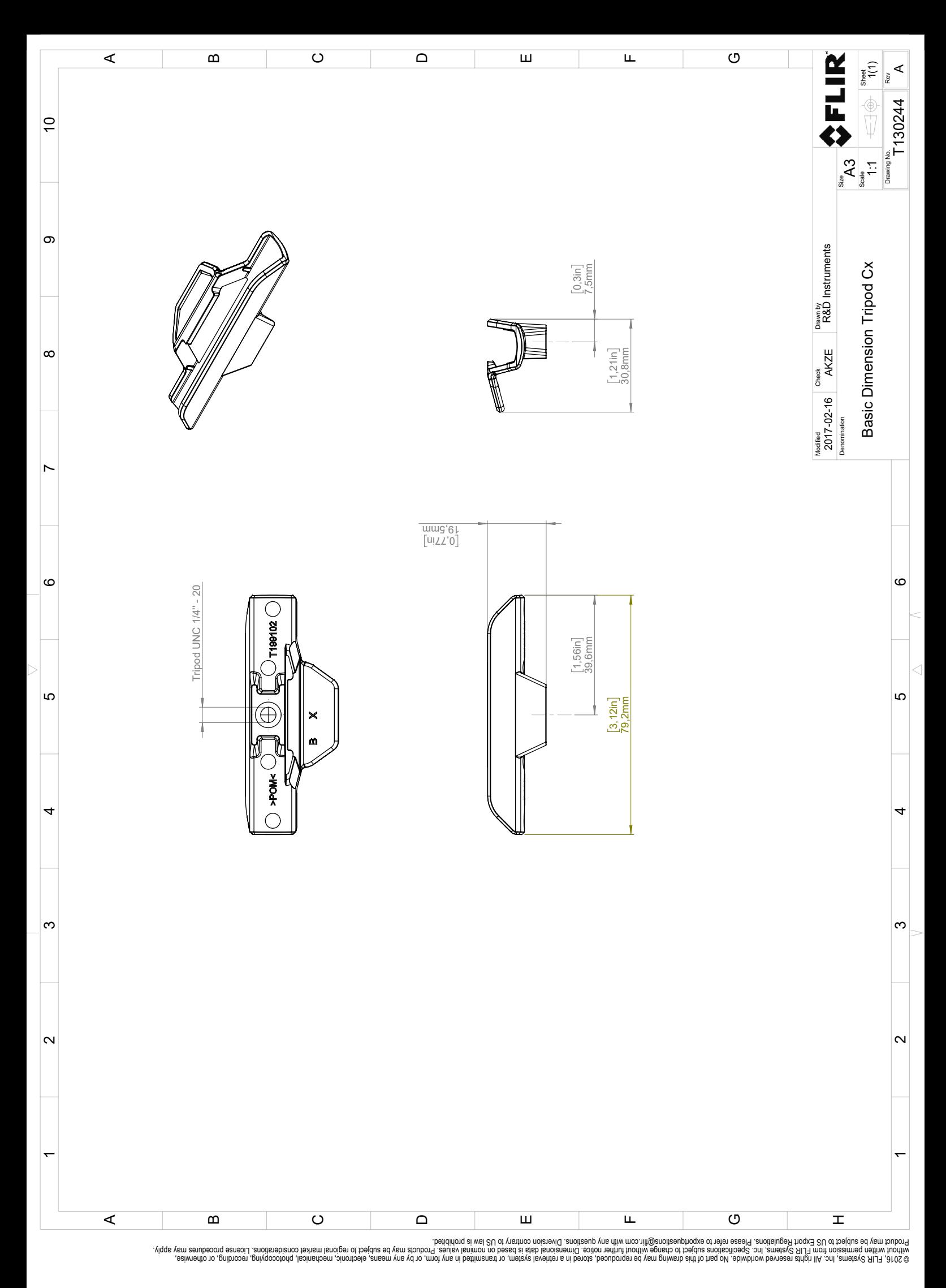

# **[10](#page-51-0) [CE-Konformitätserklärung](#page-51-0)**

<span id="page-51-0"></span>[Siehe folgende Seite]

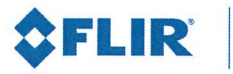

March 03, 2017 Täby, Sweden AQ320226

### CE Declaration of Conformity - EU Declaration of Conformity

Product: FLIR CX -series

Name and address of the manufacturer: **FLIR Systems AB** PO Box 7376 SE-187 15 Täby, Sweden

This declaration of conformity is issued under the sole responsibility of the manufacturer. The object of the declaration: FLIR CX -series.

The object of the declaration described above is in conformity with the relevant Union harmonisation legislation:

#### **Directives:**

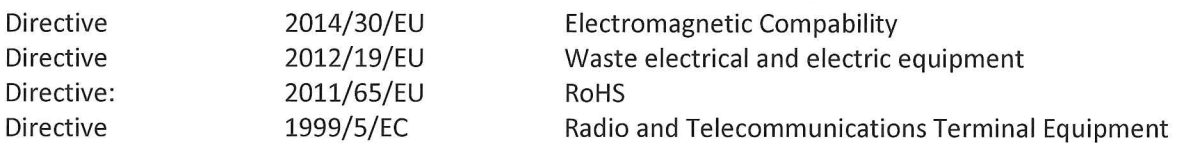

### Standards:

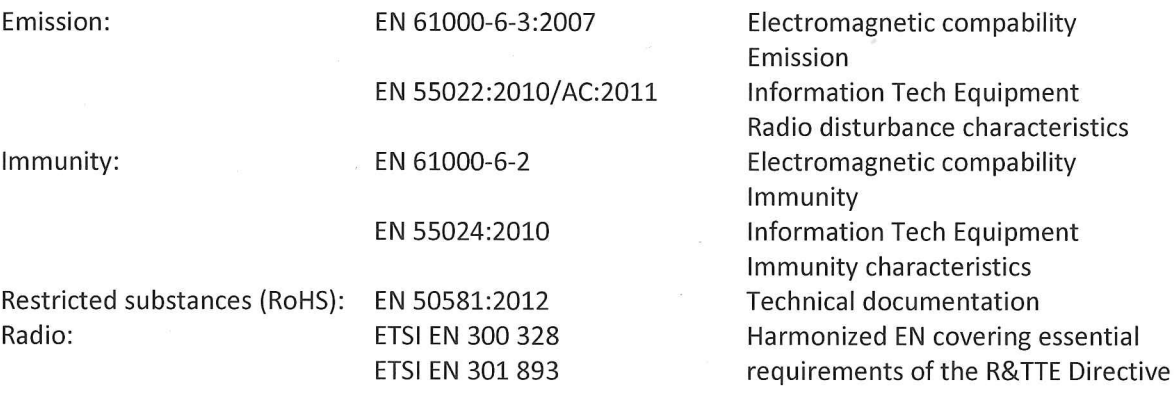

**FLIR Systems AB Quality Assurance** 

Lea Dabiri **Quality Manager** 

# **[11](#page-53-0) [Reinigen](#page-53-0) der Kamera**

### <span id="page-53-0"></span>**11.1 Kameragehäuse, Kabel und weitere Teile**

#### **11.1.1 Flüssigkeiten**

Verwenden Sie eine der folgenden Flüssigkeiten:

- Warmes Wasser
- Milde Reinigungslösung

#### **11.1.2 Ausrüstung**

Ein weiches Tuch

#### **11.1.3 Vorgehensweise**

Gehen Sie folgendermaßen vor:

- 1. Tränken Sie das Tuch in der Flüssigkeit.
- 2. Wringen Sie das Tuch aus, um überschüssige Flüssigkeit zu entfernen.
- 3. Reinigen Sie das Teil mit dem Tuch.

#### ∕!` **VORSICHT**

Verwenden Sie niemals Verdünnungsmittel oder ähnliche Flüssigkeiten für Kamera, Kabel oder Zubehör. Dies könnte zu Beschädigungen führen.

### **11.2 Infrarotobjektiv**

#### <span id="page-53-1"></span>**11.2.1 Flüssigkeiten**

Verwenden Sie eine der folgenden Flüssigkeiten:

- Eine handelsübliche Reinigungslösung für Objektive mit über 30%igem Isopropylalkohol
- 96 % Ethylalkohol ( $C_2H_5OH$ ).

#### **11.2.2 Ausrüstung**

**Watte** 

#### Æ **VORSICHT**

Wenn Sie ein Objektivreinigungstuch benutzen, muss dieses trocken sein. Verwenden Sie ein Objektivreinigungstuch nicht mit den Flüssigkeiten aus Abschnitt [11.2.1](#page-53-1) oben. Diese Flüssigkeiten können dazu führen, dass Material vom Reinigungstuch gelöst wird. Das Material kann unerwünschte Auswirkungen auf die Oberfläche des Objektivs haben.

#### **11.2.3 Vorgehensweise**

Gehen Sie folgendermaßen vor:

- 1. Tränken Sie die Watte in der Flüssigkeit.
- 2. Drücken Sie die Watte aus, um überschüssige Flüssigkeit zu entfernen.
- 3. Reinigen Sie das Objektiv nur einmal, und werfen Sie die Watte weg.

#### **WARNUNG** /!`

Lesen Sie unbedingt alle entsprechenden MSDS (Material Safety Data Sheets, Sicherheitsdatenblätter) und Warnhinweise auf den Behältern durch, bevor Sie eine Flüssigkeit verwenden: Flüssigkeiten können gefährlich sein.

#### **VORSICHT** ⁄^

- Gehen Sie bei der Reinigung des Infrarotobjektivs behutsam vor. Das Objektiv ist mittels einer Beschichtung entspiegelt, die sehr empfindlich ist.
- Reinigen Sie das Infrarotobjektiv sehr vorsichtig, da andernfalls die Entspiegelung Schaden nehmen könnte.

# **[12](#page-55-0) [Anwendungsbeispiele](#page-55-0)**

### <span id="page-55-0"></span>**12.1 Feuchtigkeit und Wasserschäden**

#### **12.1.1 Allgemein**

Feuchtigkeit und Wasserschäden in Häusern können häufig mit Hilfe von Infrarotkameras festgestellt werden. Das kommt teils daher, dass der geschädigte Bereich andere Wärmeleiteigenschaften besitzt, und teils daher, dass er über eine vom umgebenden Material abweichende Wärmekapazität zur Wärmespeicherung verfügt.

Viele Faktoren haben Einfluss auf die Art und Weise wie Feuchtigkeit und Wasserschäden auf einem Infrarotbild dargestellt werden.

So unterscheidet sich beispielsweise die Geschwindigkeit mit der diese Bauteile sich erhitzen bzw. auskühlen je nach Material und Tageszeit. Es ist daher wichtig, dass auch noch andere auch Methoden zum Nachweis von Feuchtigkeit und Wasserschäden herangezogen werden.

#### **12.1.2 Abbildung**

Das Bild unten zeigt einen großflächigen Wasserschaden an einer Außenwand, an der das Wasser die Außenfassade auf Grund eines unsachgemäß eingebauten Fensterrahmens durchdrungen hat.

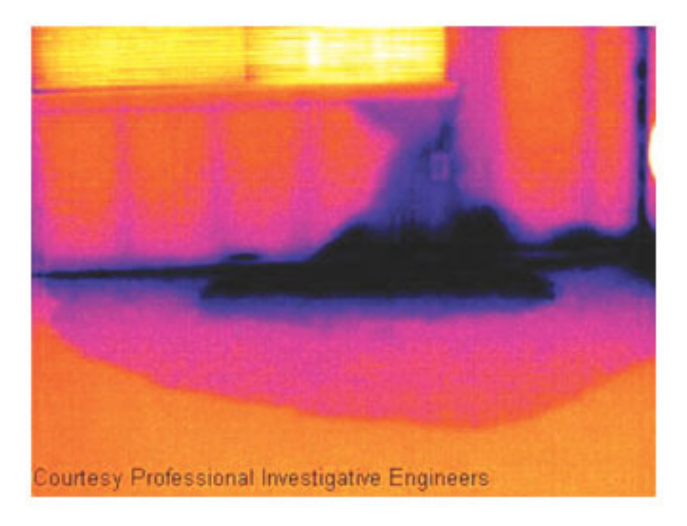

### **12.2 Defekter Steckdosenkontakt**

#### **12.2.1 Allgemein**

Je nachdem, wie eine Steckdose angeschlossen ist, kann ein unsachgemäß angeschlossenes Kabel zu einem lokal begrenzten Temperaturanstieg führen. Dieser Temperaturanstieg wird durch die verkleinerte Kontaktfläche zwischen dem Anschlusspunkt des eingehenden Kabels und der Steckdose verursacht und kann zu einem Schmorbrand führen.

Der Aufbau einer Steckdose kann von Hersteller zu Hersteller stark variieren. Daher können unterschiedliche Defekte in einer Steckdose zum gleichen typischen Erscheinungsbild auf einem Infrarotbild führen.

Ein lokal begrenzter Temperaturanstieg kann auch durch einen fehlerhaften Kontakt zwischen Kabel und Steckdose oder durch Lastunterschiede hervorgerufen werden.

#### **12.2.2 Abbildung**

Das folgende Bild zeigt die Verbindung zwischen einem Kabel und einer Steckdose, an der ein fehlerhafter Kontakt zu einem lokal begrenzten Temperaturanstieg geführt hat.

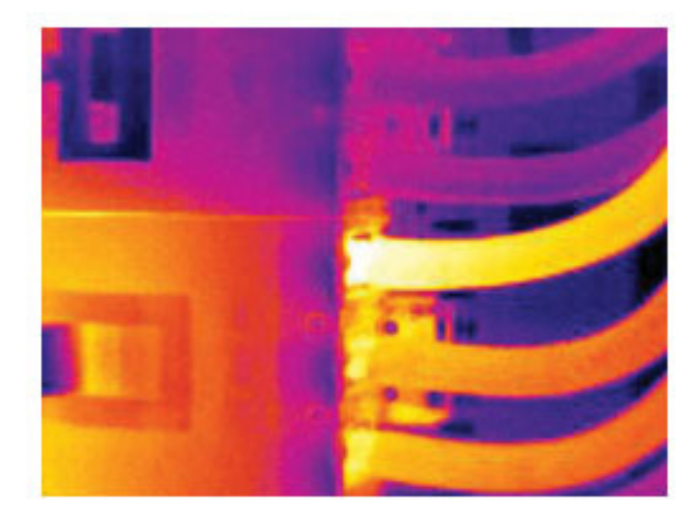

### **12.3 Oxidierte Steckdose**

#### **12.3.1 Allgemein**

Je nach Art der Steckdose und der Umgebung, in der sie installiert ist, können die sich Oxide auf den Steckdosenkontakten ablagern. Die Oxidablagerungen können örtlich zu erhöhtem Widerstand führen, der auf einem Infrarotbild als lokaler Temperaturanstieg dargestellt wird.

Der Aufbau einer Steckdose kann von Hersteller zu Hersteller stark variieren. Daher können unterschiedliche Defekte in einer Steckdose zum gleichen typischen Erscheinungsbild auf einem Infrarotbild führen.

Ein lokal begrenzter Temperaturanstieg kann auch durch einen fehlerhaften Kontakt zwischen einem Kabel und der Steckdose oder durch Lastunterschiede hervorgerufen werden.

### **12.3.2 Abbildung**

Das Bild unten zeigt eine Reihe von Sicherungen. Eine dieser Sicherungen weist am Kontakt zur Fassung eine erhöhte Temperatur auf. Da die Fassung der Sicherung aus blankem Metall besteht, ist der Temperaturanstieg dort nicht sichtbar, an der Keramiksicherung selbst jedoch schon.

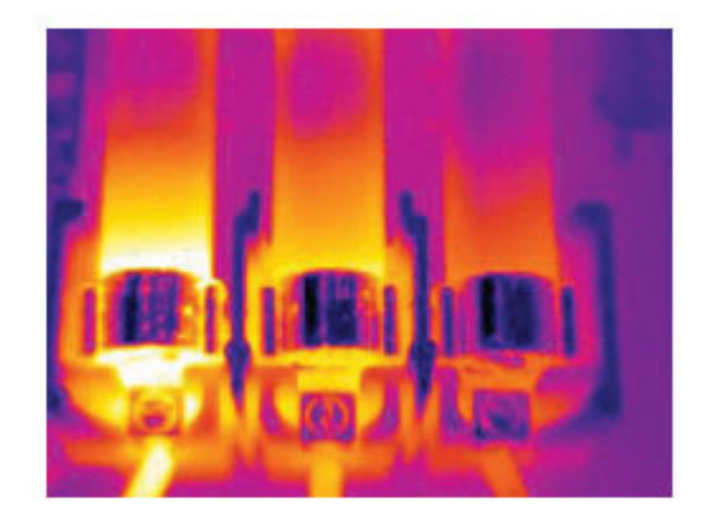

### **12.4 Wärmedämmungsmängel**

#### **12.4.1 Allgemein**

Mängel an der Wärmedämmung können entstehen, wenn sich das Dämmmaterial im Laufe der Zeit zusammenzieht, und dadurch die Hohlräume in den Wänden nicht mehr vollständig ausfüllt.

Mit Hilfe einer Infrarotkamera können Sie diese Mängel in der Wärmedämmung sichtbar machen, denn sie weisen entweder andere Wärmeleiteigenschaften als die Bereiche mit sachgemäß installierter Wärmedämmung auf, und/oder sie können den Bereich sichtbar machen, in dem Luft durch die Außenwände des Gebäudes dringt.

Wenn Sie ein Gebäude untersuchen, sollte der Temperaturunterschied zwischen innen und außen mindestens 10 °C betragen. Bolzen, Wasserleitungen, Betonpfeiler und ähnliche Komponenten können auf einem Infrarotbild wie Mängel in der Wärmedämmung aussehen. Kleinere Unterschiede können auch durch das Material bedingt sein.

### **12.4.2 Abbildung**

Im Bild unten ist die Wärmedämmung im Dachstuhl mangelhaft. Auf Grund der fehlenden Dämmung konnte Luft in die Dachkonstruktion eindringen. Dies wir dann mit anderen charakteristischen Merkmalen auf dem Infrarotbild dargestellt.

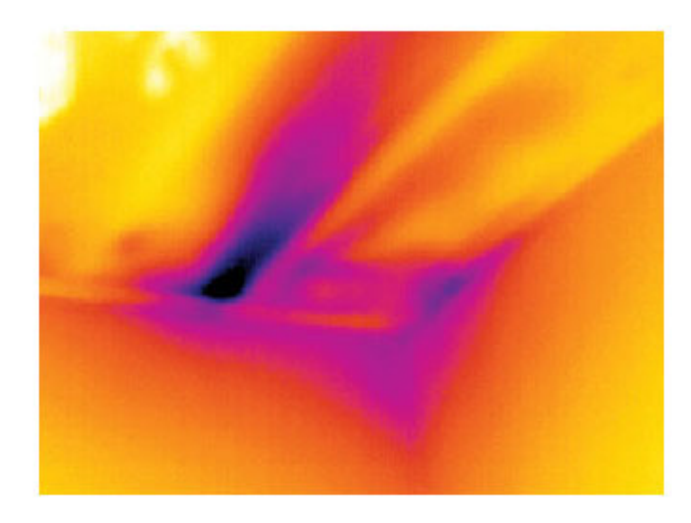

### **12.5 Luftzug**

#### **12.5.1 Allgemein**

Luftzug tritt unter Fußböden, um Tür- und Fensterrahmen herum und oberhalb von Zimmerdecken auf. Diese Art von Luftzug kann mit Hilfe einer Infrarotkamera meist als kühler Luftstrom dargestellt werden, der die umliegenden Oberflächen abkühlt.

Wenn Sie Luftzugbewegungen in einem Haus untersuchen, sollte im Gebäude Unterdruck herrschen. Schließen Sie alle Türen, Fenster und Lüftungsschächte, und lassen Sie die Abzugshaube in der Küche eine Zeit lang laufen, bevor Sie die Infrarotbilder aufnehmen.

Infrarotbilder von Luftzug weisen häufig ein typisches Strömungsmuster auf. Sie können dieses Strömungsmuster in der Abbildung unten deutlich erkennen.

Bedenken Sie auch, dass Luftzug durch Fußbodenheizungen verschleiert werden kann.

#### **12.5.2 Abbildung**

Das Bild unten zeigt eine Dachluke, an der durch unsachgemäßen Einbau ein starker Luftzug entstanden ist.

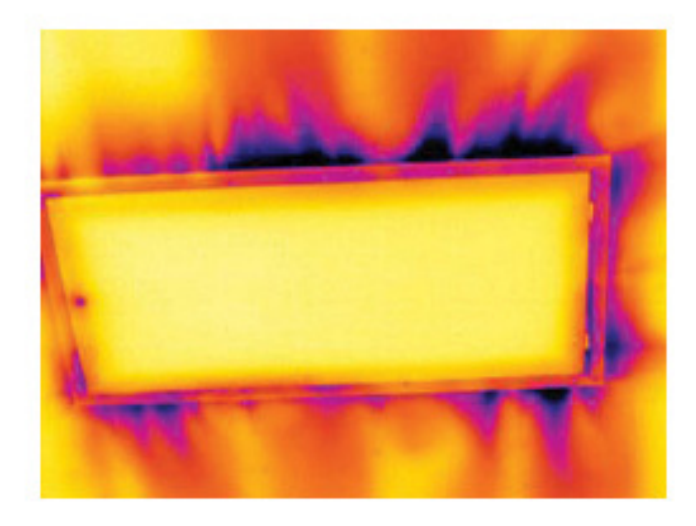

# **[13](#page-59-0) [Informationen](#page-59-0) zu FLIR Systems**

<span id="page-59-0"></span>1978 gegründet, hat FLIR Systems auf dem Gebiet der Hochleistungs-Infrarotbildsysteme Pionierarbeit geleistet und ist weltweit führend bei Entwicklung, Herstellung und Vertrieb von Wärmebildsystemen für vielfältige Anwendungsbereiche in Handel und Industrie sowie für den Regierungssektor. Heute umfasst FLIR Systems fünf große Unternehmen, die seit 1958 herausragende Erfolge in der Infrarottechnologie verzeichnen: die schwedische AGEMA Infrared Systems (vormals AGA Infrared Systems), die drei USamerikanischen Unternehmen Indigo Systems, FSI und Inframetrics sowie das französische Unternehmen Cedip.

Seit 2007 hat FLIR Systems mehrere Unternehmen aus dem Bereich Sensortechnologie akquiriert:

- Extech Instruments (2007)
- Ifara Tecnologías (2008)
- Salvador Imaging (2009)
- OmniTech Partners (2009)
- Directed Perception (2009)
- Raymarine (2010)
- ICx Technologies (2010)
- TackTick Marine Digital Instruments (2011)
- Aerius Photonics (2011)
- Lorex Technology (2012)
- Traficon (2012)
- MARSS (2013)
- DigitalOptics Mikrooptikgeschäft (2013)
- DVTEL (2015)
- Point Grey Research (2016)
- Prox Dynamics (2016)

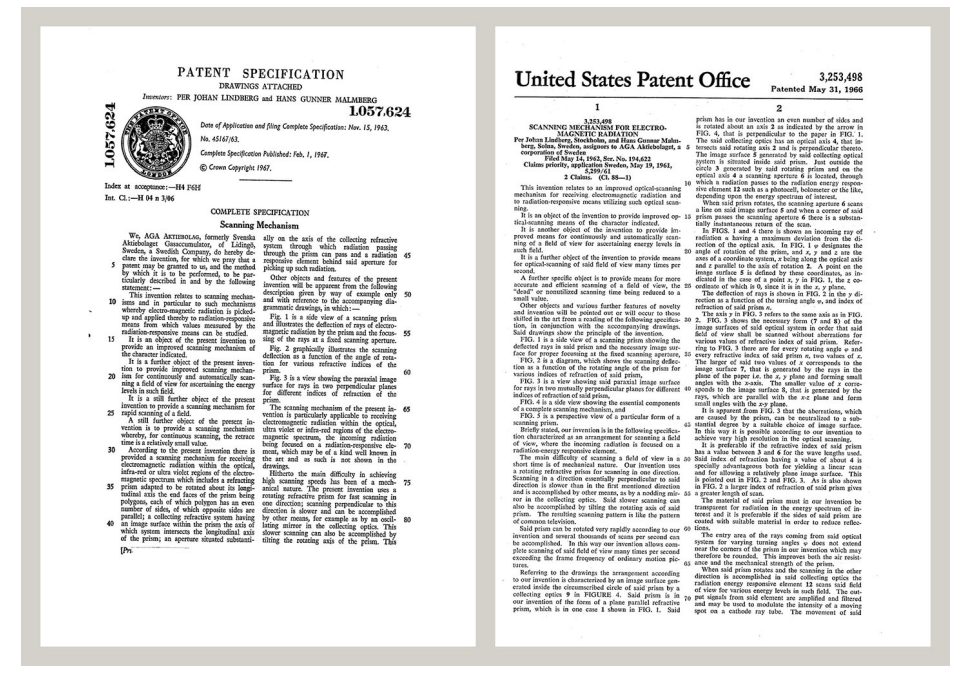

**Abbildung 13.1** Patentschriften aus den frühen 1960er Jahren

FLIR Systems besitzt drei Produktionsstätten in den USA (Portland, Boston und Santa Barbara) und eine in Schweden (Stockholm). Seit dem Jahr 2007 gibt es einen weiteren Produktionsstandort in Tallinn in Estland. Niederlassungen mit Direktvertrieb in Belgien, Brasilien, China, Frankreich, Deutschland, Großbritannien, Hongkong, Italien, Japan, Korea, Schweden und den USA sowie ein weltweites Netzwerk aus Vertretern und Vertriebshändlern sind Ansprechpartner für unsere Kunden aus aller Welt.

FLIR Systems übernimmt eine Vorreiterrolle bei der Entwicklung neuer Infrarottechnologien. Wir greifen der Marktnachfrage vor, indem wir vorhandene Kameras verbessern und neue entwickeln. Das Unternehmen hat bei Produktdesign und Entwicklung stets eine führende Rolle eingenommen, wie beispielsweise bei der Markteinführung der ersten batteriebetriebenen tragbaren Kamera für Industrieüberwachungen und der ersten Infrarotkamera ohne Kühlsystem.

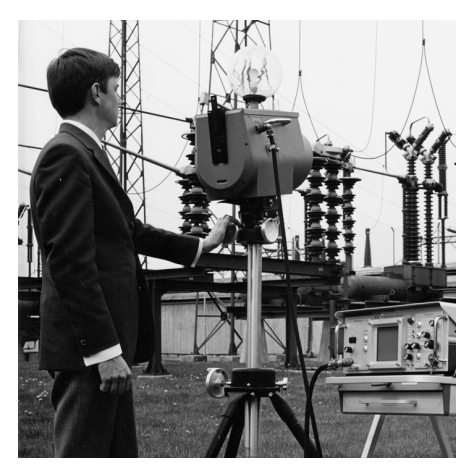

**Abbildung 13.2** 1969: Modell 661 der Thermovision. Die Kamera wog ca. 25 kg, das Oszilloskop 20 kg und das Stativ 15 kg. Für den Betrieb wurden darüber hinaus ein 220-Volt-Generator und ein 10-Liter-Gefäß mit flüssigem Stickstoff benötigt. Links neben dem Oszilloskop ist der Polaroid-Aufsatz (6 kg) zu erkennen.

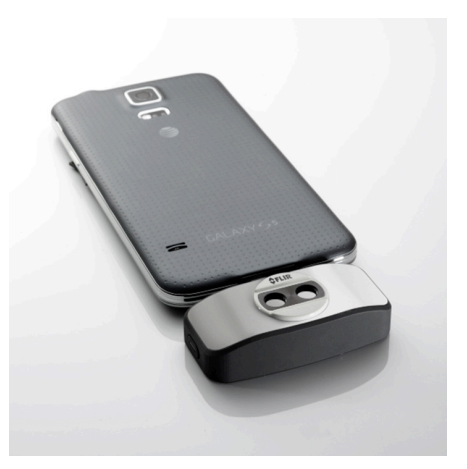

**Abbildung 13.3** 2015: FLIR One, Zubehör für iPhone und Android-Mobiltelefone. Gewicht: 90 g.

FLIR Systems stellt alle zentralen mechanischen und elektronischen Komponenten der Kamerasysteme selbst her. Von Design und Herstellung der Detektoren über Objektive und Systemelektronik bis hin zu Funktionstests und Kalibrierung werden alle Produktionsschritte von unseren Ingenieuren durchgeführt und überwacht. Die genauen Kenntnisse dieses Fachpersonals gewährleisten die Genauigkeit und Zuverlässigkeit aller zentraler Komponenten, aus denen Ihre Infrarotkamera besteht.

### **13.1 Mehr als nur eine Infrarotkamera**

Wir von FLIR Systems haben erkannt, dass es nicht ausreicht, nur die besten Infrarotkameras herzustellen. Wir möchten allen Benutzern unserer Infrarotkameras ein produktiveres Arbeiten ermöglichen, indem wir leistungsfähige Kameras mit entsprechender Software kombinieren. Wir entwickeln Software, die genau auf die Bedürfnisse von F & E, vorbeugender Instandhaltung und Prozessüberwachung zugeschnitten ist. Ein Großteil der Software steht in mehreren Sprachen zur Verfügung.

Wir bieten für alle Infrarotkameras ein umfassendes Sortiment an Zubehörteilen, so dass Sie Ihre Ausrüstung auch an anspruchsvolle Einsätze anpassen können.

### **13.2 Weitere Informationen**

Obwohl sich unsere Kameras durch hohe Benutzerfreundlichkeit auszeichnen, gehört zur Thermografie mehr als nur das Wissen, wie man eine Kamera bedient. Daher hat FLIR Systems das Infrared Training Center (ITC) gegründet, einen eigenständigen Geschäftsbereich, der zertifizierte Schulungen anbietet. Durch die Teilnahme an ITC-Kursen können Sie sich praxisorientiert weiterbilden.

Die Mitglieder des ITC unterstützen Sie auch bei allen Fragen und Problemen, die beim Umsetzen der Theorie in die Praxis auftreten können.

## **13.3 Support für Kunden**

FLIR Systems bietet ein weltweites Service-Netzwerk, um den unterbrechungsfreien Betrieb Ihrer Kamera zu gewährleisten. Bei Problemen mit Ihrer Kamera verfügen die lokalen Service-Zentren über die entsprechende Ausstattung und Erfahrung, um die Probleme innerhalb kürzester Zeit zu lösen. Sie müssen Ihre Kamera also nicht rund um den Globus schicken oder mit einem Mitarbeiter sprechen, der nicht Ihre Sprache spricht.

# **Begriffe, [physikalische](#page-62-0) Gesetze und [Definitionen](#page-62-0)**

<span id="page-62-0"></span>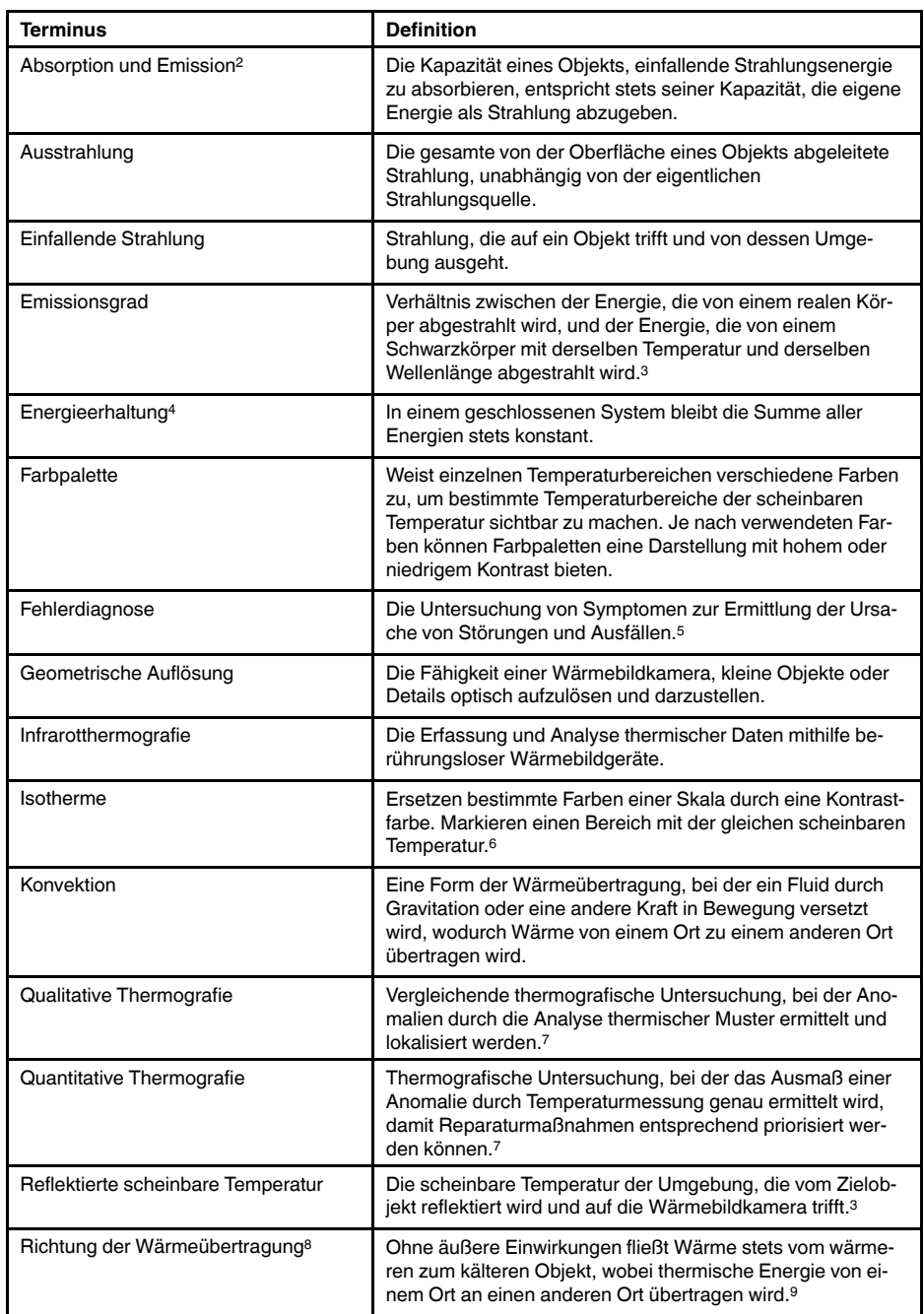

- 5. Basierend auf ISO 13372:2004 (en).
- 6. Basierend auf ISO 18434-1:2008 (en)
- 7. Basierend auf ISO 10878-2013 (en).
- 8. Zweiter Hauptsatz der Thermodynamik.

<sup>2.</sup> Kirchhoffsches Strahlungsgesetz.

<sup>3.</sup> Basierend auf ISO 16714-3:2016 (en).

<sup>4.</sup> Erster Hauptsatz der Thermodynamik.

<sup>9.</sup> Hier handelt es sich um eine Folge des zweiten Hauptsatzes der Thermodynamik, der eigentliche Hauptsatz ist komplizierter.

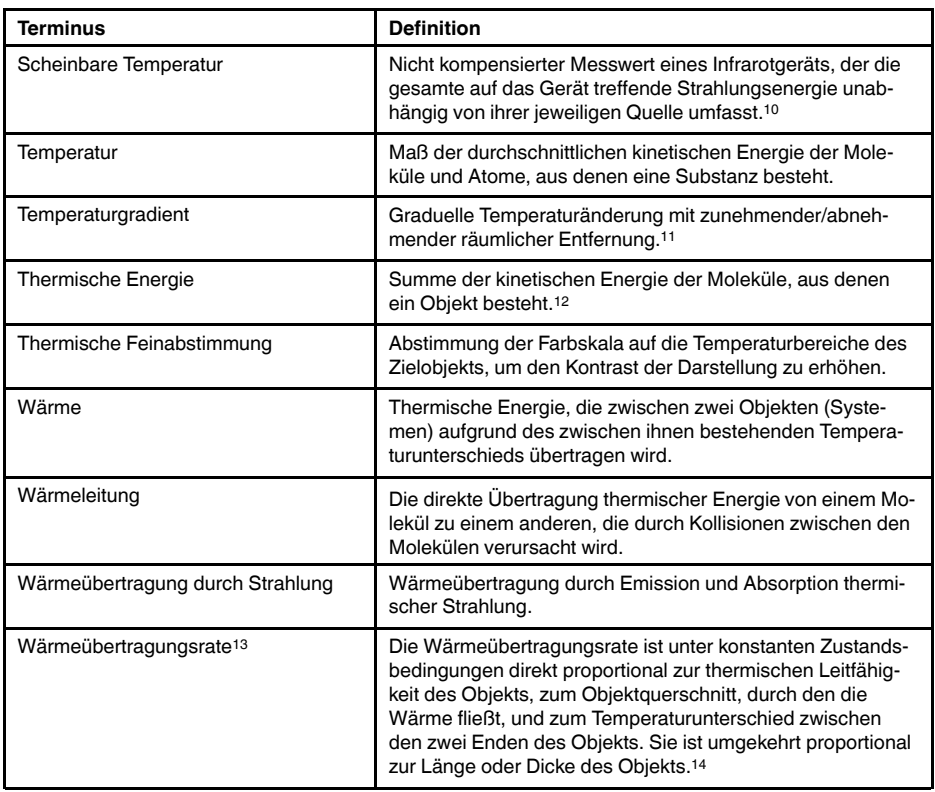

<sup>10.</sup>Basierend auf ISO 18434-1:2008 (en).

<sup>11.</sup>Basierend auf ISO 16714-3:2016 (en).

<sup>12.</sup>Die thermische Energie ist Teil der inneren Energie eines Objekts.

<sup>13.</sup>Fouriersches Gesetz.

<sup>14.</sup>Hier handelt es sich um die eindimensionale Version des fourierschen Gesetzes, die nur unter konstanten Zustandsbedingungen gilt.

### <span id="page-64-0"></span>**15.1 Einleitung**

Eine Infrarotkamera misst die von einem Objekt abgegebene Infrarotstrahlung und bildet sie ab. Da die Infrarotstrahlung eine Funktion der Oberflächentemperatur eines Objekts ist, kann die Kamera diese Temperatur berechnen und darstellen.

Die von der Kamera gemessene Strahlung hängt jedoch nicht nur von der Temperatur des Objekts, sondern auch vom Emissionsgrad ab. Auch aus der Umgebung des Objekts stammt Strahlung, die im Objekt reflektiert wird. Die Strahlung des Objekts und die reflektierte Strahlung werden auch von der Absorption der Atmosphäre beeinflusst.

Um Temperaturen messen zu können, müssen die Auswirkungen verschiedener Strahlungsquellen kompensiert werden. Dies wird von der Kamera automatisch durchgeführt. Der Kamera müssen jedoch die folgenden Objektparameter übermittelt werden:

- Der Emissionsgrad des Objekts
- Die reflektierte scheinbare Temperatur
- Der Abstand zwischen Objekt und Kamera
- Die relative Luftfeuchtigkeit
- Die Atmosphärentemperatur

### **15.2 Emissionsgrad**

Der Objektparameter, bei dem eine richtige Einstellung am wichtigsten ist, ist der Emissionsgrad. Dieser Wert gibt an, wie viel Strahlung das Objekt im Vergleich zu einem völlig schwarzen Objekt abgibt.

In der Regel gelten für Objektwerkstoffe und Oberflächenbeschichtungen Emissionsgrade von etwa 0,1 bis 0,95. Der Emissionsgrad einer hochpolierten Oberfläche (Spiegel) liegt unter 0,1, während eine oxidierte oder gestrichene Oberfläche einen höheren Emissionsgrad aufweist. Ölfarbe hat unabhängig von der Farbe im sichtbaren Spektrum im Infrarotbereich einen Emissionsgrad von über 0,9. Der Emissionsgrad der menschlichen Haut liegt zwischen 0,97 und 0,98.

Nicht oxidierte Metalle stellen einen Extremfall für perfekte Opazität und hohe Reflexivität dar, die sich mit der Wellenlänge kaum verändert. Daher ist der Emissionsgrad von Metallen niedrig und steigt lediglich mit der Temperatur an. Bei Nichtmetallen ist der Emissionsgrad im Allgemeinen höher und nimmt mit sinkender Temperatur ab.

#### **15.2.1 Ermitteln des Emissionsgrades eines Objekts**

#### *15.2.1.1 Schritt 1: Bestimmen der reflektierten Strahlungstemperatur*

Die reflektierte scheinbare Temperatur können Sie mit einer der folgenden Methoden bestimmen:

15.2.1.1.1 Methode 1: Direkte Methode

Gehen Sie folgendermaßen vor:

1. Suchen Sie nach möglichen Reflektionsquellen und beachten Sie hierbei Folgendes: Einfallswinkel = Reflektionswinkel  $(a = b)$ .

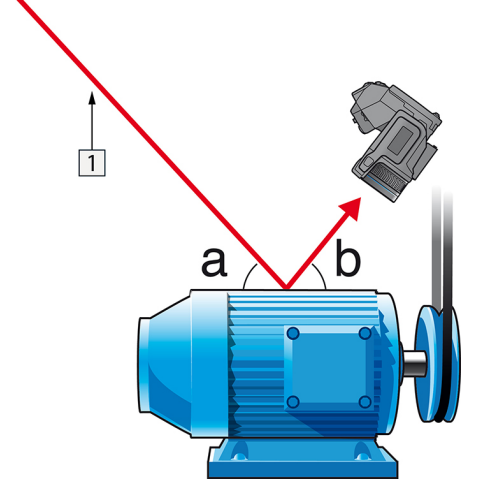

**Abbildung 15.1** 1 = Reflektionsquelle

2. Wenn es sich bei der Reflektionsquelle um einen Punkt handelt, verdecken Sie sie mit einem Stück Karton.

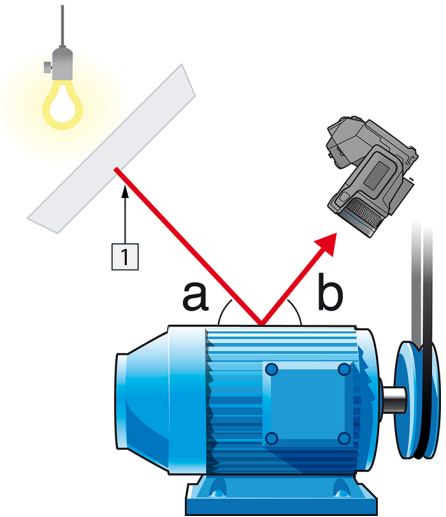

**Abbildung 15.2** 1 = Reflektionsquelle

- 3. Messen Sie die Intensität der von der Reflektionsquelle ausgehenden Strahlung (= scheinbare Temperatur) unter Verwendung der folgenden Einstellungen:
	- Emissionsgrad: 1,0
	- $D_{obj}: 0$
	- Sie können die Intensität der Strahlung mit einer der folgenden beiden Methoden ermitteln:

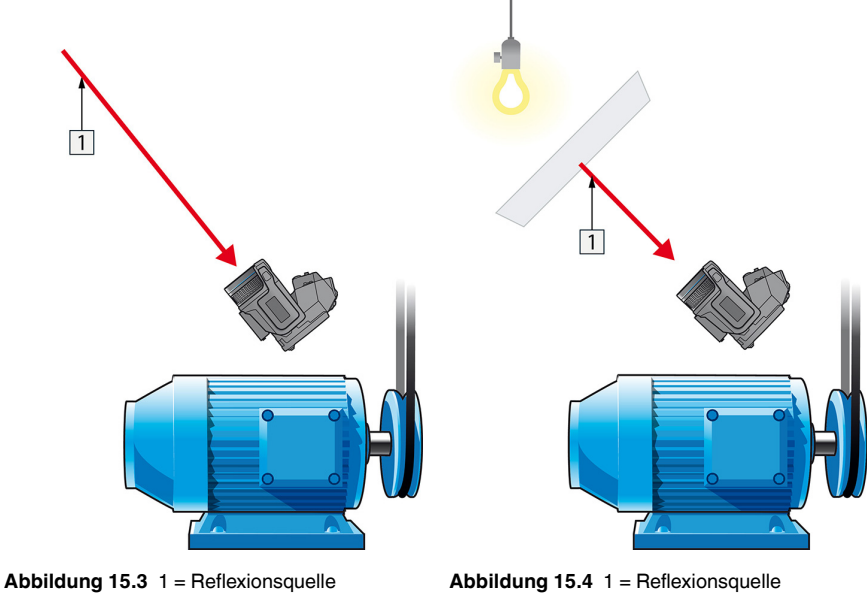

Die reflektierte scheinbare Temperatur kann nicht mit einem Thermoelement gemessen werden, da ein Thermoelement die *Temperatur* misst, die scheinbare Temperatur jedoch eine *Strahlungsintensität* ist.

15.2.1.1.2 Methode 2: Reflektormethode

Gehen Sie folgendermaßen vor:

- 1. Knüllen Sie ein großes Stück Aluminiumfolie zusammen.
- 2. Streichen Sie die Aluminiumfolie wieder glatt und befestigen Sie sie an einem Stück Karton mit derselben Größe.
- 3. Platzieren Sie den Karton vor dem Objekt, an dem Sie die Messung durchführen möchten. Die Seite, an der die Aluminiumfolie befestigt ist, muss zur Kamera zeigen.
- 4. Stellen Sie als Emissionsgrad 1,0 ein.

5. Messen Sie die scheinbare Temperatur der Aluminiumfolie und notieren Sie sie. Die Folie ist ein perfekter Reflektor, ihre scheinbare Temperatur entspricht der reflektierten scheinbaren Temperatur der Umgebung.

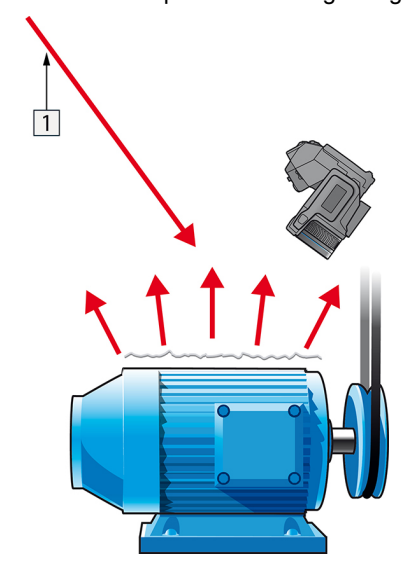

**Abbildung 15.5** Messen der scheinbaren Temperatur der Aluminiumfolie.

#### *15.2.1.2 Schritt 2: Ermitteln des Emissionsgrades*

Gehen Sie folgendermaßen vor:

- 1. Wählen Sie die Stelle aus, an der das Messobjekt platziert werden soll.
- 2. Ermitteln Sie die reflektierte Strahlungstemperatur und stellen Sie sie ein. Gehen Sie hierbei wie oben angegeben vor.
- 3. Kleben Sie ein Stück Isolierband mit bekanntem, hohem Emissionsgrad auf das Objekt.
- 4. Erwärmen Sie das Objekt auf mindestens 20 K über Raumtemperatur. Die Erwärmung muss gleichmäßig erfolgen.
- 5. Stellen Sie den Fokus ein, verwenden Sie die automatische Abgleichfunktion der Kamera und erzeugen Sie ein Standbild.
- 6. Stellen Sie *Level* und *Span* ein, um optimale Bildhelligkeit und optimalen Kontrast zu erzielen.
- 7. Stellen Sie den Emissionsgrad des Isolierbandes ein (in der Regel 0,97).
- 8. Messen Sie die Temperatur des Bandes mit Hilfe einer der folgenden Messfunktionen:
	- *Isotherme* (Hiermit können Sie feststellen, wie hoch die Temperatur ist und wie gleichmäßig das Messobjekt erwärmt wurde)
	- *Punkt* (einfach)
	- *Rechteck Durchschn.* (besonders geeignet für Oberflächen mit variierendem Emissionsgrad).
- 9. Notieren Sie die Temperatur.
- 10. Verschieben Sie Ihre Messfunktion zur Objektoberfläche.
- 11. Ändern Sie die Emissionsgradeinstellung, bis Sie dieselbe Temperatur wie bei Ihrer letzten Messung ablesen.
- 12. Notieren Sie den Emissionsgrad.

#### **Hinweis**

- Vermeiden Sie eine erzwungene Konvektion.
- Suchen Sie nach einer Umgebung mit stabiler Temperatur, in der keine punktförmigen Reflektionen entstehen können.
- Verwenden Sie hochwertiges, nicht transparentes Band mit einem bekannten, hohen Emissionsgrad.
- Bei dieser Methode wird davon ausgegangen, dass die Temperatur des Bandes und die der Objektoberfläche gleich sind. Ist dies nicht der Fall, liefert Ihre Emissionsgradmessung falsche Ergebnisse.

### **15.3 Reflektierte scheinbare Temperatur**

Dieser Parameter dient als Ausgleich für die Strahlung, die im Objekt reflektiert wird. Wenn der Emissionsgrad niedrig ist und die Objekttemperatur sich relativ stark von der reflektierten Temperatur unterscheidet, muss die reflektierte scheinbare Temperatur unbedingt korrekt eingestellt und kompensiert werden.

### **15.4 Abstand**

Der Abstand ist die Entfernung zwischen dem Objekt und der Vorderseite des Kameraobjektivs. Dieser Parameter dient zur Kompensation folgender Gegebenheiten:

- Die vom Messobjekt abgegebene Strahlung wird von der Atmosphäre zwischen Objekt und Kamera absorbiert.
- Die Atmosphärenstrahlung an sich wird von der Kamera erkannt.

### **15.5 Relative Luftfeuchtigkeit**

Die Kamera kann auch die Tatsache kompensieren, dass die Übertragung zudem von der relativen Luftfeuchtigkeit der Atmosphäre abhängt. Dazu stellen Sie die relative Luftfeuchtigkeit auf den richtigen Wert ein. Für kurze Abstände und normale Luftfeuchtigkeit können Sie für die relative Luftfeuchtigkeit normalerweise den Standardwert von 50 % beibehalten.

### **15.6 Weitere Parameter**

Darüber hinaus können Sie mit einigen Kameras und Analyseprogrammen von FLIR Systems folgende Parameter kompensieren:

- Atmosphärentemperatur, *d. h.* die Temperatur der Atmosphäre zwischen Kamera und Messobjekt.
- Temperatur externe Optik, *d. h.* die Temperatur der vor der Kamera verwendeten externen Objektive und Fenster.
- Transmissionsgrad der externen Optik *d. h.*die Durchlässigkeit von externen Objektiven oder Fenstern, die vor der Kamera verwendet werden.

### <span id="page-69-0"></span>**16.1 Einleitung**

Die Kalibrierung einer Wärmebildkamera ist eine wichtige Voraussetzung für die Temperaturmessung. Durch die Kalibrierung wird das Verhältnis zwischen dem Eingangssignal und der physikalischen Größe definiert, die der Anwender messen möchte. Trotz seiner häufigen und verbreiteten Benutzung wird der Begriff "Kalibrierung" häufig missverstanden und falsch angewendet. Regionale und nationale Unterschiede sowie Übersetzungsfehler führen zu weiteren Unklarheiten.

Eine mangelnde Begriffsklarheit kann die Kommunikation erschweren und zu Übersetzungsfehlern führen. Dies wiederum hat fehlerhafte Messwerte aufgrund von Missverständnissen und im schlimmsten Fall sogar Rechtsstreitigkeiten zur Folge.

## **16.2 Definition: Was genau ist Kalibrierung?**

Das internationale Büro für Maß und Gewicht (kurz: IBMG15 definiert*Kalibrierung*<sup>16</sup> folgendermaßen:

an operation that, under specified conditions, in a first step, establishes a relation between the quantity values with measurement uncertainties provided by measurement standards and corresponding indications with associated measurement uncertainties and, in a second step, uses this information to establish a relation for obtaining a measurement result from an indication.

Die Kalibrierung kann in verschiedenen Formaten dargestellt werden: als Aussage, Kalibrierfunktion, Kalibrierdiagramm<sup>17</sup>, Kalibrierkurve<sup>18</sup>oder Kalibriertabelle.

Häufig wird nur der erste Schritt der oben erläuterten Definition als "Kalibrierung" wahrgenommen und bezeichnet. Dies reicht jedoch nicht (immer) aus.

In Bezug auf den Kalibriervorgang bei einer Wärmebildkamera wird im ersten Schritt der Zusammenhang zwischen der abgegebenen Strahlung (zu messende Größe) und dem elektrischen Ausgangssignal (Ablesewert) ermittelt. Dieser erste Schritt des Kalibriervorgangs umfasst das Erzeugen einer homogenen (reproduzierbaren) Anzeige bei Positionierung der Kamera vor einer Strahlungsquelle.

Da die Temperatur der Referenz-Strahlungsquelle bekannt ist, wird im zweiten Schritt das erhaltene Ausgangssignal (Ablesewert) mit der Temperatur der Referenz-Strahlungsquelle (Messergebnis) verglichen. Der zweite Schritt umfasst auch die Driftmessung und Driftkompensation.

Streng genommen lässt sich die Kalibrierung einer Wärmebildkamera nur auf die Strahldichte ausdrücken. Wärmebildkameras reagieren auf Infrarotstrahlung: Daher sollte zunächst der Strahlungswert ermittelt und dann ein Zusammenhang zwischen Strahlung und Temperatur hergestellt werden. Bei einem Einsatz von Bolometerkameras außerhalb der Forschung und Entwicklung wird die Strahldichte nicht angegeben: Es wird nur die Temperaturangabe bereitgestellt.

### **16.3 Kalibrierung von Kameras bei FLIR Systems**

Ohne Kalibrierung könnte eine Infrarotkamera weder Strahlung noch Temperatur messen. Bei FLIR Systems wird die Kalibrierung ungekühlter Mikrobolometerkameras mit Messfunktion sowohl bei der Herstellung als auch bei der Wartung durchgeführt.

<sup>15.</sup>http://www.bipm.org/en/about-us/ [Abgerufen am 31.01.2017]

<sup>16.</sup>http://jcgm.bipm.org/vim/en/2.39.html [Abgerufen am 31.01.2017]

<sup>17.</sup>http://jcgm.bipm.org/vim/en/4.30.html [Abgerufen am 31.01.2017.]

<sup>18.</sup>http://jcgm.bipm.org/vim/en/4.31.html [Abgerufen am 31.01.2017.]

Gekühlte Kameras mit Photonendetektoren werden häufig mithilfe einer speziellen Software durch den Anwender kalibriert. Mithilfe dieser Software ließen sich theoretisch auch gängige tragbare und ungekühlte Wärmebildkameras vom Anwender kalibrieren. Da diese Software sich jedoch nicht zu Dokumentationszwecken eignet, haben sie viele Anwender schlicht und einfach nicht. Bei Geräten ohne Messfunktion, die nur zu Darstellungszwecken dienen, ist eine Temperaturkalibrierung nicht erforderlich. Dies spiegelt sich zum Teil bereits in der Kamera-Terminologie wieder, wenn von Infrarot- oder Wärmebildkameras im Gegensatz zu Thermografiekameras gesprochen wird, wobei letzteres sich Messgeräte bezieht.

Die Kalibrierungsdaten werden sowohl bei der Kalibrierung durch FLIR Systems als auch bei der Kalibrierung durch den Anwender in Kalibrierkurven gespeichert, die durch mathematische Formeln beschrieben werden. Da sich die Strahlungsintensität in Abhängigkeit von der Temperatur und von der Entfernung zwischen Gegenstand und Kamera ändert, werden verschiedene Kurven für die unterschiedlichen Temperaturbereiche und Wechselobjektive erstellt.

### **16.4 Unterschiede zwischen einer Kalibrierung durch den Anwender und einer direkt bei FLIR Systems durchgeführten Kalibrierung**

Zunächst sind die bei FLIR Systems verwendeten Referenzquellen selbst kalibriert und rückführbar. Das bedeutet, dass an jedem Standort von FLIR Systems, an dem eine Kalibrierung durchgeführt wird, die Quellen durch eine unabhängige staatliche Einrichtung kontrolliert werden. Der Kalibrierungsnachweis der Kamera dient als entsprechende Bestätigung und Nachweis, dass nicht nur die Kalibrierung durch FLIR Systems durchgeführt wurde, sondern auch, dass dabei kalibrierte Referenzstrahler verwendet wurden. Einige Anwender haben ebenfalls Zugang zu akkreditierten Referenzquellen, die meisten jedoch nicht.

Außerdem gibt es technische Unterschiede. Bei einer Kalibrierung durch den Anwender wird das Ergebnis meist keiner Driftkompensation unterzogen. Das bedeutet, dass bei den Werten nicht berücksichtigt wird, dass sich die Ausgabewerte der Kamera auch aufgrund einer Schwankung der Innentemperatur der Kamera ändern können. Dementsprechend ist die Unsicherheit größer. Bei der Driftkompensation werden Daten verwendet, die in Klimakammern unter kontrollierten Bedingungen ermittelt wurden. Alle Kameras von FLIR Systems werden vor der ersten Lieferung an den Kunden sowie bei einer Neukalibrierung durch dieFLIR Systems Serviceabteilung einer Driftkompensation unterzogen.

### **16.5 Kalibrierung, Überprüfung (Verifizieren) und Justieren**

Es kommt häufig zu Verwechslungen zwischen *Kalibrierung* und *Überprüfung* oder *Justieren*. Die Kalibrierung ist tatsächlich eine Voraussetzung für eine *Überprüfung*, mit der sich bestätigen lässt, dass bestimmte Anforderungen erfüllt werden. Bei der Überprüfung wird ein objektiver Nachweis erbracht, dass ein bestimmter Gegenstand bestimmte Anforderungen erfüllt. Im Rahmen dieser Überprüfung werden bestimmte Temperaturen (ausgegebene Strahlung) von kalibrierten und rückführbaren Referenzquellen gemessen. Die Messergebnisse werden zusammen mit den Abweichungen in einer Tabelle festgehalten. Im Prüfzertifikat wird angegeben, dass diese Messergebnisse bestimmten Anforderungen entsprechen. Manchmal wird ein solches Prüfzertifikat von Unternehmen als "Kalibrierungszertifikat" bezeichnet und vermarktet.

Eine ordnungsgemäße Prüfung, und dementsprechend auch eine Kalibrierung und/oder Neukalibrierung, lässt sich nur unter Einhaltung eines gültigen Prüfprotokolls erreichen. Das zulässige Verfahren beinhaltet mehr als das bloße Platzieren der Kamera vor einem Schwarzkörper, um zu prüfen, ob die von der Kamera ausgegebenen Werte

(beispielsweise die Temperatur) der ursprünglichen Kalibriertabelle entsprechen. Häufig wird hierbei vergessen, dass eine Kamera nicht die Temperatur, sondern die Strahlung misst. Außerdem handelt es sich bei einer Kamera um ein *bildgebendes* System und nicht um einen einfachen Sensor. Dementsprechend ist eine "Überprüfung" (sowie auch eine Kalibrierung oder Neukalibrierung) wertlos, wenn die optische Konfiguration, mithilfe derer die Kamera die Strahlung "einfängt", sich als nicht ausreichend oder fehlerhaft erweist.

Beispielsweise muss sichergestellt werden, dass der Abstand zwischen dem Schwarzkörper und der Kamera sowie der Durchmesser des Schwarzkörper-Hohlraums so ausgewählt wurden, dass eine Streustrahlung sowie der Effekt der Quellengröße vermieden werden.

Zusammenfassend lässt sich sagen: Das gültige Protokoll muss den physikalischen Gesetzen in Bezug auf die *Strahldichte* entsprechen und sich nicht nur nach der Temperatur richten.

Die Kalibrierung ist außerdem eine Voraussetzung für das *Justieren*. Dies umfasst die verschiedenen Vorgänge, die an einem Messgerät ausgeführt werden, um sicherzustellen, dass das Gerät vorgegebene Anzeigen ausgibt, die den zu messenden Mengenwerten entsprechen. Dies erfolgt üblicherweise anhand von Messnormalen. Vereinfacht lässt sich sagen: Das Justieren ist eine Änderung, mithilfe derer die ordnungsgemäße Messung von Messgeräten innerhalb ihrer Spezifikationen sichergestellt wird. In der Alltagssprache wird bei Messgeräten meist der Begriff "Kalibrierung" anstelle von "Justieren" verwendet.

### **16.6 Inhomogenitätskorrektur**

Wenn die Wärmebildkamera "Kalibrierung..." anzeigt, wird eine Anpassung an die Abweichungen in Bezug auf die einzelnen Detektorenelemente (Pixel) ausgeführt. In der Thermografie wird dies als "Inhomogenitätskorrektur" (Non-Uniformity Correction, NUC) bezeichnet. Es handelt sich um eine Offsetkorrektur, wobei die Verstärkung unverändert bleibt.

Laut der europäischen Norm EN 16714-3, Non-destructive Testing—Thermographic Testing—Part 3: Terms and Definitions (Zerstörungsfreie Prüfung – Thermografische Prüfung – Teil 3: Begriffe) ist die Inhomogenitätskorrektur (oder NUC) eine "Bildkorrektur, die von der Kamerasoftware durchgeführt wird, um unterschiedliche Empfindlichkeiten der Detektorenelemente und andere optische und geometrische Störungen zu kompensieren."

Während der Inhomogenitätskorrektur (Offsetkorrektur) wird ein Shutter (interne Markierung) im Strahlengang platziert, und alle Detektorenelemente werden derselben, vom Shutter kommenden Strahlungsmenge ausgesetzt. Dementsprechend sollten sie unter perfekten Bedingungen alle dasselbe Signal ausgeben. Da die einzelnen Elemente jedoch unterschiedliche Ansprechverhalten aufweisen, ist das Ausgabesignal nicht einheitlich. Daher wird die Abweichung vom idealen Ergebnis berechnet und für eine mathematische Bildkorrektur verwendet, die praktisch eine Korrektur des angezeigten Strahlungssignals darstellt. Einige Kameras haben keinen Shutter. In diesen Fällen muss eine Offsetkorrektur manuell mithilfe einer speziellen Software sowie einer externen homogenen Strahlungsquelle durchgeführt werden.

Eine NUC wird beispielsweise beim Einschalten, bei einer Änderung des Messbereichs oder bei einer Änderung der Umgebungstemperatur ausgeführt. Bei einigen Kameras ist auch eine manuelle Auslösung möglich. Dies ist besonders praktisch, wenn eine kritische Messung mit so wenigen Bildstörungen wie möglich ausgeführt werden soll.

### **16.7 Thermische Bildoptimerung**

Manchmal wird der Begriff "Bildkalibrierung" auch im Zusammenhang mit der Anpassung von Kontrast und Helligkeit im Wärmebild zur besseren Darstellung bestimmter
Details verwendet. Hierbei wird das Temperaturintervall so eingestellt, dass alle verfügbaren Farben ausschließlich (oder hauptsächlich) zur Darstellung der Temperaturen Bereichs von Interesse dienen. Der richtige Begriff für diese Einstellung lautet "Thermische Bildoptimierung". Diese Einstellung kann nur im manuellen Modus vorgenommen werden. Andernfalls werden die Unter- und Obergrenzen des angezeigten Temperaturintervalls automatisch auf die kältesten und wärmsten Temperaturen im Bild eingestellt.

# **[Geschichte](#page-73-0) der Infrarot-[Technologie](#page-73-0)**

<span id="page-73-0"></span>Vor nicht ganz 200 Jahren war der infrarote Teil des elektromagnetischen Spektrums noch gänzlich unbekannt. Die ursprüngliche Bedeutung des infraroten Spektrums, auch häufig als Infrarot bezeichnet, als Form der Wärmestrahlung war zur Zeit seiner Entdekkung durch Herschel im Jahr 1800 möglicherweise augenfälliger als heute.

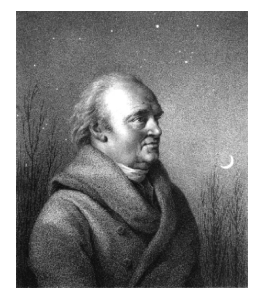

**Abbildung 17.1** Sir William Herschel (1738 – 1822)

Die Entdeckung war ein Zufall während der Suche nach einem neuen optischen Material. Sir William Herschel, Hofastronom bei König Georg III von England und bereits aufgrund seiner Entdeckung des Planeten Uranus berühmt, suchte nach einem optischen Filtermaterial zur Reduzierung der Helligkeit des Sonnenabbilds in Teleskopen bei Beobachtungen der Sonne. Beim Testen verschiedener Proben aus farbigem Glas, bei denen die Reduzierung der Helligkeit ähnlich war, fand er heraus, dass einige Proben sehr wenig, andere allerdings so viel Sonnenwärme durchließen, dass er bereits nach wenigen Sekunden der Beobachtung eine Augenschädigung riskierte.

Sehr bald war Herschel von der Notwendigkeit eines systematischen Experiments überzeugt. Dabei setzte er sich das Ziel ein Material zu finden, mit dem sowohl die gewünschte Reduzierung der Helligkeit als auch die maximale Verringerung der Wärme erzielt werden konnte. Er begann sein Experiment mit der Wiederholung des Prismenexperiments von Newton, achtete dabei jedoch mehr auf den Wärmeeffekt als auf die visuelle Verteilung der Intensität im Spektrum. Zuerst färbte er die Spitze eines empfindlichen Quecksilberthermometers mit schwarzer Tinte und testete damit als Messeinrichtung die Erwärmung der verschiedenen Farben des Spektrums, die sich auf einem Tisch bildeten, indem Sonnenlicht durch ein Glasprisma geleitet wurde. Andere Thermometer, die sich außerhalb der Sonneneinstrahlung befanden, dienten zur Kontrolle.

Beim langsamen Bewegen des schwarz gefärbten Thermometers durch die Farben des Spektrums zeigte sich, dass die Temperatur von Violett nach Rot kontinuierlich anstieg. Dies war nicht ganz unerwartet, da der italienische Forscher Landriani in einem ähnlichen Experiment im Jahr 1777 den gleichen Effekt beobachtet hatte. Herschel erkannte jedoch als erster, dass es einen Punkt geben muss, an dem die Erwärmung einen Höhepunkt erreicht, und dass bei Messungen am sichtbaren Teil des Spektrums dieser Punkt nicht gefunden wurde.

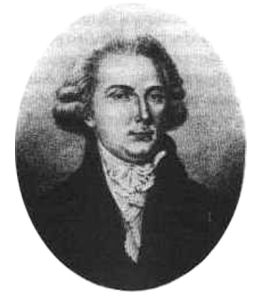

**Abbildung 17.2** Marsilio Landriani (1746 – 1815)

Durch das Bewegen des Thermometers in den dunklen Bereich hinter dem roten Ende des Spektrums bestätigte Herschel, dass die Erwärmung weiter zunahm. Er fand den

Punkt der maximalen Erwärmung schließlich weit hinter dem roten Bereich. Heute wird dieser Bereich "infrarote Wellenlänge" genannt.

Herschel bezeichnete diesen neuen Teil des elektromagnetischen Spektrums als "thermometrisches Spektrum". Die Abstrahlung selbst nannte er manchmal "dunkle Wärme" oder einfach "die unsichtbaren Strahlen". Entgegen der vorherrschenden Meinung stammt der Begriff "infrarot" nicht von Herschel. Dieser Begriff tauchte gedruckt etwa 75 Jahre später auf, und es ist immer noch unklar, wer ihn überhaupt einführte.

Die Verwendung von Glas in den Prismen bei Herschels ursprünglichem Experiment führte zu einigen kontroversen Diskussionen mit seinen Zeitgenossen über die tatsächliche Existenz der infraroten Wellenlängen. Bei dem Versuch, seine Arbeit zu bestätigen, verwendeten verschiedene Forscher wahllos unterschiedliche Glasarten, was zu unterschiedlichen Lichtdurchlässigkeiten im Infrarotbereich führte. Durch seine späteren Experimente war sich Herschel der begrenzten Lichtdurchlässigkeit von Glas bezüglich der neu entdeckten thermischen Abstrahlung bewusst und schloss daraus, dass optische Systeme, die den Infrarotbereich nutzen wollten, ausschließlich reflektive Elemente (d. h. ebene und gekrümmte Spiegel) verwenden konnten. Glücklicherweise galt dies nur bis 1830, als der italienische Forscher Melloni entdeckte, dass natürliches Steinsalz (NaCl), das in großen natürlichen Kristallen zur Verwendung in Linsen und Prismen vorhanden war, äußerst durchlässig für den Infrarotbereich ist. Nach dieser Entdeckung wurde Steinsalz für die nächsten hundert Jahre das optische Hauptmaterial für Infrarot, bis in den dreißiger Jahren des 20. Jahrhunderts Kristalle synthetisch gezüchtet werden konnten.

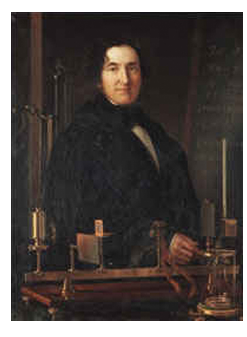

**Abbildung 17.3** Macedonio Melloni (1798 – 1854)

Bis 1829 wurden ausschließlich Thermometer zum Messen der Abstrahlung verwendet. In diesem Jahr erfand Nobili das Thermoelement. (Das Thermometer von Herschel hatte einen Messbereich bis 0,2 °C , spätere Modelle konnten bis 0,05 °C ) messen.) Melloni gelang ein Durchbruch, als er mehrere Thermoelemente in Serie schaltete und so die erste Thermosäule schuf. Das neue Gerät konnte Wärmeabstrahlung mindestens 40-mal empfindlicher messen als das beste zu dieser Zeit vorhandene Thermometer. So konnte es beispielsweise die Wärme einer drei Meter entfernten Person messen.

Das erste sogenannte "Wärmebild" wurde 1840 möglich, als Ergebnis der Arbeit von Sir John Herschel, Sohn des Entdeckers des Infrarotbereichs und selbst berühmter Astronom. Basierend auf der unterschiedlichen Verdampfung eines dünnen Ölfilms, wenn dieser einem Wärmemuster ausgesetzt wird, wurde das thermische Bild durch Licht, das sich auf dem Ölfilm unterschiedlich spiegelt, für das Auge sichtbar. Sir John gelang es auch, einen einfachen Abzug eines thermischen Bildes auf Papier zu erhalten, der "Thermograph" genannt wurde.

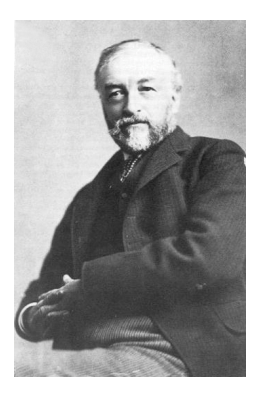

**Abbildung 17.4** Samuel P. Langley (1834 – 1906)

Nach und nach wurde die Empfindlichkeit der Infrarotdetektoren verbessert. Ein weiterer Durchbruch gelang Langley im Jahr 1880 mit der Erfindung des Bolometers. Es handelte sich dabei um einen dünnen geschwärzten Platinstreifen, der in einem Arm einer Wheatstone-Brückenschaltung angeschlossen war und der infraroten Strahlung ausgesetzt sowie an ein empfindliches Galvanometer gekoppelt wurde. Damit konnte angeblich die Wärme einer Kuh gemessen werden, die 400 Meter entfernt war.

Ein englischer Wissenschaftler, Sir James Dewar, war der Erste, der bei Forschungen mit niedrigen Temperaturen flüssige Gase als Kühlmittel verwendete (wie beispielsweise flüssigen Stickstoff mit einer Temperatur von -196°C). 1892 erfand er einen einzigartigen isolierenden Vakuumbehälter, in dem flüssige Gase tagelang aufbewahrt werden konnten. Die herkömmliche Thermosflasche zur Aufbewahrung heißer und kalter Getränke beruht auf dieser Erfindung.

Zwischen 1900 und 1920 "entdeckten" die Erfinder in aller Welt den Infrarotbereich. Viele Geräte zum Erkennen von Personen, Artillerie, Flugzeugen, Schiffen und sogar Eisbergen wurden patentiert. Die ersten modernen Überwachungssysteme wurden im Ersten Weltkrieg entwickelt, als beide Seiten Programme zur Erforschung des militärischen Nutzens von Infrarotstrahlung durchführten. Dazu gehörten experimentelle Systeme in Bezug auf das Eindringen/Entdecken von Feinden, die Messung von Temperaturen über große Entfernungen, sichere Kommunikation und die Lenkung "fliegender Torpedos". Ein Infrarotsuchsystem, das in dieser Zeit getestet wurde, konnte ein Flugzeug im Anflug in einer Entfernung von 1,5 km oder eine Person, die mehr als 300 Meter entfernt war, erkennen.

Die empfindlichsten Systeme dieser Zeit beruhten alle auf Variationen der Bolometer-Idee. Zwischen den beiden Weltkriegen wurden jedoch zwei neue, revolutionäre Infrarotdetektoren entwickelt: der Bildwandler und der Photonendetektor. Zunächst schenkte das Militär dem Bildwandler die größte Aufmerksamkeit, da der Beobachter mit diesem Gerät zum ersten Mal in der Geschichte im Dunkeln sehen konnte. Die Empfindlichkeit des Bildwandlers war jedoch auf die Nah-Infrarot-Wellenlängen beschränkt und die interessantesten militärischen Ziele (z. B. feindliche Soldaten) mussten mit Infrarot-Suchstrahlern ausgeleuchtet werden. Da hierbei das Risiko bestand, dass ein feindlicher Beobachter mit ähnlicher Ausrüstung die Position des Beobachters herausfand, schwand das militärische Interesse am Bildwandler.

Die taktischen militärischen Nachteile sogenannter aktiver (d. h. mit Suchstrahlern ausgestatteter) thermografischer Systeme gaben nach dem zweiten Weltkrieg den Anstoß zu umfangreichen geheimen Infrarot-Forschungsprogrammen des Militärs, wobei die Möglichkeiten "passiver" Systeme (ohne Suchstrahler) auf Grundlage des äußerst empfindlichen Photonendetektors erforscht wurden. In dieser Zeit wurde der Status der Infrarot-Technologie aufgrund von Geheimhaltungsvorschriften des Militärs nicht öffentlich bekannt gegeben. Erst Mitte der fünfziger Jahre wurde die Geheimhaltungspflicht gelokkert und seitdem sind angemessene thermografische Geräte auch für die zivile Forschung und Industrie erhältlich.

# **[18](#page-76-0) Theorie der [Thermografie](#page-76-0)**

### <span id="page-76-0"></span>**18.1 Einleitung**

Das Gebiet der Infrarotstrahlung und die damit zusammenhängende Technik der Thermografie ist vielen Benutzern einer Infrarotkamera noch nicht vertraut. In diesem Abschnitt wird die der Thermografie zugrunde liegende Theorie behandelt.

# **18.2 Das elektromagnetische Spektrum**

Das elektromagnetische Spektrum ist willkürlich in verschiedene Wellenlängenbereiche unterteilt, die als *Bänder* bezeichnet werden und sich jeweils durch die Methode zum Erzeugen und Messen von Strahlung unterscheiden. Es gibt keinen grundlegenden Unterschied zwischen der Strahlung in den verschiedenen Bändern des elektromagnetischen Spektrums. Für sie gelten dieselben Gesetze und die einzigen Unterschiede beruhen auf Unterschieden in der Wellenlänge.

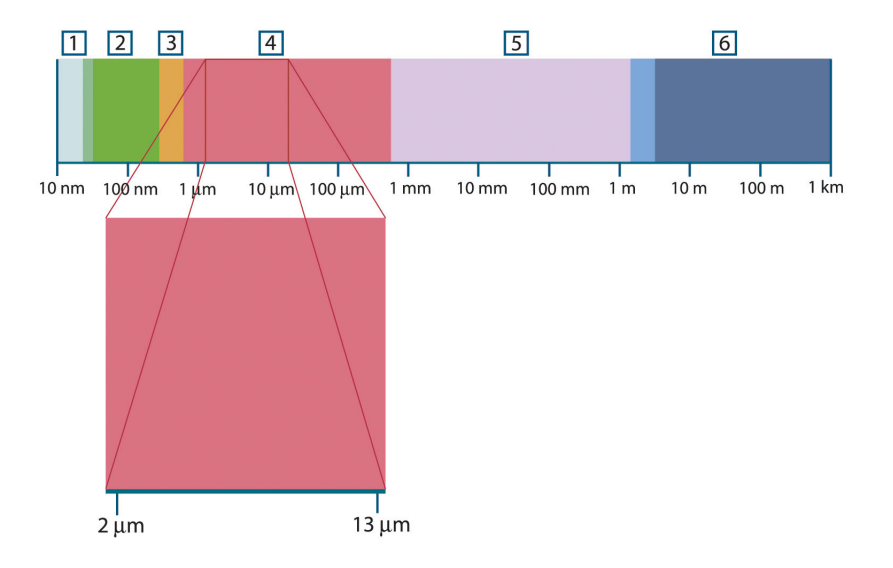

**Abbildung 18.1** Das elektromagnetische Spektrum. 1: Röntgenstrahlung; 2: UV-Strahlung; 3: Sichtbares Licht; 4: IR-Strahlung; 5: Mikrowellen; 6: Radiowellen.

Die Thermografie nutzt das Infrarotspektralband aus. Am kurzwelligen Ende des Spektrums grenzt sie an das sichtbare Licht, bei Dunkelrot. Am langwelligen Ende des Spektrums geht sie in die Mikrowellen (Millimeterbereich) über.

Das Infrarotband ist weiter untergliedert in vier kleinere Bänder, deren Grenzen ebenfalls willkürlich gewählt sind. Sie umfassen: das *nahe Infrarot* (NIR) (0,75 – 3 μm), das *mittlere Infrarot* (MIR) (3 – 6 μm), das *ferne Infrarot* (FIR) (6 – 15 μm) und das *extreme Infrarot* (15 – 100 μm). Zwar sind die Wellenlängen in μm (Mikrometern) angegeben, doch werden zum Messen der Wellenlänge in diesem Spektralbereich oft noch andere Einheiten verwendet, *z. B.* Nanometer (nm) und Ångström (Å).

Das Verhältnis zwischen den verschiedenen Wellenlängenmaßeinheiten lautet wie folgt:

10 000 Å = 1 000 nm = 1  $\mu$  = 1  $\mu$ m

# **18.3 Strahlung des schwarzen Körpers**

Ein schwarzer Körper ist definiert als ein Objekt, das jegliche einfallende Strahlung aller Wellenlängen absorbiert. Die offensichtlich falsche Bezeichnung *schwarz* im Zusammenhang mit einem Objekt, das Strahlung aussendet, wird durch das kirchhoffsche

Gesetz (nach *Gustav Robert Kirchhoff*, 1824 – 1887) erklärt, das besagt, dass ein Körper, der in der Lage ist, die gesamte Strahlung beliebiger Wellenlängen zu absorbieren, ebenso in der Lage ist, Strahlung abzugeben.

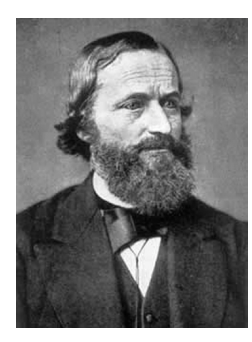

**Abbildung 18.2** Gustav Robert Kirchhoff (1824 – 1887)

Der Aufbau eines schwarzen Körpers ist im Prinzip sehr einfach. Die Strahlungseigenschaften einer Öffnung in einem isothermen Behälter, die aus einem undurchsichtigen absorbierenden Material besteht, repräsentieren fast genau die Eigenschaften eines schwarzen Körpers. Eine praktische Anwendung des Prinzips auf die Konstruktion eines perfekten Strahlungsabsorbers besteht in einem Kasten, der mit Ausnahme einer Öffnung an einer Seite lichtundurchlässig ist. Jede Strahlung, die in das Loch gelangt, wird gestreut und durch wiederholte Reflexionen absorbiert, so dass nur ein unendlich kleiner Bruchteil entweichen kann. Die Schwärze, die an der Öffnung erzielt wird, entspricht fast einem schwarzen Körper und ist für alle Wellenlängen nahezu perfekt.

Durch Ergänzen eines solchen isothermen Behälters mit einer geeigneten Heizquelle erhält man einen so genannten *Hohlraumstrahler*. Ein auf eine gleichmäßige Temperatur aufgeheizter isothermer Kasten erzeugt die Strahlung eines schwarzen Körpers. Dessen Eigenschaften werden allein durch die Temperatur der des Hohlraums bestimmt. Solche Hohlraumstrahler werden gemeinhin als Strahlungsquellen in Temperaturreferenzstandards in Labors zur Kalibrierung thermografischer Instrumente, z. B. einer FLIR Systems-Kamera, verwendet.

Wenn die Temperatur der Strahlung des schwarzen Körpers auf über 525 °C steigt, wird die Quelle langsam sichtbar, so dass sie für das Auge nicht mehr schwarz erscheint. Dies ist die beginnende Rottemperatur der Strahlungsquelle, die dann bei weiterer Temperaturerhöhung orange oder gelb wird. Tatsächlich ist die sogenannte *Farbtemperatur* eines Objekts als die Temperatur definiert, auf die ein schwarzer Körper erhitzt werden müsste, um dasselbe Aussehen zu erzeugen.

Im Folgenden finden Sie drei Ausdrücke, mit denen die von einem schwarzen Körper abgegebene Strahlung beschrieben wird.

### **18.3.1 Plancksches Gesetz**

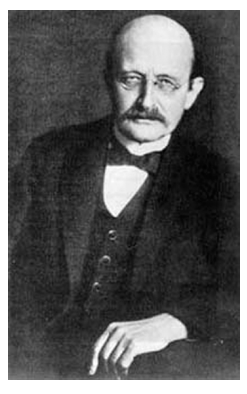

**Abbildung 18.3** Max Planck (1858 – 1947)

*Max Planck* (1858 – 1947) konnte die spektrale Verteilung der Strahlung eines schwarzen Körpers mit Hilfe der folgenden Formel darstellen:

$$
W_{\lambda b}=\frac{2\pi hc^2}{\lambda^5\left(e^{hc/\lambda kT}-1\right)}\times10^{-6}[Watt\,/\,m^2,\mu m]
$$

Es gilt:

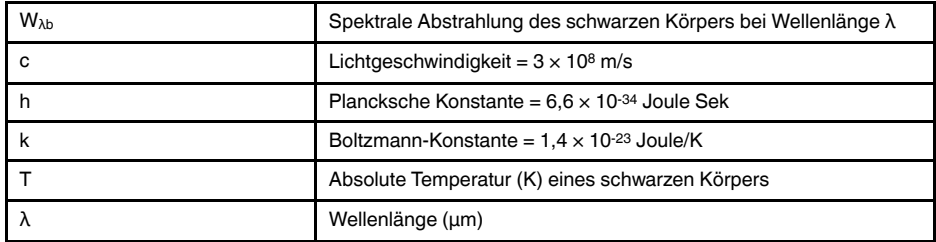

**Hinweis** Der Faktor 10-6 wird verwendet, da die Spektralstrahlung in den Kurven in Watt/m2, μm angegeben wird.

Die plancksche Formel erzeugt eine Reihe von Kurven, wenn sie für verschiedene Temperaturen dargestellt wird. Auf jeder planckschen Kurve ist die Spektralstrahlung Null bei  $\lambda = 0$  und steigt dann bei einer Wellenlänge von  $\lambda_{\text{max}}$  rasch auf ein Maximum an und nähert sich nach Überschreiten bei sehr langen Wellenlängen wieder Null an. Je höher die Temperatur, desto kürzer ist die Wellenlänge, bei der das Maximum auftritt.

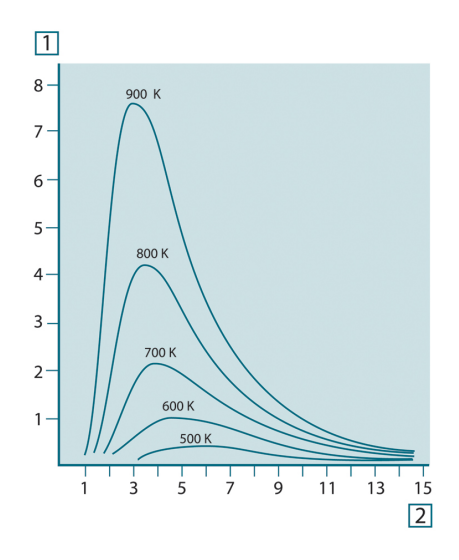

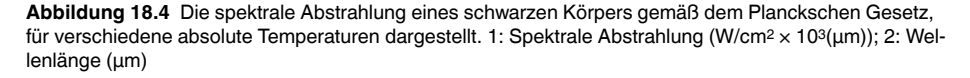

### **18.3.2 Wiensches Verschiebungsgesetz**

Durch Ableitung der planckschen Formel nach λ und Ermittlung des Maximums erhalten wir:

$$
\lambda_{\max}=\frac{2898}{T}[\mu m]
$$

Dies ist das Wiensche Verschiebungsgesetz (benannt nach *Wilhelm Wien*, 1864 – 1928), die mathematisch darstellt, dass mit zunehmender Temperatur des thermischen Strahlers die Farben von Rot in Orange oder Gelb übergehen. Die Wellenlänge der Farbe ist identisch mit der für λ<sub>max</sub> berechneten Wellenlänge. Eine gute Näherung für den

Wert von  $\lambda_{\text{max}}$  für einen gegebenen schwarzen Körper wird erzielt, indem die Faustregel 3000/T μm angewendet wird. So strahlt ein sehr heißer Stern, z. B. Sirius (11000 K), der bläulich weißes Licht abgibt, mit einem Spitzenwert der spektralen Abstrahlung, die innerhalb des unsichtbaren ultravioletten Spektrums bei der Wellenlänge 0,27 μm auftritt.

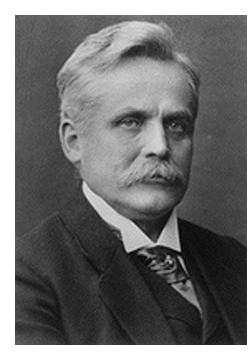

**Abbildung 18.5** Wilhelm Wien (1864 – 1928)

Die Sonne (ca. 6000 K) strahlt gelbes Licht aus. Der Spitzenwert liegt in der Mitte des sichtbaren Lichtspektrums bei etwa 0,5 μm.

Bei Raumtemperatur (300 K) liegt der Spitzenwert der Abstrahlung bei 9,7 μm im fernen Infrarotbereich, während bei der Temperatur von flüssigem Stickstoff (77 K) das Maximum einer beinahe zu vernachlässigenden Abstrahlung bei 38 μm liegt – extreme Infrarot-Wellenlängen.

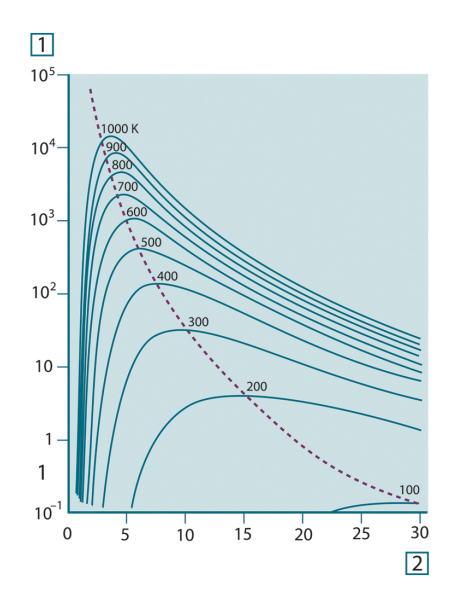

**Abbildung 18.6** Plancksche Kurven auf halb-logarithmischen Skalen von 100 K bis 1000 K. Die gepunktete Linie stellt den Ort der maximalen Abstrahlung bei den einzelnen Temperaturen dar, wie sie vom Wienschen Verschiebungsgesetz beschrieben wird. 1: Spektrale Abstrahlung (W/cm2 (μm)); 2: Wellenlänge (μm).

### **18.3.3 Stefan-Boltzmann-Gesetz**

Durch Integration der Planckschen Formel von  $\lambda = 0$  bis  $\lambda = \infty$  erhält man die gesamte abgegebene Strahlung eines schwarzen Körpers (Wb):

$$
W_h = \sigma T^4
$$
 [Watt/m<sup>2</sup>]

Das Stefan-Boltzmann-Gesetz (nach *Josef Stefan*, 1835 – 1893, und *Ludwig Boltzmann*, 1844 – 1906) besagt, dass die gesamte emittierte Energie eines schwarzen Körpers proportional zur vierten Potenz seiner absoluten Temperatur steigt. Grafisch stellt  $W<sub>b</sub>$  die

Fläche unterhalb der planckschen Kurve für eine bestimmte Temperatur dar. Die emittierte Strahlung im Intervall  $\lambda = 0$  bis  $\lambda_{\text{max}}$  beträgt demnach nur 25 % der Gesamtstrahlung. Dies entspricht etwa der Strahlung der Sonne, die innerhalb des sichtbaren Spektralbereichs liegt.

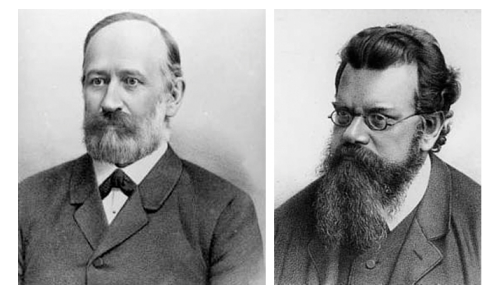

**Abbildung 18.7** Josef Stefan (1835 – 1893) und Ludwig Boltzmann (1844 – 1906)

Wenn wir die Stefan-Boltzmann-Formel zur Berechnung der von einem menschlichen Körper ausgestrahlten Leistung bei einer Temperatur von 300 K und einer externen Oberfläche von ca. 2 m2 verwenden, erhalten wir 1 kW. Dieser Leistungsverlust ist nur erträglich aufgrund von kompensierender Absorption der Strahlung durch Umgebungsflächen, von Raumtemperaturen, die nicht zu sehr von der Körpertemperatur abweichen, oder natürlich durch Tragen von Kleidung.

### **18.3.4 Nicht-schwarze Körper als Strahlungsquellen**

Bisher wurden nur schwarze Körper als Strahlungsquellen und die Strahlung schwarzer Körper behandelt. Reale Objekte erfüllen diese Gesetze selten über einen größeren Wellenlängenbereich, obwohl sie sich in bestimmten Spektralbereichen dem Verhalten der schwarzen Körper annähern mögen. So erscheint beispielsweise eine bestimmte Sorte von weißer Farbe im sichtbaren Bereich perfekt *weiß*, wird jedoch bei 2 μm deutlich *grau* und ab 3 μm sieht sie fast *schwarz* aus.

Es gibt drei Situationen, die verhindern können, dass sich ein reales Objekt wie ein schwarzer Körper verhält: Ein Bruchteil der auftretenden Strahlung α wird absorbiert, ein Bruchteil von ρ wird reflektiert und ein Bruchteil von τ wird übertragen. Da alle diese Faktoren mehr oder weniger abhängig von der Wellenlänge sind, wird der Index λ verwendet, um auf die spektrale Abhängigkeit ihrer Definitionen hinzuweisen. Daher gilt:

- Die spektrale Absorptionsfähigkeit  $a_{\lambda}$  = Verhältnis der spektralen Strahlungsleistung, die von einem Objekt absorbiert wird, zum Strahlungseinfall.
- Die spektrale Reflektionsfähigkeit  $ρ<sub>λ</sub> =$  Verhältnis der spektralen Strahlungsleistung, die von einem Objekt reflektiert wird, zum Strahlungseinfall.
- Der spektrale Transmissionsgrad τ<sub>λ</sub> = Verhältnis der spektralen Strahlungsleistung, die durch ein Objekt übertragen wird, zum Strahlungseinfall.

Die Summe dieser drei Faktoren muss für jede Wellenlänge immer den Gesamtwert ergeben. Daher gilt folgende Beziehung:

 $\alpha_{\lambda} + \rho_{\lambda} + \tau_{\lambda} = 1$ 

Für undurchsichtige Materialien ist τ<sub>λ</sub> = 0. Die Beziehung vereinfacht sich zu:

 $\varepsilon_{\lambda} + \rho_{\lambda} = 1$ 

Ein weiterer Faktor, Emissionsgrad genannt, ist zur Beschreibung des Bruchteils ε der Abstrahlung eines schwarzen Körpers, die von einem Objekt bei einer bestimmten Temperatur erzeugt wird, erforderlich. So gilt folgende Definition:

Der spektrale Emissionsgrad ελ = Verhältnis der spektralen Strahlungsleistung eines Objekts zu der spektralen Strahlungsleistung eines schwarzen Körpers mit derselben Temperatur und Wellenlänge.

Mathematisch ausgedrückt kann dies als Verhältnis der spektralen Strahlungsleistung des Objekts zur spektralen Strahlungsleistung eines schwarzen Körpers wie folgt beschrieben werden:

$$
\varepsilon_{\scriptscriptstyle \lambda} = \frac{W_{\scriptscriptstyle \lambda o}}{W_{\scriptscriptstyle \lambda b}}
$$

Generell gibt es drei Arten von Strahlungsquellen, die sich darin unterscheiden, wie sich die Spektralstrahlung jeder einzelnen mit der Wellenlänge ändert.

- Ein schwarzer Körper, für den gilt:  $ε<sub>λ</sub> = ε = 1$
- Ein grauer Körper, für den gilt:  $ε<sub>λ</sub> = ε =$  Konstante kleiner 1
- Ein selektiver Strahler, bei dem ε sich mit der Wellenlänge ändert

Nach dem kirchhoffschen Gesetz entsprechen für alle Werkstoffe die emittierte Strahlung und die spektrale Absorptionsfähigkeit eines Körpers einer bestimmten Temperatur und Wellenlänge. Das bedeutet:

 $\varepsilon_{\lambda} = \alpha_{\lambda}$ 

Daraus erhalten wir für ein undurchsichtiges Material (da  $\alpha_{\lambda} + \rho_{\lambda} = 1$ ):

 $\varepsilon_{\lambda} + \rho_{\lambda} = 1$ 

Für hochpolierte Materialien nähert sich  $ε<sub>λ</sub>$  Null an, so dass für einen vollkommen reflektierenden Werkstoff (*d. h.* einen perfekten Spiegel) gilt:

 $\rho_{\lambda}=1$ 

Für einen grauen Körper als Strahlungsquelle wird die Stefan-Boltzmann-Formel zu:

 $W = \varepsilon \sigma T^4$  [Watt/m<sup>2</sup>]

Dies sagt aus, dass die gesamte Strahlungsleistung eines grauen Körpers dieselbe ist wie bei einem schwarzen Körper gleicher Temperatur, der proportional zum Wert von ε des grauen Körpers reduziert ist.

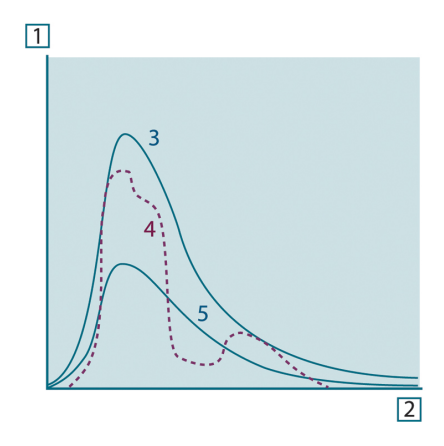

**Abbildung 18.8** Spektrale Abstrahlung von drei Strahlertypen 1: Spektrale Abstrahlung; 2: Wellenlänge; 3: Schwarzer Körper; 4: Selektiver Strahler; 5: Grauer Körper.

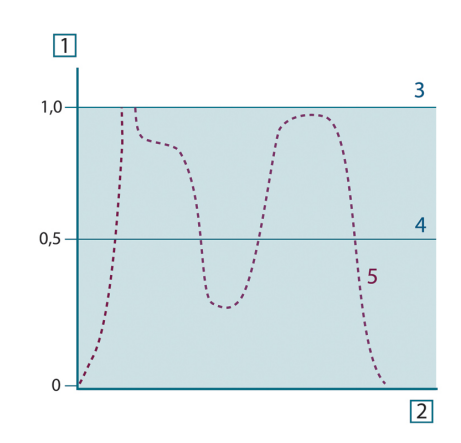

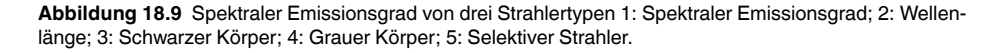

# **18.4 Halb-transparente Infrarotmaterialien**

Stellen Sie sich jetzt einen nicht-metallischen, halb-transparenten Körper vor, z. B. in Form einer dicken, flachen Scheibe aus Kunststoff. Wenn die Scheibe erhitzt wird, muss sich die in dem Körper erzeugte Strahlung durch den Werkstoff, in dem sie teilweise absorbiert wird, an die Oberflächen durcharbeiten. Wenn sie an der Oberfläche eintrifft, wird außerdem ein Teil davon in das Innere zurückreflektiert. Die zurückreflektierte Strahlung wird wiederum teilweise absorbiert, ein Teil davon gelangt jedoch zur anderen Oberfläche, durch die der größte Anteil entweicht; ein Teil davon wird wieder zurückreflektiert. Obwohl die nachfolgenden Reflexionen immer schwächer werden, müssen sie alle addiert werden, wenn die Gesamtstrahlung der Scheibe ermittelt werden soll. Wenn die resultierende geometrische Reihe summiert wird, ergibt sich der effektive Emissionsgrad einer halb-transparenten Scheibe als:

$$
\varepsilon_{\scriptscriptstyle \lambda} = \frac{(1 - \rho_{\scriptscriptstyle \lambda})(1 - \tau_{\scriptscriptstyle \lambda})}{1 - \rho_{\scriptscriptstyle \lambda}\tau_{\scriptscriptstyle \lambda}}
$$

Wenn die Scheibe undurchsichtig wird, reduziert sich diese Formel auf die einzelne Formel:

$$
\varepsilon_{\scriptscriptstyle \lambda} = 1 - \rho_{\scriptscriptstyle \lambda}
$$

Diese letzte Beziehung ist besonders praktisch, da es oft einfacher ist, die Reflexionsfähigkeit zu messen, anstatt den Emissionsgrad direkt zu messen.

# **[19](#page-83-0) Die [Messformel](#page-83-0)**

<span id="page-83-0"></span>Wie bereits erwähnt empfängt die Kamera beim Betrachten eines Objekts nicht nur die Strahlung vom Objekt selbst. Sie nimmt auch die Strahlung aus der Umgebung auf, die von der Objektoberfläche reflektiert wird. Beide Strahlungsanteile werden bis zu einem gewissen Grad durch die Atmosphäre im Messpfad abgeschwächt. Dazu kommt ein dritter Strahlungsanteil von der Atmosphäre selbst.

Diese Beschreibung der Messsituation, wie in der folgenden Abbildung dargestellt, ist eine recht genaue Erläuterung der tatsächlichen Bedingungen. Vernachlässigt wurden wahrscheinlich die Streuung des Sonnenlichts in der Atmosphäre oder die Streustrahlung von starken Strahlungsquellen außerhalb des Betrachtungsfeldes. Solche Störungen sind schwer zu quantifizieren, in den meisten Fällen jedoch glücklicherweise so gering, dass sie vernachlässigbar sind. Ist dies nicht der Fall, ist die Messkonfiguration wahrscheinlich so ausgelegt, dass zumindest ein erfahrener Bediener das Störungsrisiko erkennen kann. Dann liegt es in seiner Verantwortung, die Messsituation so zu ändern, dass Störungen vermieden werden, z. B. durch Ändern der Betrachtungsrichtung, Abschirmen starker Strahlungsquellen usw.

Unter Berücksichtigung der obigen Beschreibung kann mit Hilfe der nachfolgenden Abbildung eine Formel zur Berechnung der Objekttemperatur über das Ausgangssignal der kalibrierten Kamera abgeleitet werden.

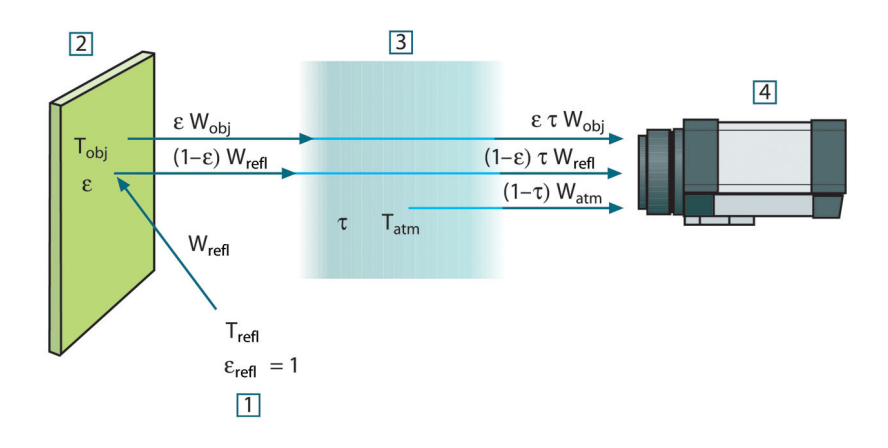

**Abbildung 19.1** Schematische Darstellung der allgemeinen thermografischen Messsituation 1: Umgebung; 2: Objekt; 3: Atmosphäre; 4: Kamera

Wir gehen davon aus, dass die empfangene Strahlungsleistung W von einem Schwarzkörper als Temperaturquelle Tsource bei einer kurzen Entfernung ein Ausgabesignal Usource der Kamera erzeugt, das proportional zum Leistungseingang ist (Kamera mit linearer Leistung). Daraus ergibt sich (Gleichung 1):

$$
U_{source} = CW(T_{source})
$$

oder einfacher ausgedrückt:

$$
U_{\text{source}} = CW_{\text{source}}
$$

wobei C eine Konstante ist.

Handelt es sich um einen Graukörper mit der Abstrahlung ε, ist die empfangene Strahlung folglich εWsource.

Jetzt können wir die drei gesammelten Größen zur Strahlungsleistung notieren:

1. *Emission vom Objekt* = ετWobj, wobei ε die Abstrahlung des Objekts und τ die Transmission der Atmosphäre ist. Die Objekttemperatur ist T<sub>obj</sub>.

2. *Reflektierte Emission von Strahlungsquellen der Umgebung* = (1 – ε)τWrefl, wobei (1 – ε) die Reflektion des Objekts ist. Die Strahlungsquellen der Umgebung haben die Temperatur Trefl.

Hier wurde davon ausgegangen, dass die Temperatur T<sub>refl</sub> für alle emittierenden Oberflächen innerhalb der Halbsphäre, die von einem Punkt auf der Objektoberfläche betrachtet wird, gleich ist. Dies ist in einigen Fällen natürlich eine Vereinfachung der tatsächlichen Situation. Diese ist jedoch notwendig, damit eine praktikable Formel abgeleitet werden kann.  $T_{refl}$  kann – zumindest theoretisch – ein Wert zugewiesen werden, der eine effiziente Temperatur einer komplexen Umgebung darstellt.

Als Abstrahlung für die Umgebung wurde der Wert 1 angenommen. Dies ist in Übereinstimmung mit dem kirchhoffschen Gesetz richtig: Die gesamte Strahlung, die auf die umgebenden Oberflächen auftritt, wird schließlich von diesen absorbiert. Daher ist die Abstrahlung = 1. (Es ist zu beachten, dass entsprechend neuester Erkenntnisse die gesamte Sphäre um das betreffende Objekt beachtet werden muss.)

3. *Emission von Atmosphäre* = (1 – τ)τWatm, wobei (1 – τ) die Abstrahlung der Atmosphäre ist. Die Temperatur der Atmosphäre ist Tatm.

Die gesamte empfangene Strahlungsleistung kann nun notiert werden (Gleichung 2):

$$
W_{\text{tot}} = \varepsilon \tau W_{\text{obj}} + (1 - \varepsilon) \tau W_{\text{refl}} + (1 - \tau) W_{\text{atm}}
$$

Wir multiplizieren jeden Ausdruck mit der Konstante C aus Gleichung 1 und ersetzen die Produkte aus CW durch das entsprechende U gemäß derselben Gleichung und erhalten (Gleichung 3):

$$
U^{}_{tot}=\varepsilon\tau U^{}_{o b j}+(1-\varepsilon)\tau U^{}_{refl}+(1-\tau)U^{}_{atn}
$$

Gleichung 3 wird nach Uobj aufgelöst (Gleichung 4):

$$
U_{\textit{obj}} = \frac{1}{\varepsilon\tau}U_{\textit{tot}} - \frac{1-\varepsilon}{\varepsilon}U_{\textit{refl}} - \frac{1-\tau}{\varepsilon\tau}U_{\textit{atm}}
$$

Dies ist die allgemeine Messformel, die in allen thermografischen Geräten von FLIR Systems verwendet wird. Die Spannungen der Formel lauten:

**Tabelle 19.1** Spannungen

| $U_{\text{obj}}$ | Berechnete Ausgabespannung der Kamera für einen Schwarzkör-<br>per der Temperatur T <sub>obi</sub> , also eine Spannung, die sofort in die tat-<br>sächliche Temperatur des betreffenden Objekts umgewandelt<br>werden kann. |
|------------------|----------------------------------------------------------------------------------------------------|
| $U_{\text{tot}}$ | Gemessene Ausgabespannung der Kamera für den tatsächlichen<br>Fall.                                                                                                    |
| $U_{refl}$       | Theoretische Ausgabespannung der Kamera für einen Schwarzkör-<br>per der Temperatur T <sub>refl</sub> entsprechend der Kalibrierung.                                                                                         |
| $U_{\text{atm}}$ | Theoretische Ausgabespannung der Kamera für einen Schwarzkör-<br>per der Temperatur T <sub>atm</sub> entsprechend der Kalibrierung.                                                                                          |

Der Bediener muss mehrere Parameterwerte für die Berechnung liefern:

- die Objektabstrahlung ε,
- die relative Luftfeuchtigkeit,
- $T_{atm}$
- Objektentfernung (D<sub>obi</sub>)
- die (effektive) Temperatur der Objektumgebung oder die reflektierte Umgebungstemperatur T<sub>refl</sub> und
- die Temperatur der Atmosphäre T<sub>atm</sub>

Diese Aufgabe ist für den Bediener oft schwierig, da normalerweise die genauen Werte für die Abstrahlung und die Transmission der Atmosphäre für den tatsächlichen Fall nur schwer zu ermitteln sind. Die zwei Temperaturen sind für gewöhnlich ein geringeres

Problem, wenn in der Umgebung keine großen und intensiven Strahlungsquellen vorhanden sind.

Eine natürliche Frage in diesem Zusammenhang ist: Wie wichtig ist die Kenntnis der richtigen Werte dieser Parameter? Es kann hilfreich sein, bereits an dieser Stelle ein Gefühl für diese Problematik zu entwickeln, indem verschiedene Messfälle betrachtet und die relativen Größen der drei Strahlungsgrößen verglichen werden. Daraus lässt sich ersehen, wann es wichtig ist, die richtigen Werte bestimmter Parameter zu verwenden.

Die folgenden Zahlen stellen die relativen Größen der drei Strahlungsanteile für drei verschiedene Objekttemperaturen, zwei Abstrahlungen und zwei Spektralbereiche dar: SW und LW. Die übrigen Parameter haben die folgenden festen Werte:

- τ: 0,88
- $T_{refl} = +20$ °C
- $T_{atm} = +20$ °C

Es ist offensichtlich, dass die Messung niedriger Objekttemperaturen kritischer ist als die Messung hoher Temperaturen, da die Störstrahlungsquellen im ersteren Fall vergleichsweise stärker sind. Falls zusätzlich die Objektabstrahlung schwach ist, wird die Situation noch schwieriger.

Schließlich muss geklärt werden, wie wichtig es ist, die Kalibrierungskurve über dem höchsten Kalibrierungspunkt nutzen zu dürfen (Extrapolation genannt). Angenommen, in einem bestimmten Fall werden  $U_{\text{tot}} = 4.5$  Volt gemessen. Der höchste Kalibrierungspunkt der Kamera liegt im Bereich von 4,1 Volt, einem Wert, der dem Bediener unbekannt ist. Selbst wenn das Objekt ein Schwarzkörper ist, also  $U_{obj} = U_{tot}$  ist, wird tatsächlich eine Extrapolation der Kalibrierungskurve durchgeführt, wenn 4,5 Volt in Temperatur umgerechnet werden.

Es wird nun angenommen, dass das Objekt nicht schwarz ist, seine Abstrahlung 0,75 und die Transmission 0,92 betragen. Weiterhin wird davon ausgegangen, dass die beiden zweiten Ausdrücke der Gleichung 4 zusammen 0,5 Volt ergeben. Die Berechnung von U<sub>obj</sub> mit Hilfe der Gleichung 4 ergibt dann U<sub>obj</sub> = 4,5 / 0,75 / 0,92 – 0,5 = 6,0. Dies ist eine recht extreme Extrapolation, besonders wenn man bedenkt, dass der Videoverstärker die Ausgabe wahrscheinlich auf 5 Volt beschränkt. Beachten Sie jedoch, dass die Anwendung der Kalibrierungskurve eine theoretische Vorgehensweise ist, bei der weder elektronische noch andere Beschränkungen bestehen. Wir sind davon überzeugt, dass bei einer fehlenden Signalbegrenzung in der Kamera und deren Kalibrierung auf weit mehr als 5 Volt die entstehende Kurve der tatsächlichen Kurve mit einer Extrapolation von mehr als 4,1 Volt sehr ähnlich gewesen wäre, vorausgesetzt, der Kalibrierungsalgorithmus beruht auf Gesetzen der Strahlungsphysik, wie zum Beispiel der Algorithmus von FLIR Systems. Natürlich muss es für solche Extrapolationen eine Grenze geben.

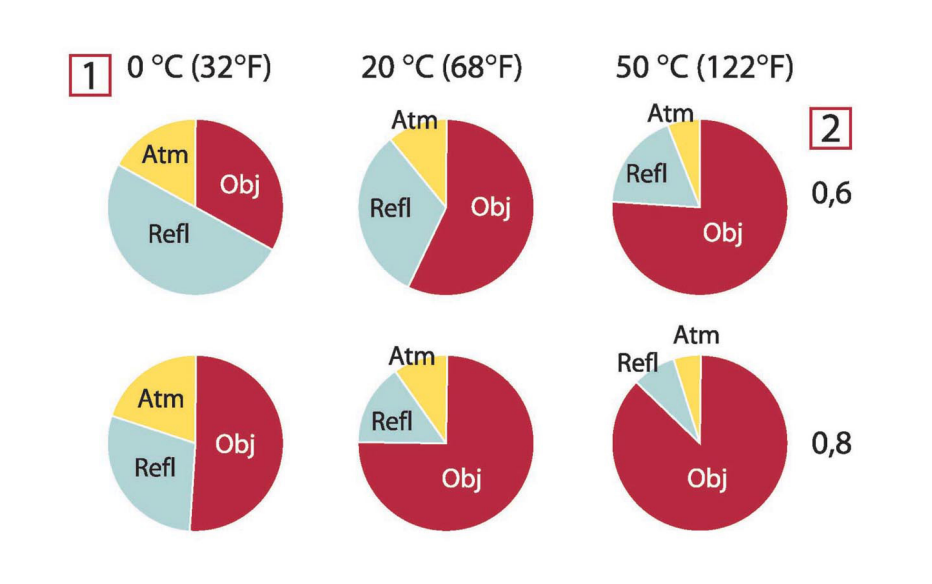

**Abbildung 19.2** Relative Größen der Strahlungsquellen unter verschiedenen Messbedingungen (SW-Kamera). 1: Objekttemperatur; 2: Abstrahlung; Obj: Objektstrahlung; Refl: Reflektierte Strahlung; Atm: Atmosphärenstrahlung. Feste Parameter: τ = 0,88; T<sub>refl</sub> = 20 °C; T<sub>atm</sub> = 20 °C.

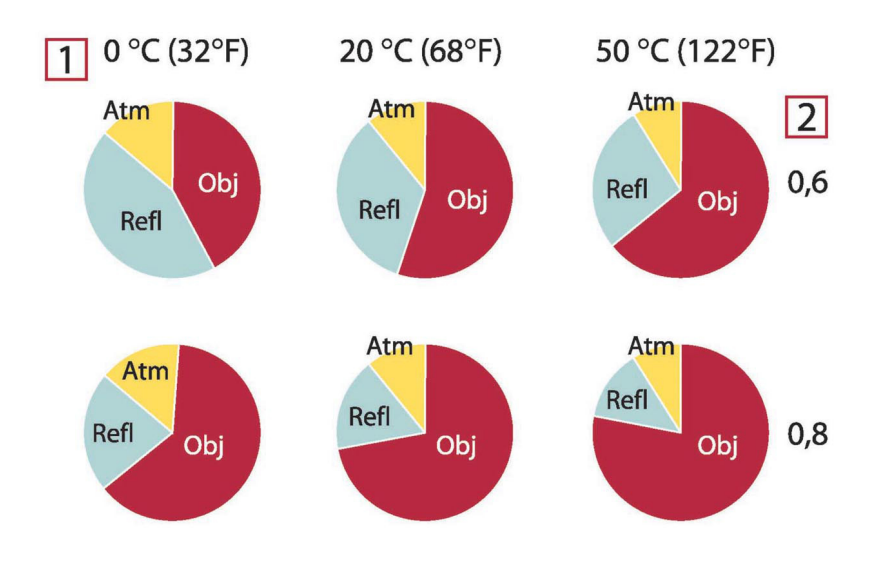

**Abbildung 19.3** Relative Größen der Strahlungsquellen unter verschiedenen Messbedingungen (LW-Kamera). 1: Objekttemperatur; 2: Abstrahlung; Obj: Objektstrahlung; Refl: Reflektierte Strahlung; Atm: Atmosphärenstrahlung. Feste Parameter:  $τ = 0.88$ ; T<sub>refl</sub> = 20 °C; T<sub>atm</sub> = 20 °C.

<span id="page-87-0"></span>In diesem Abschnitt finden Sie eine Aufstellung von Emissionsdaten aus der Fachliteratur und eigenen Messungen von FLIR Systems.

### **20.1 Referenzen**

- 1. Mikaél A. Bramson: *Infrared Radiation, A Handbook for Applications*, Plenum press, N.Y.
- 2. William L. Wolfe, George J. Zissis: *The Infrared Handbook*, Office of Naval Research, Department of Navy, Washington, D.C.
- 3. Madding, R. P.: *Thermographic Instruments and systems*. Madison, Wisconsin: University of Wisconsin – Extension, Department of Engineering and Applied Science.
- 4. William L. Wolfe: *Handbook of Military Infrared Technology*, Office of Naval Research, Department of Navy, Washington, D.C.
- 5. Jones, Smith, Probert: *External thermography of buildings...,* Proc. of the Society of Photo-Optical Instrumentation Engineers, vol.110, Industrial and Civil Applications of Infrared Technology, June 1977 London.
- 6. Paljak, Pettersson: *Thermography of Buildings*, Swedish Building Research Institute, Stockholm 1972.
- 7. Vlcek, J: *Determination of emissivity with imaging radiometers and some emissivities*  $at \lambda = 5$   $\mu$ m. Photogrammetric Engineering and Remote Sensing.
- 8. Kern: *Evaluation of infrared emission of clouds and ground as measured by weather satellites*, Defence Documentation Center, AD 617 417.
- 9. Öhman, Claes: *Emittansmätningar med AGEMA E-Box*. Teknisk rapport, AGEMA 1999. (Emittance measurements using AGEMA E-Box. Technical report, AGEMA 1999.)
- 10. Matteï, S., Tang-Kwor, E: *Emissivity measurements for Nextel Velvet coating 811-21 between –36°C AND 82°C.*
- 11. Lohrengel & Todtenhaupt (1996)
- 12. ITC Technical publication 32.
- 13. ITC Technical publication 29.
- 14. Schuster, Norbert and Kolobrodov, Valentin G. *Infrarotthermographie*. Berlin: Wiley-VCH, 2000.

**Hinweis** Die Emissionswerte in der Tabelle unten wurden mit einer Kurzwellenkamera aufgenommen. Die Werte gelten lediglich als Empfehlung und sind mit Sorgfalt zu verwenden.

## **20.2 Tabellen**

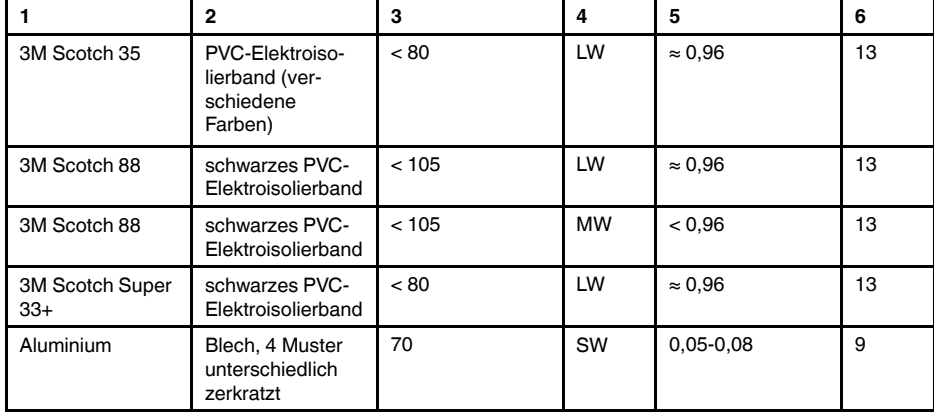

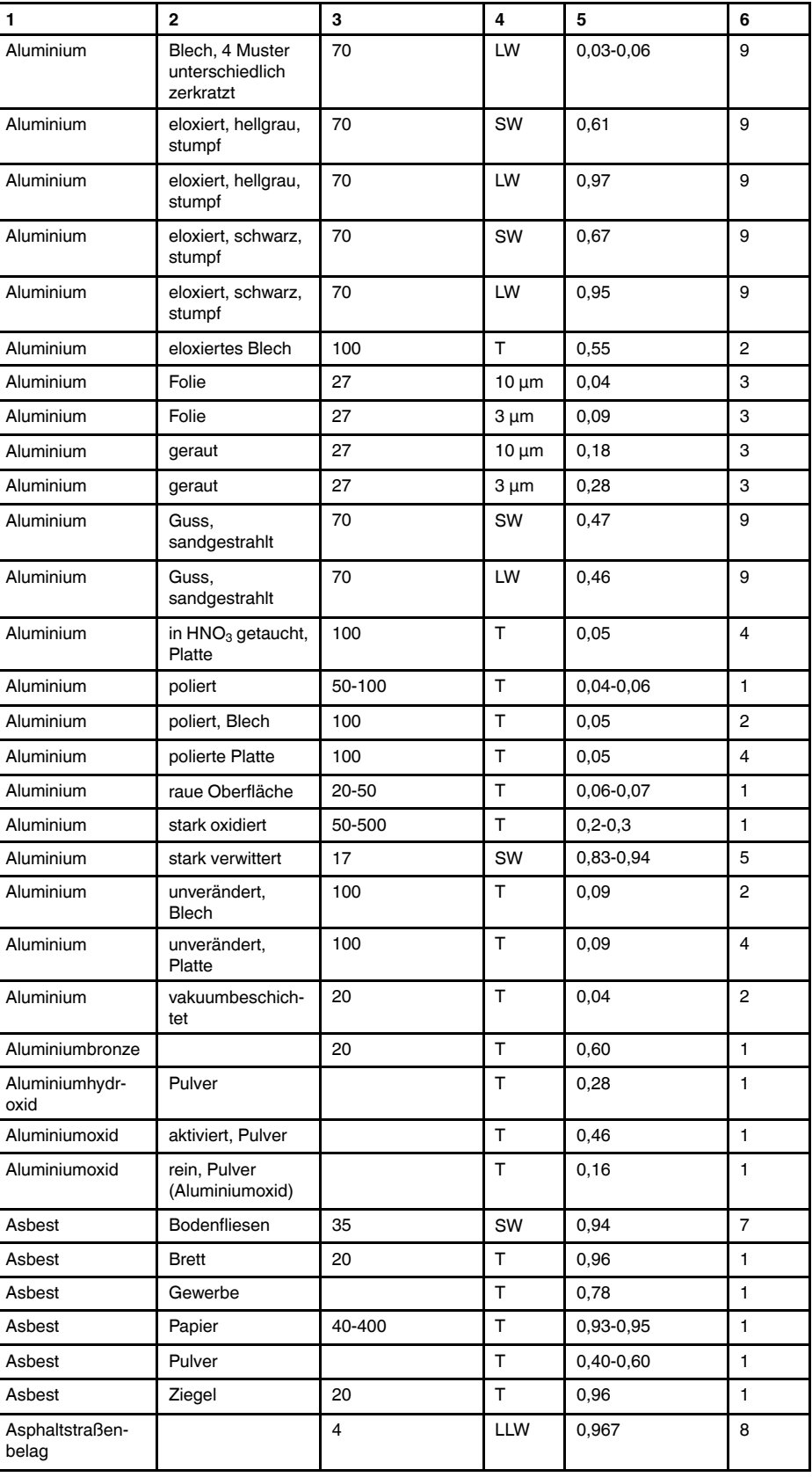

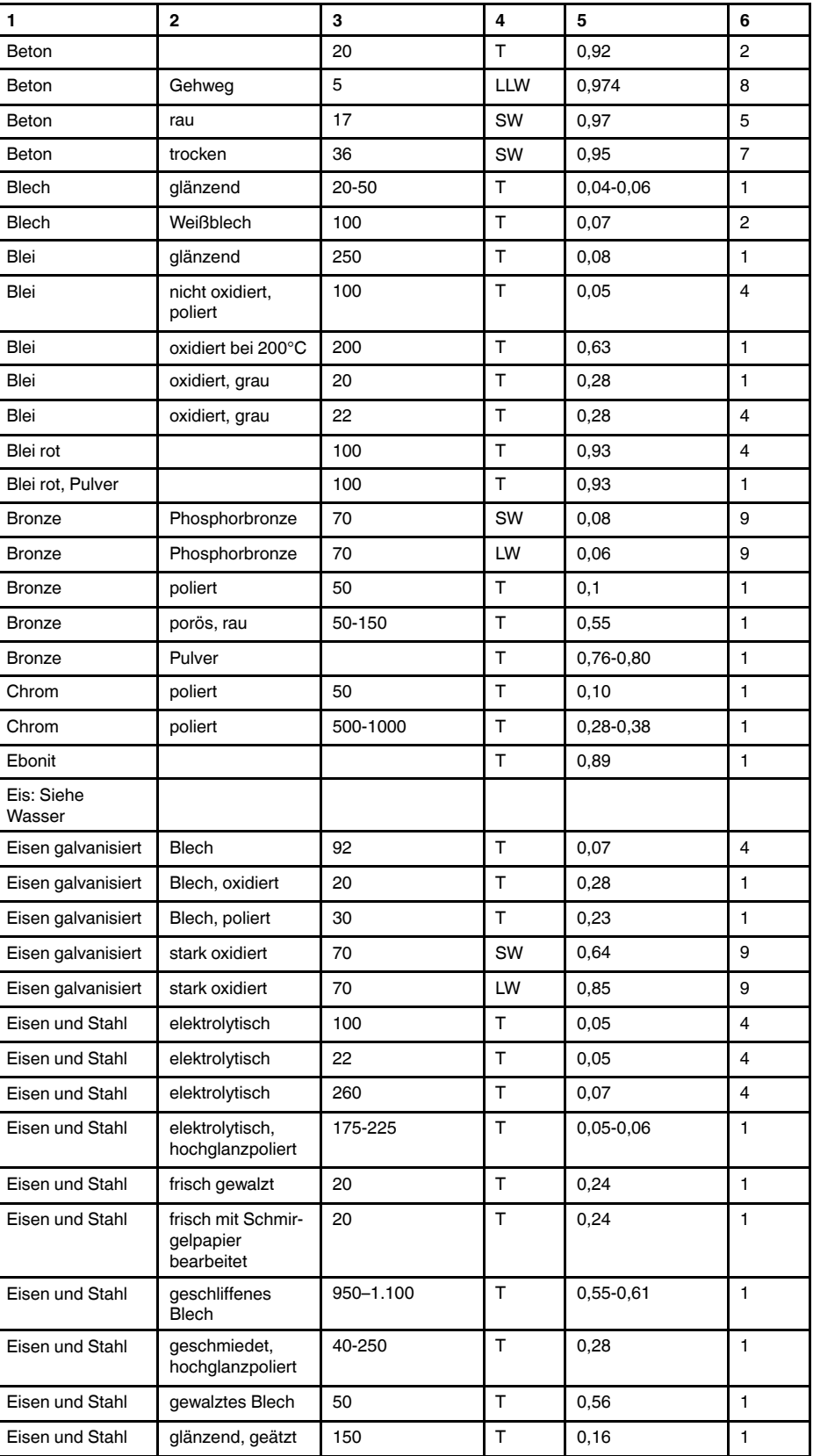

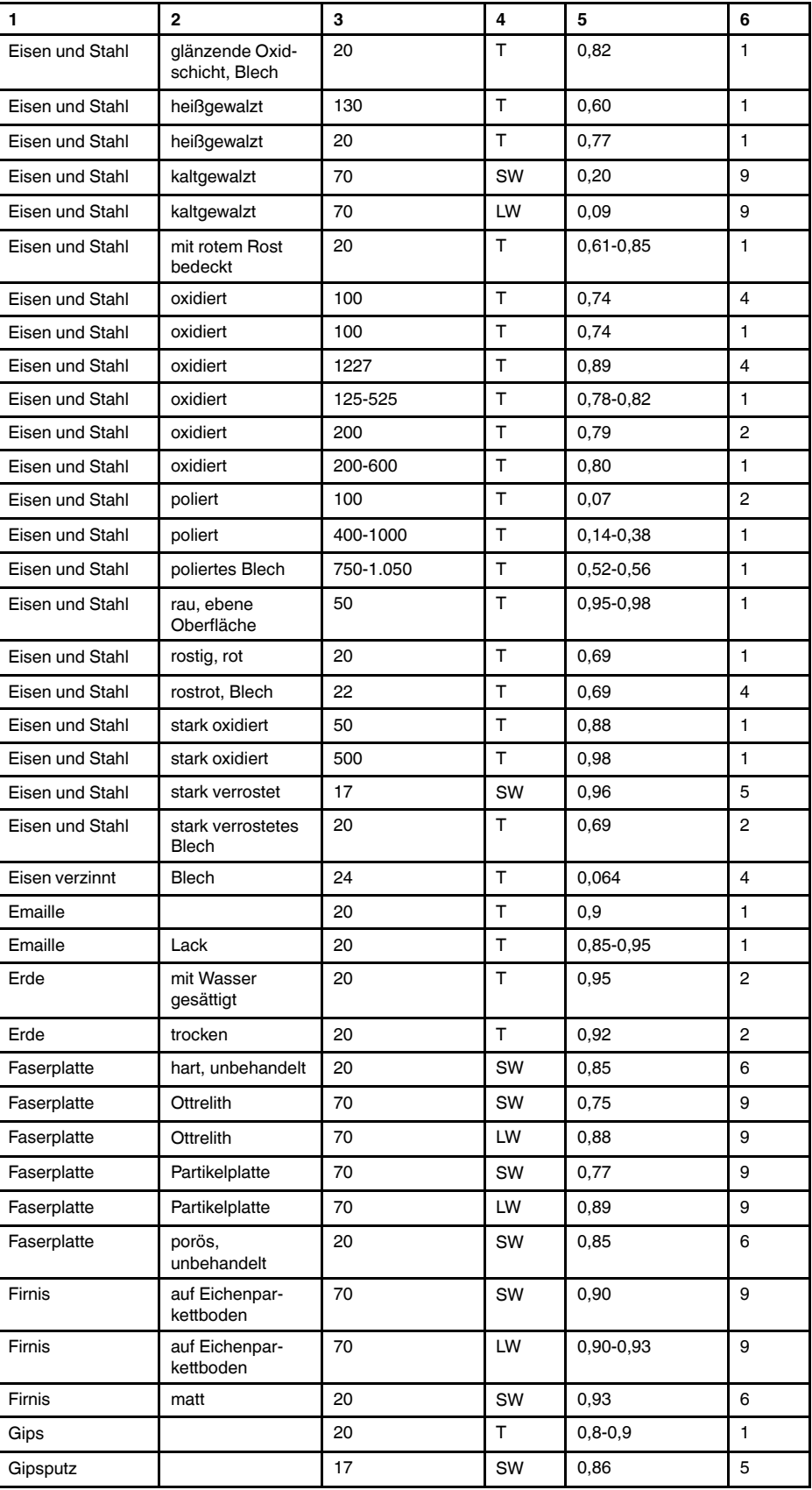

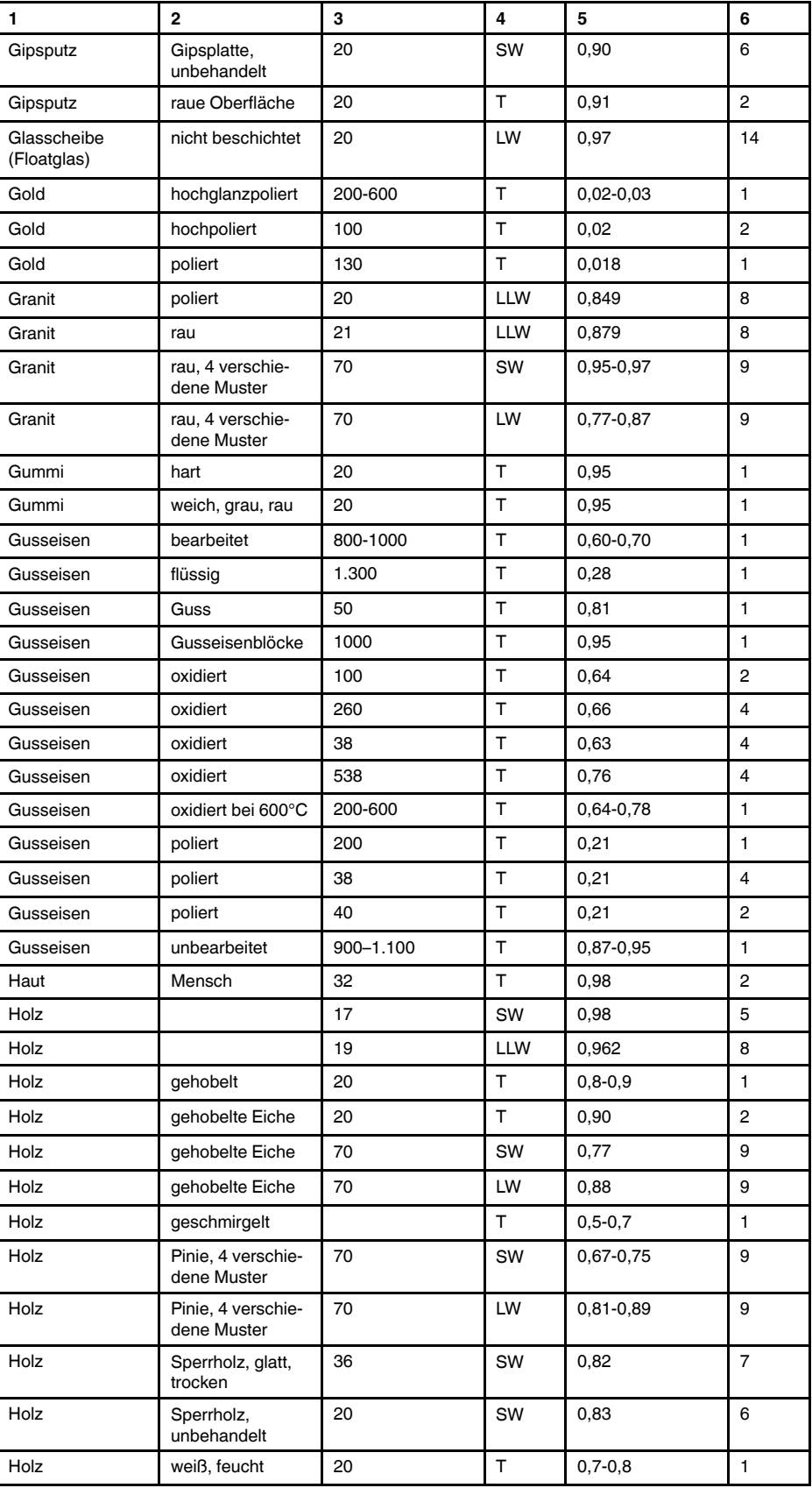

| 1                               | $\mathbf{2}$                                       | 3                         | 4         | 5               | 6               |
|---------------------------------|----------------------------------------------------|---------------------------|-----------|-----------------|-----------------|
| Kalk                            |                                                    |                           | т         | $0,3-0,4$       | $\mathbf{1}$    |
| Kohlenstoff                     | Grafit, Oberfläche<br>gefeilt                      | 20                        | т         | 0,98            | 2               |
| Kohlenstoff                     | Grafitpulver                                       |                           | T         | 0,97            | $\mathbf{1}$    |
| Kohlenstoff                     | Holzkohlepulver                                    |                           | т         | 0,96            | 1               |
| Kohlenstoff                     | Kerzenruß                                          | 20                        | T         | 0,95            | $\overline{2}$  |
| Kohlenstoff                     | Lampenruß                                          | 20-400                    | Т         | 0,95-0,97       | 1               |
| Krylon Ultra-flat<br>black 1602 | Mattschwarz                                        | Raumtemperatur<br>bis 175 | LW        | $\approx 0.96$  | 12 <sup>2</sup> |
| Krylon Ultra-flat<br>black 1602 | Mattschwarz                                        | Raumtemperatur<br>bis 175 | <b>MW</b> | $\approx 0.97$  | 12 <sup>2</sup> |
| Kunststoff                      | Glasfaserlaminat<br>(Leiterplatte)                 | 70                        | SW        | 0,94            | 9               |
| Kunststoff                      | Glasfaserlaminat<br>(Leiterplatte)                 | 70                        | LW        | 0,91            | 9               |
| Kunststoff                      | Polyurethan-<br>Isolierplatte                      | 70                        | LW        | 0,55            | 9               |
| Kunststoff                      | Polyurethan-<br>Isolierplatte                      | 70                        | SW        | 0,29            | 9               |
| Kunststoff                      | PVC, Kunststoff-<br>boden, stumpf,<br>strukturiert | 70                        | SW        | 0,94            | 9               |
| Kunststoff                      | PVC, Kunststoff-<br>boden, stumpf,<br>strukturiert | 70                        | LW        | 0,93            | 9               |
| Kupfer                          | elektrolytisch,<br>hochglanzpoliert                | 80                        | т         | 0,018           | $\mathbf{1}$    |
| Kupfer                          | elektrolytisch,<br>poliert                         | $-34$                     | т         | 0,006           | 4               |
| Kupfer                          | geschabt                                           | 27                        | T         | 0,07            | $\overline{4}$  |
| Kupfer                          | geschmolzen                                        | 1.100-1.300               | т         | $0, 13 - 0, 15$ | $\mathbf{1}$    |
| Kupfer                          | kommerziell,<br>glänzend                           | 20                        | T         | 0,07            | $\mathbf{1}$    |
| Kupfer                          | oxidiert                                           | 50                        | T         | $0,6 - 0,7$     | $\mathbf{1}$    |
| Kupfer                          | oxidiert schwarz                                   |                           | т         | 0,88            | $\mathbf{1}$    |
| Kupfer                          | oxidiert, dunkel                                   | 27                        | Т         | 0,78            | 4               |
| Kupfer                          | oxidiert, stark                                    | 20                        | T         | 0,78            | $\overline{c}$  |
| Kupfer                          | poliert                                            | 50-100                    | T         | 0,02            | $\mathbf{1}$    |
| Kupfer                          | poliert                                            | 100                       | T         | 0,03            | 2               |
| Kupfer                          | poliert,<br>kommerziell                            | 27                        | T         | 0,03            | $\overline{4}$  |
| Kupfer                          | poliert,<br>mechanisch                             | 22                        | Т         | 0,015           | $\overline{4}$  |
| Kupfer                          | rein, sorgfältig<br>vorbereitete<br>Oberfläche     | 22                        | T         | 0,008           | 4               |
| Kupferdioxid                    | Pulver                                             |                           | T         | 0,84            | 1               |
| Kupferoxid                      | rot, Pulver                                        |                           | Т         | 0,70            | $\mathbf{1}$    |

Tabelle 20.1 T: Gesamtspektrum; SW: 2–5 µm; LW: 8–14 µm, LLW: 6.5–20 µm; 1: Material; 2: Spezifizierung; 3:Temperatur in °C; 4: Spektrum; 5: Emissionsgrad: 6:Referenz (Forts.)

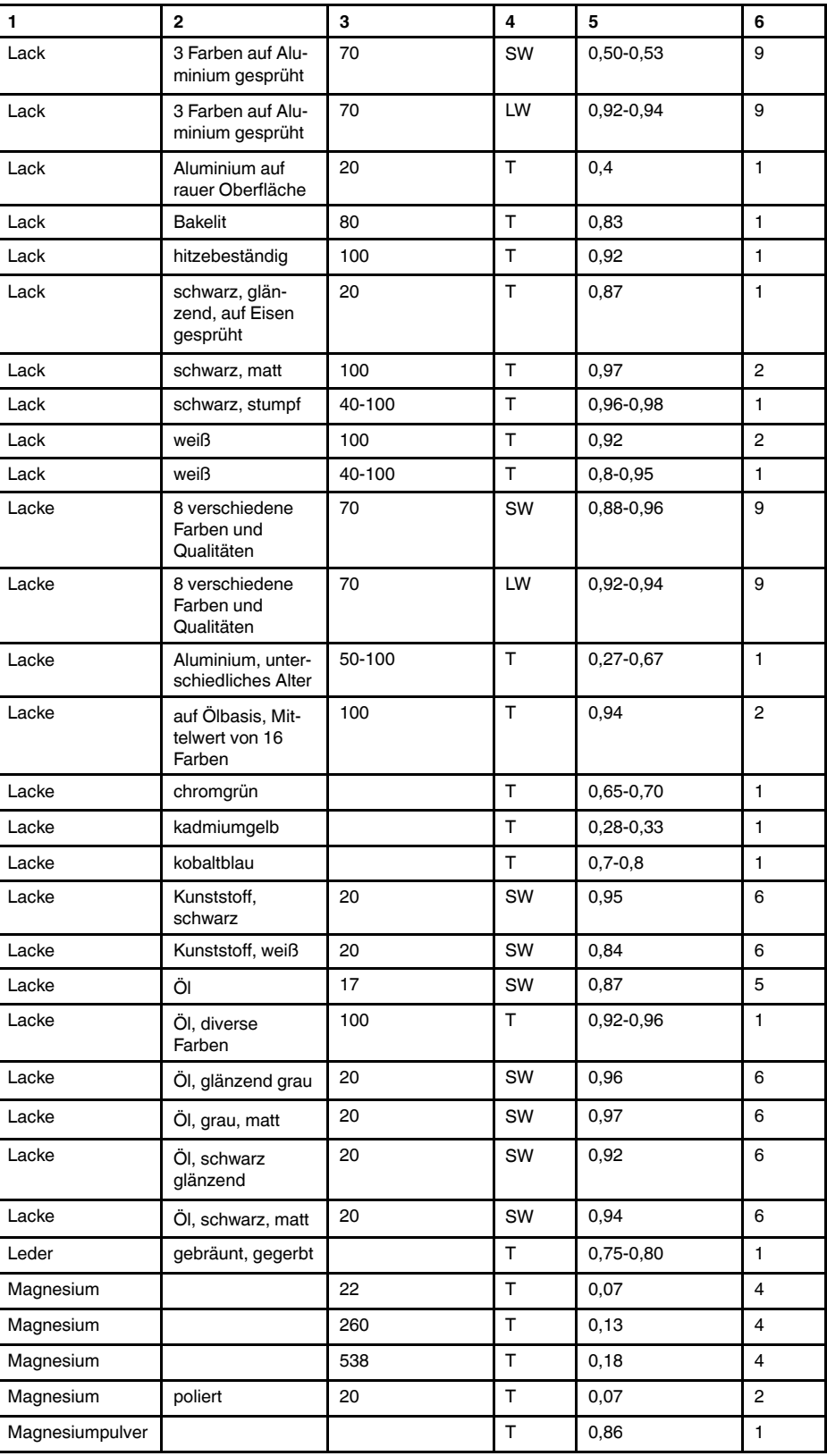

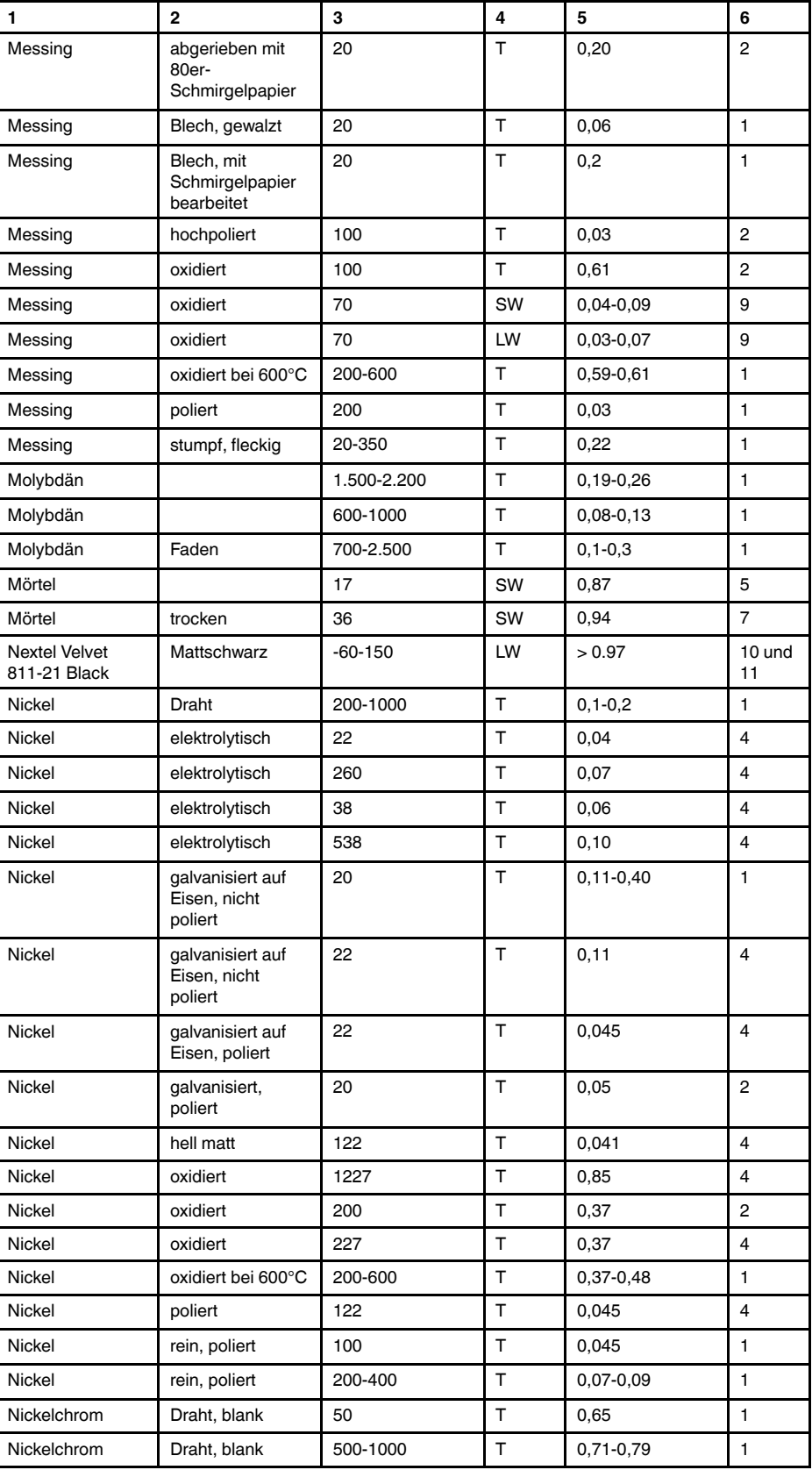

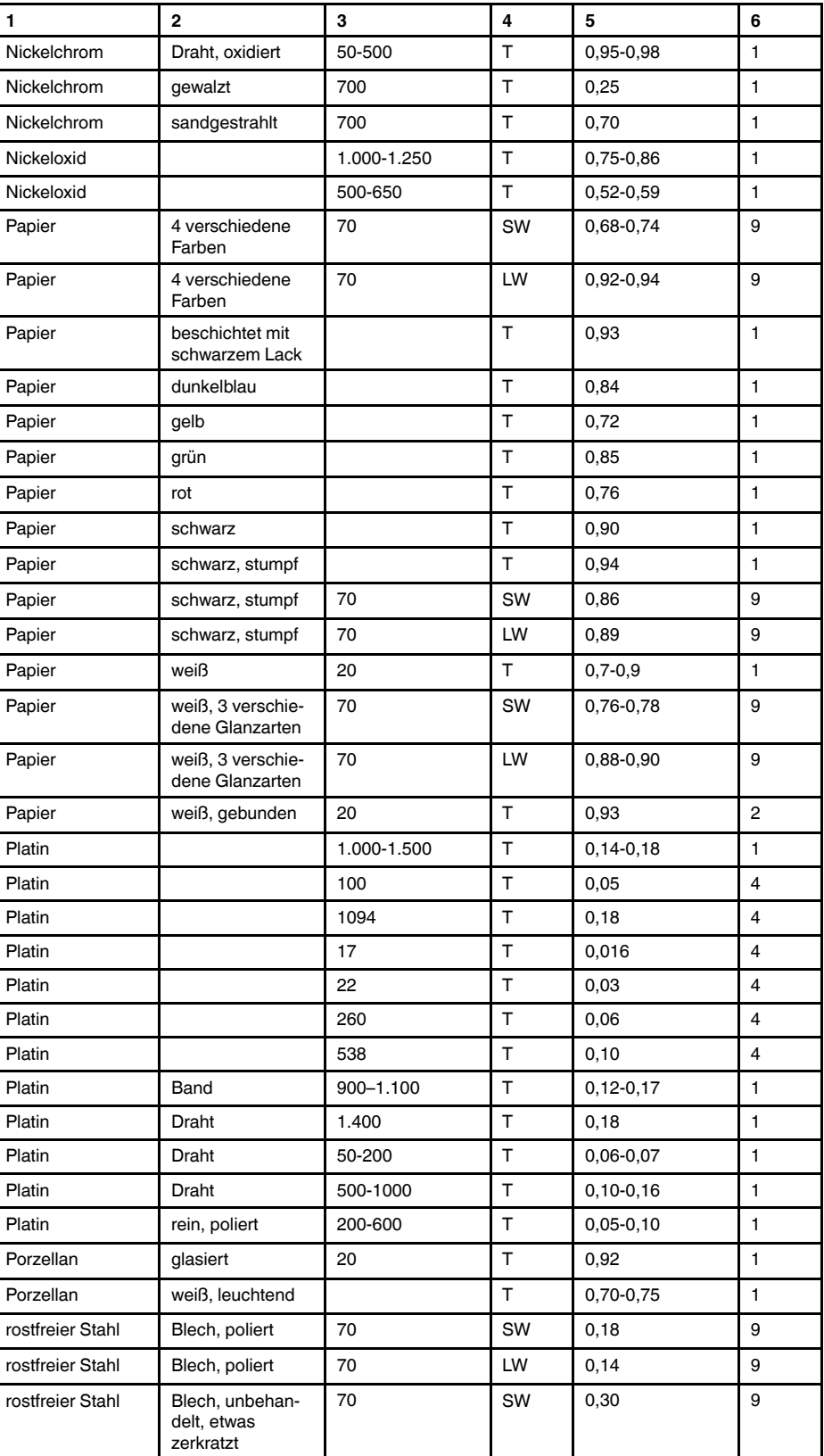

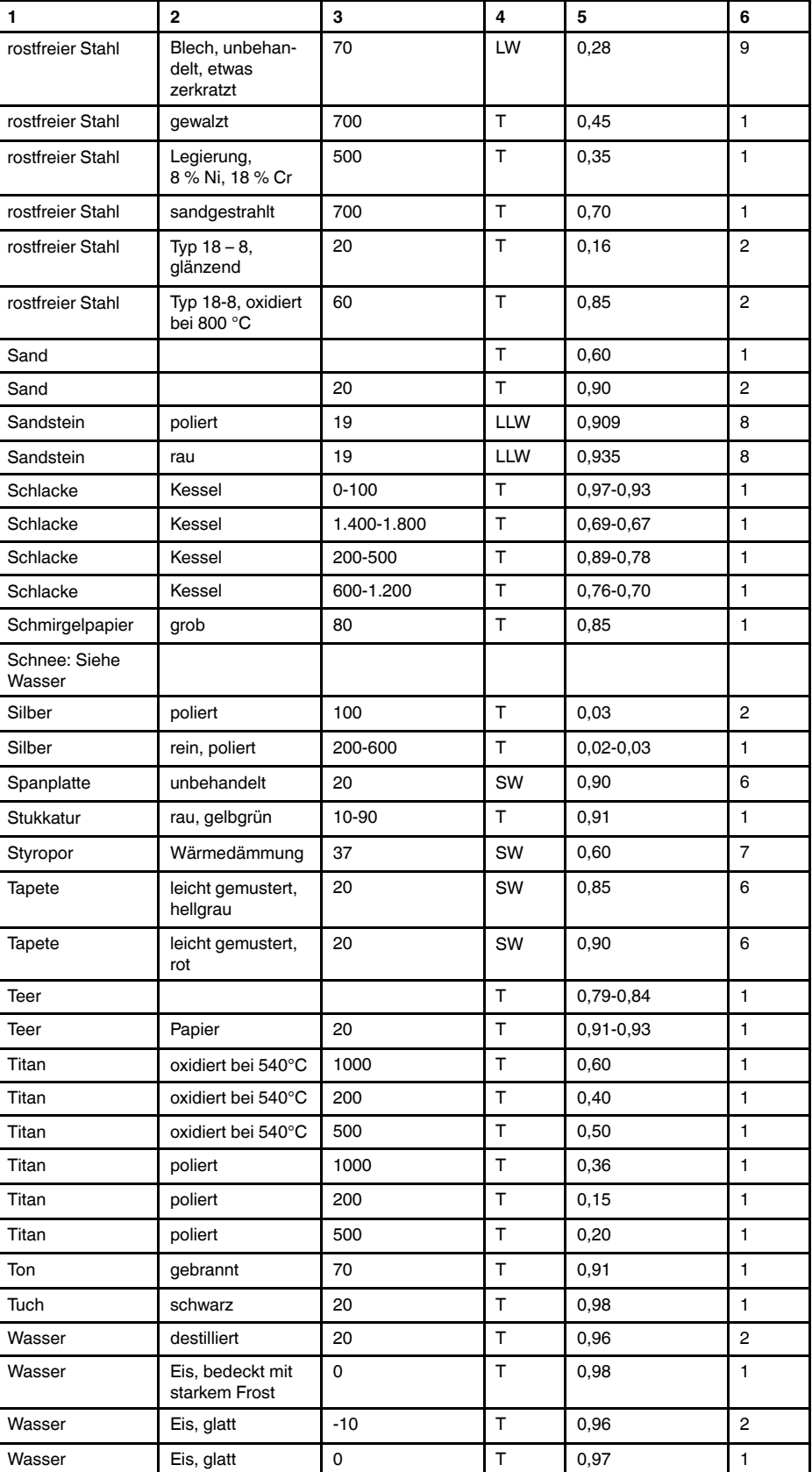

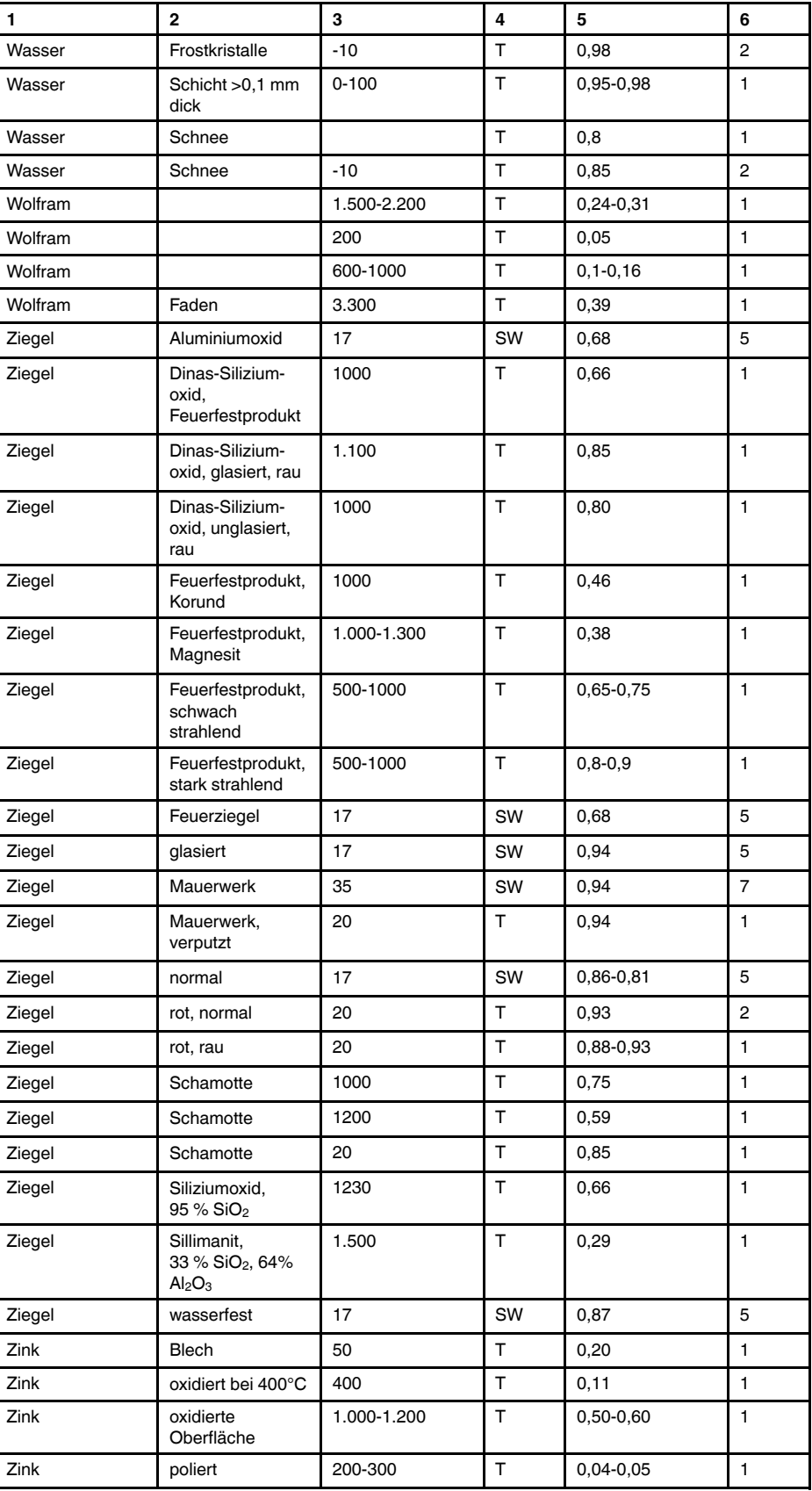

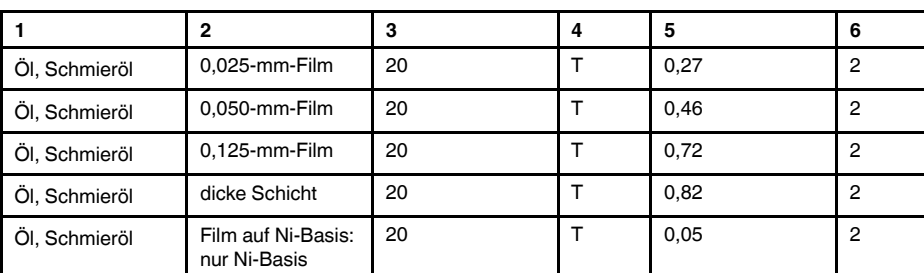

### **A note on the technical production of this publication**

This publication was produced using XML — the eXtensible Markup Language. For more information about XML, please visit http://www.w3.org/XML/

### **A note on the typeface used in this publication**

This publication was typeset using Linotype Helvetica™ World. Helvetica™ was designed by Max Miedinger (1910–1980)

#### **LOEF (List Of Effective Files)**

[T501109.xml;](#page-0-0) de-DE; AN; 42284; 2017-04-27 [T505552.xml;](#page-8-0) de-DE; 9599; 2013-11-05 [T505469.xml;](#page-14-0) de-DE; 39689; 2017-01-25 [T505013.xml;](#page-16-0) de-DE; 39689; 2017-01-25 [T505799.xml;](#page-18-0) de-DE; 39839; 2017-01-30 [T505800.xml;](#page-19-0) de-DE; 39839; 2017-01-30 [T505801.xml;](#page-22-0) de-DE; 40414; 2017-02-16 [T505816.xml;](#page-32-0) de-DE; AH; 41827; 2017-03-31 [T505470.xml;](#page-53-0) de-DE; 39513; 2017-01-18 [T505012.xml;](#page-55-0) de-DE; 41563; 2017-03-23 [T505007.xml;](#page-59-0) de-DE; 39512; 2017-01-18 [T506125.xml;](#page-62-0) de-DE; 40753; 2017-03-02 [T505000.xml;](#page-64-0) de-DE; 39687; 2017-01-25 [T506051.xml;](#page-69-0) de-DE; 40460; 2017-02-20 [T505005.xml;](#page-73-0) de-DE; 41563; 2017-03-23 [T505001.xml;](#page-76-0) de-DE; 41563; 2017-03-23 [T505006.xml;](#page-83-0) de-DE; 41563; 2017-03-23 [T505002.xml;](#page-87-0) de-DE; 39512; 2017-01-18

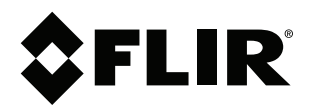

# **Website**<br>http://www.flir.com

**Customer support** http://support.flir.com

### **Copyright**

© 2017, FLIR Systems, Inc. All rights reserved worldwide.

**Disclaimer** Specifications subject to change without further notice. Models and accessories subject to regional market considerations. License procedures may apply. Products described herein may be subject to US Export Regulations. Please refer to exportquestions@flir.com with any questions.

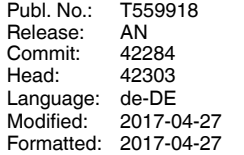